## **Software**<sup>AG</sup>

## webMethods Adapter Runtime User's Guide

Version 10.15

October 2022

**WEBMETHODS** 

This document applies to webMethods Adapter Runtime 10.15 and to all subsequent releases.

Specifications contained herein are subject to change and these changes will be reported in subsequent release notes or new editions.

Copyright © 2007-2024 Software AG, Darmstadt, Germany and/or Software AG USA, Inc., Reston, VA, USA, and/or its subsidiaries and/or its affiliates and/or their licensors.

The name Software AG and all Software AG product names are either trademarks or registered trademarks of Software AG and/or Software AG USA Inc. and/or its subsidiaries and/or its affiliates and/or their licensors. Other company and product names mentioned herein may be trademarks of their respective owners.

Detailed information on trademarks and patents owned by Software AG and/or its subsidiaries is located at [https://softwareag.com/licenses/](https://www.softwareag.com/licenses/default.html).

Use of this software is subject to adherence to Software AG's licensing conditions and terms. These terms are part of the product documentation, located at [https://softwareag.com/licenses/](https://www.softwareag.com/licenses/default.html) and/or in the root installation directory of the licensed product(s).

This software may include portions of third-party products. For third-party copyright notices, license terms, additional rights or restrictions, please refer to "License Texts, Copyright Notices and Disclaimers of Third Party Products". For certain specific third-party license restrictions, please refer to section E of the Legal Notices available under "License Terms and Conditions for Use of Software AG Products / Copyright and Trademark Notices of Software AG Products". These documents are part of the product documentation, located at [https://softwareag.com/licenses/](https://www.softwareag.com/licenses/default.html) and/or in the root installation directory of the licensed product(s).

#### **Document ID: ADAPTER-WAR-UG-1015-20240429**

## **Table of Contents**

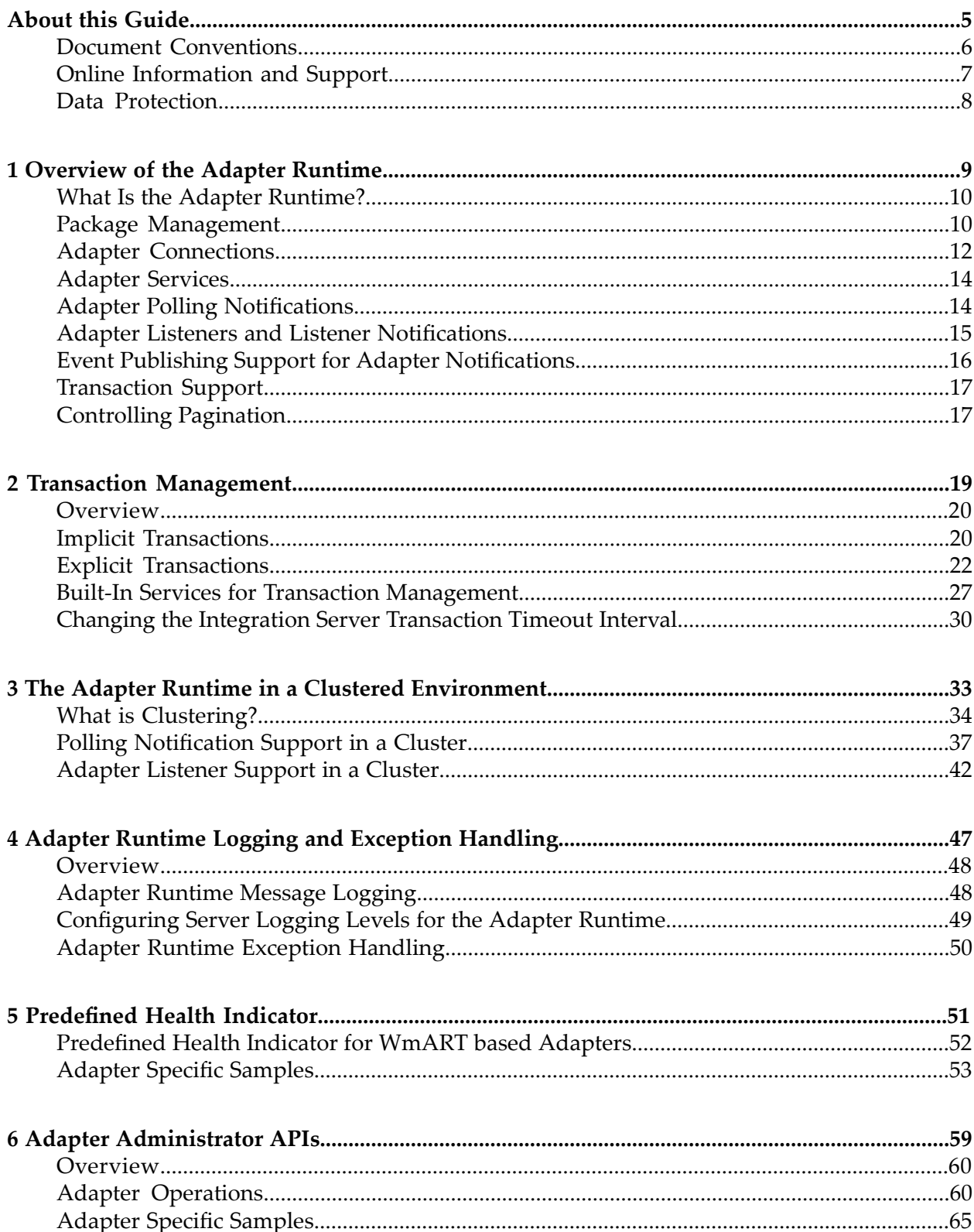

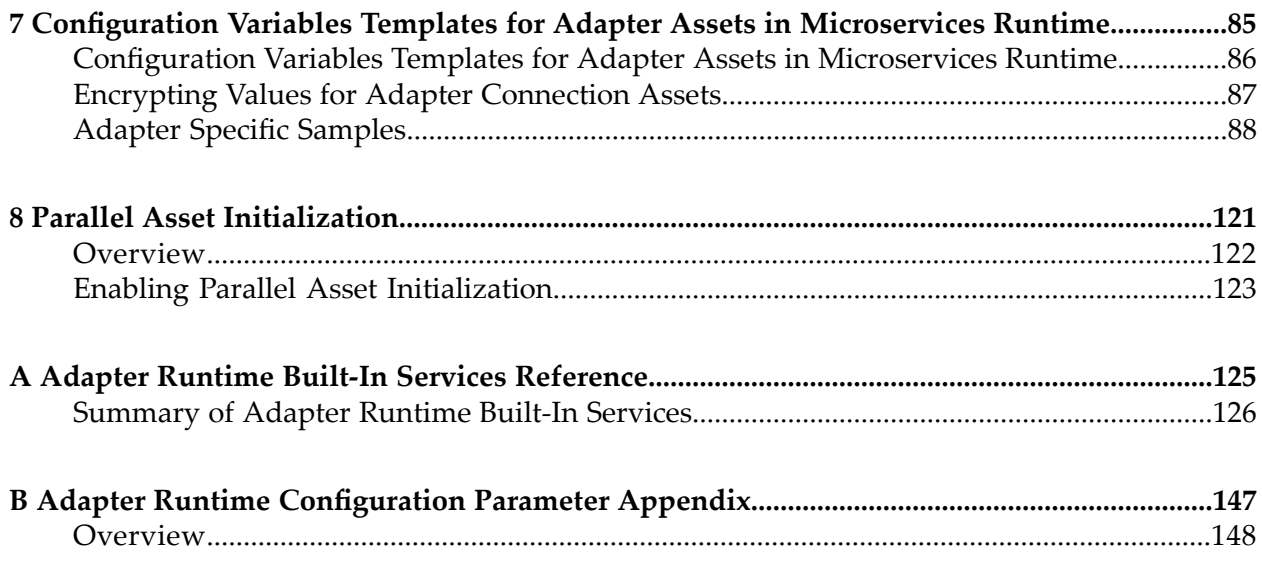

## <span id="page-4-0"></span>**About this Guide**

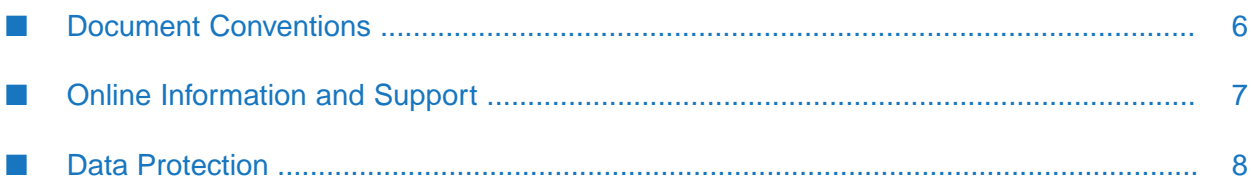

This guide describes how to use the Adapter Runtime. It contains information for administrators and application developers who work with webMethods adapters.

To use this guide effectively, you should be familiar with:

- Terminology and basic operations of your operating system
- The setup and operations of webMethods Integration Server
- How to perform basic tasks with Software AG Designer ш

<span id="page-5-0"></span>With respect to the EU General Data Protection Regulation (GDPR), our product does not store, collect or process any personal information.

## **Document Conventions**

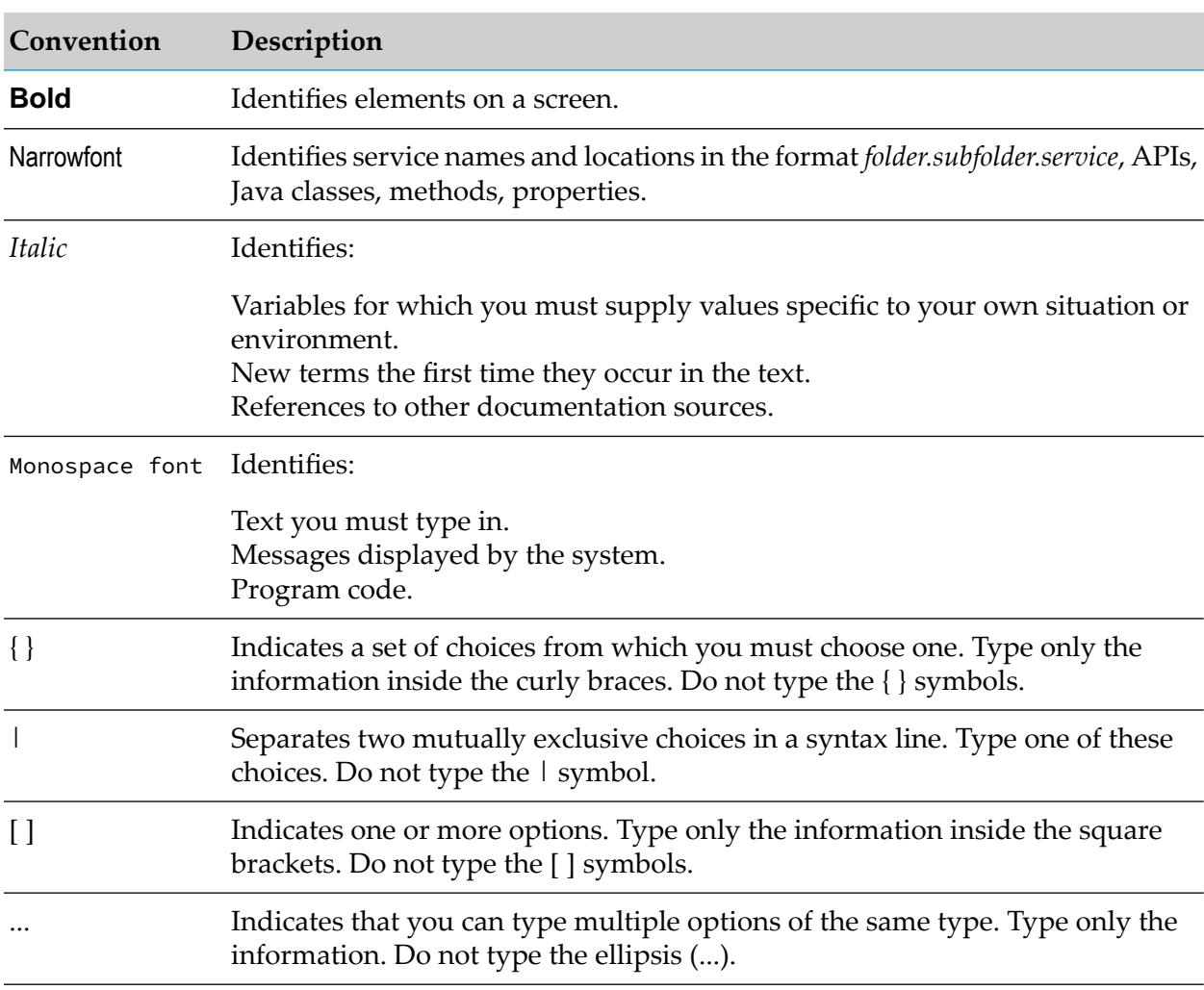

## <span id="page-6-0"></span>**Online Information and Support**

#### **Product Documentation**

You can find the product documentation on our documentation website at [https://](https://documentation.softwareag.com/) [documentation.softwareag.com](https://documentation.softwareag.com/).

In addition, you can also access the cloud product documentation via [https://www.softwareag.cloud](https://www.softwareag.cloud/). Navigate to the desired product and then, depending on your solution, go to "Developer Center", "User Center" or "Documentation".

#### **Product Training**

You can find helpful product training material on our Learning Portal at [https://](https://learn.softwareag.com/) [learn.softwareag.com](https://learn.softwareag.com/).

#### **Tech Community**

You can collaborate with Software AG experts on our Tech Community website at [https://](https://techcommunity.softwareag.com/) [techcommunity.softwareag.com.](https://techcommunity.softwareag.com/) From here you can, for example:

- Browse through our vast knowledge base. ш
- Ask questions and find answers in our discussion forums.
- Get the latest Software AG news and announcements. П
- Explore our communities.
- Go to our public GitHub and Dockerrepositories at [https://github.com/softwareag](https://github.com/softwareag/) and [https://](https://containers.softwareag.com/products)  $\blacksquare$ [containers.softwareag.com/products](https://containers.softwareag.com/products) and discover additional Software AG resources.

#### **Product Support**

Support for Software AG products is provided to licensed customers via our Empower Portal at [https://empower.softwareag.com.](https://empower.softwareag.com/) Many services on this portal require that you have an account. If you do not yet have one, you can request it at [https://empower.softwareag.com/register](https://empower.softwareag.com/register/). Once you have an account, you can, for example:

- Download products, updates and fixes. П
- Search the Knowledge Center for technical information and tips.
- Subscribe to early warnings and critical alerts. П
- Open and update support incidents.
- Add product feature requests.

## <span id="page-7-0"></span>**Data Protection**

Software AG products provide functionality with respect to processing of personal data according to the EU General Data Protection Regulation (GDPR). Where applicable, appropriate steps are documented in the respective administration documentation.

# <span id="page-8-0"></span>1 Overview of the Adapter Runtime

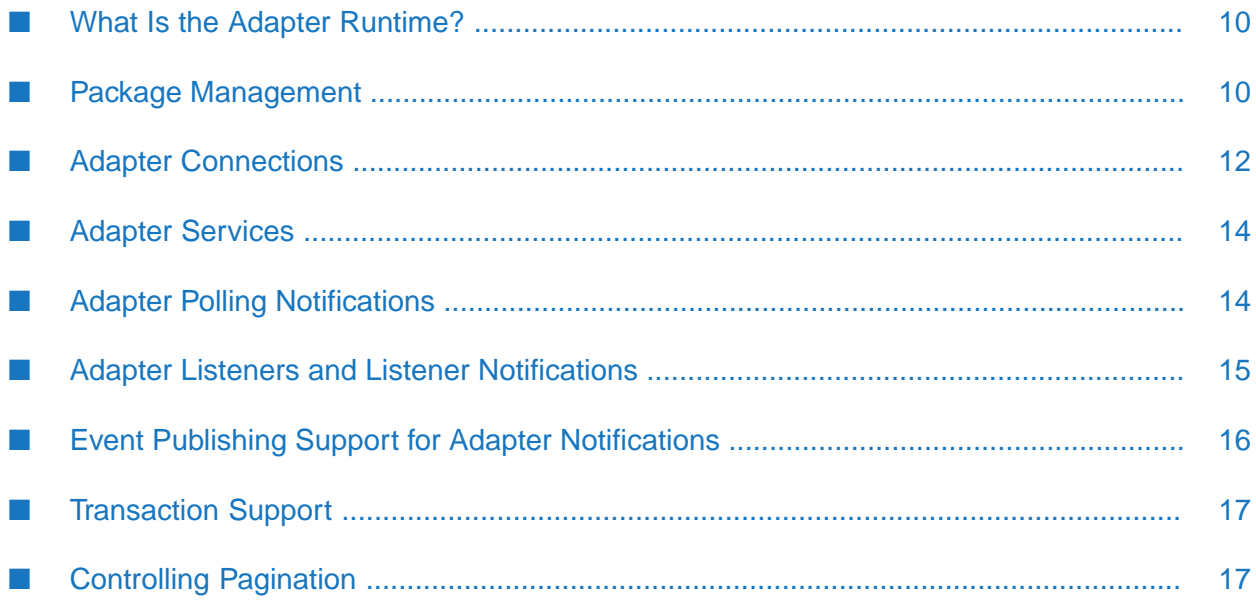

## <span id="page-9-0"></span>**What Is the Adapter Runtime?**

The Adapter Runtime provides a common framework for webMethods adapters version 6 and later to use webMethods Integration Server's functionality, making Integration Server the run-time environment for the adapters. The Adapter Runtime functionality is delivered as the WmART package, which is automatically installed with Integration Server. The WmART package provides logging, transaction management and error handling for adapter connections, services, notifications, and listeners.

The following diagram shows at a high level how an adapter uses WmART to interact with the back end.

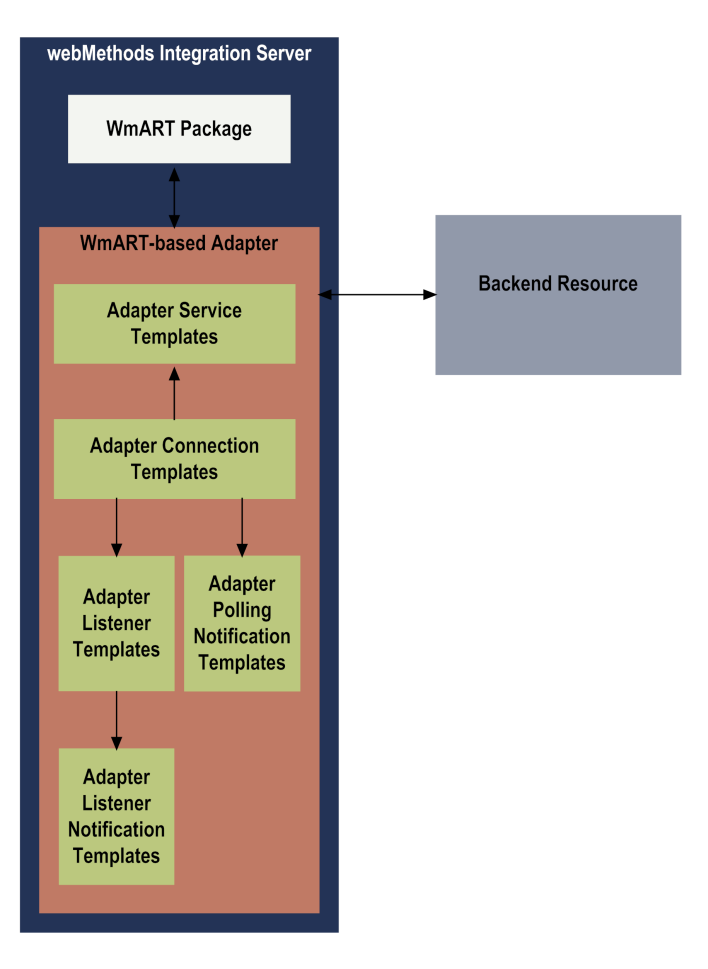

## <span id="page-9-1"></span>**Package Management**

Each webMethods adapter is provided as a separate package that has a dependency on the WmART package. When you create connections, adapter services, listeners, and notifications for an adapter, you must define them in user-defined packages ratherthan in the adapter package. The user-defined packages, in turn, have a dependency on the adapter package.

You manage the WmART package, the adapter package and user-defined packages as you would manage any package on Integration Server.

When Integration Server starts, it automatically loads or reloads the WmART package first, the adapter package next, and the user-defined packages last.The WmART package is automatically installed when you install Integration Server. You should not need to manually reload the WmART package.

The following diagram shows the various package dependencies.

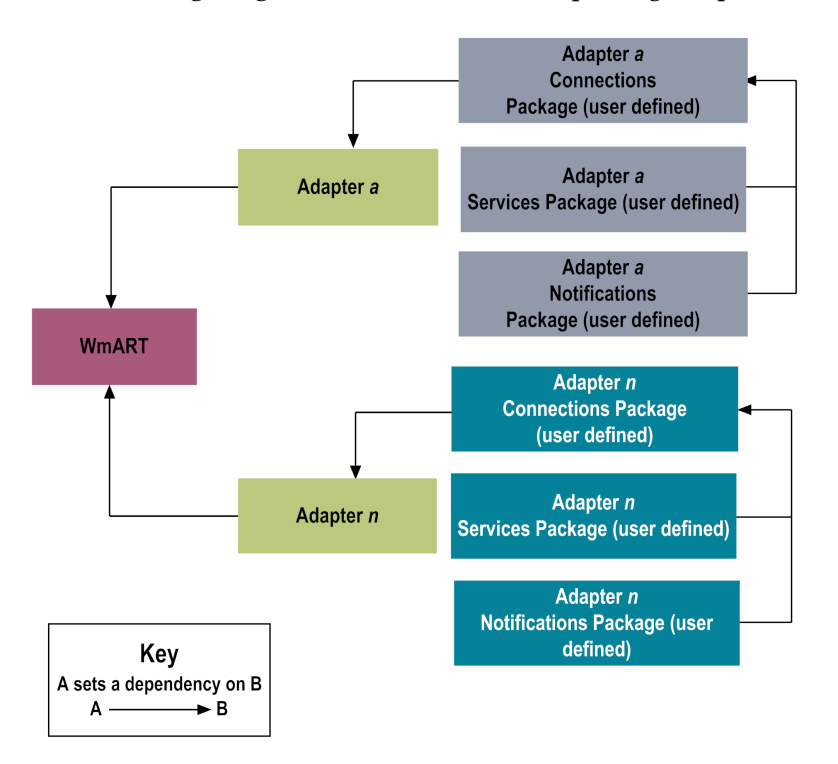

## **User-Defined Package Dependency Requirements and Guidelines**

This section contains a list of dependency requirements and guidelines for user-defined packages. For instructions for setting package dependencies, see *webMethods Service Development Help*.

When working with user-defined packages, keep in mind the following:

- When you create user-defined packages, use the package management functionality provided in Software AG Designer and set the user-defined packages to have a dependency on the adapter package. That way, when the adapter package loads or reloads, the user-defined packages load automatically.
- Keep connections for different adapters in separate packages so that you do not create interdependencies between adapters. If a package contains connections for two different adapters, and you reload one of the adapter packages, the connections for both adapters will reload automatically.
- If the connections and adapter services of an adapter are defined in different packages:
	- A package that contains the connections must have a dependency on the adapter package.
- **Packages that contain adapter services must have a dependency on their associated** connection package.
- Integration Server will not allow you to enable a package if it has a dependency on another package that is disabled. Before you can enable your package, you must enable all packages on which your package depends.
- Integration Server will allow you to disable a package even if another package that is enabled has a dependency on it. Therefore, you must manually disable any user-defined packages that have a dependency on the adapter package before you disable the adapter package.
- <span id="page-11-0"></span>You can give connections, adapter services, and notifications the same name provided that they are in different folders and packages.

## **Adapter Connections**

You create one or more adapter connections at design time to use in integrations. The number of connections you create depends on your integration needs. When an adapter connection is created, the WmART package creates a connection object. An adapter connection enables Integration Server to connect to the back end at run time. You must configure an adapter connection before you can create adapter services or notifications.

## **Connection State for Adapters**

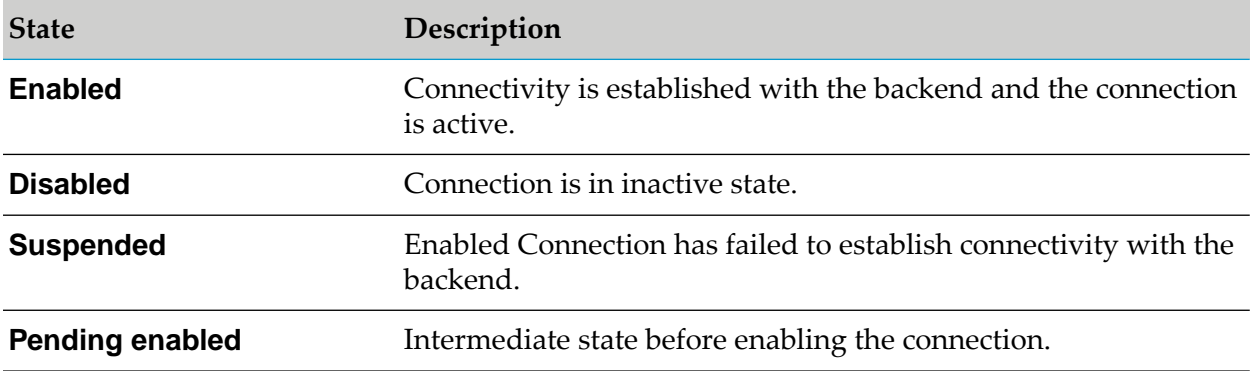

The following table lists the different connection state for adapters:

By default, all the connections are in disabled state.

## **Connection Pools**

Integration Serverincludes a connection management service that dynamically manages connections and connection pools based on configuration settings that you specify for the connection. By default, connection pooling is enabled for all adapter connections.

A connection pool is a collection of connections with the same set of attributes. Integration Server maintains connection pools in memory. Connection pools improve performance by enabling adapter services to reuse open connections instead of opening new connections.

#### **Run-Time Behavior of Connection Pools**

When you enable a connection, Integration Server initializes the connection pool, creating the number of connection instances you specified in the **Minimum Pool Size** parameter of the connection. Whenever an adapter service needs a connection, Integration Server provides a connection from the pool. If no connections are available in the pool, and the maximum pool size has not been reached, the server creates one or more new connections (according to the number specified in **Pool Increment Size**), and adds them to the connection pool. If the pool is full (as specified in **Maximum Pool Size**), the requesting service will wait for Integration Server to obtain a connection, up to the length of time specified in the **Block Timeout** parameter, until a connection becomes available. Periodically, Integration Server inspects the pool and removes inactive connections that have exceeded the expiration period that you specified in **Expire Timeout**. For information about configuring connections, see the installation and user's guide forthe individual adapter.

## **Built-In Services for Connections**

Integration Server provides built-in services that enable you to programmatically control connections. You can use them to enable and disable a connection, and to return usage statistics, the current state (enabled or disabled), and error status for a connection. These services are located in the WmART package, in the pub.art.connection folder.

Additionally, the [pub.art.service:setAdapterServiceNodeConnection](#page-141-0) and [pub.art.notification:setPollingNotificationNodeConnection](#page-139-0) services allow you to change the connection associated with an adapter service or polling notification respectively at design time.

## **Run-Time Connection Allocation for Adapter Services**

When an adapter service is invoked, either directly or from a flow service, the Adapter Runtime provides a connection object to the adapter service. This section describes how connections are retrieved and managed and how to dynamically control the type of connection used for each service invocation.

At run time, all connection activity for adapter services is performed inside a transaction context that holds references to connections used while the context is open. This is true regardless of whether the referenced connections are transacted. There is an implicit transaction context that begins at the invocation of a top-level flow service (such as an HTTP invocation of an Integration Server service) and continues until that top-level service exits. Additional contexts can be created using the pub.art.transaction:startTransaction service and ended using pub.art.transaction:commitTransaction or pub.art.transaction:rollbackTransaction. For more information about using these services, see ["Adapter](#page-124-0) Runtime Built-In Services [Reference"](#page-124-0) on page 125.

When the Adapter Runtime retrieves a connection from a connection pool for use by an adapter service, a reference to that connection is placed in the transaction context, and the connection is not returned to the pool until the transaction context is closed. If another adapter service call is made within the transaction context, Integration Server will first determine whether a connection from the required connection pool and partition is in the context; if so, Integration Server will use

the connection from the transaction context to the adapter service instead of requesting another from the connection pool.

#### **Dynamically Selecting a Connection Node**

Each connection node should be used to access a single physical resource. In some integration environments, similar functionality is available on multiple physical resources. In these cases, a single adapter service node may be used to access those resources by dynamically specifying which connection node to use for a particular service invocation.

You can run a service using a connection other than the default connection that was associated with the service when the service node was created. To override the default, you must code your flow to pass a value through the pipeline into a service's *\$connectionName* field.

Alternatively, you can use the configured connection for an adapter service, but at run time override the user credentials defined in the connection. To override the user credentials, you must code your flow service to pass values through the pipeline into the adapter service's *user name* and *password* fields.

## <span id="page-13-0"></span>**Adapter Services**

An adapter service defines an operation that the adapter will perform on an adapter resource. Adapter services operate like Integration Server flow services or Java services. You call adapter services within flow or Java services, and you can audit them from the Integration Server's audit system.

Adapter services have *input* and *output* signatures. An input signature describes the data that the service expects to find in the flow service pipeline at run time. An output signature describes the data that the service expects to add to the pipeline when it has successfully executed. You can view an adapter service node's signature on the **Input/Output** tab of the Adapter Service Editor in Software AG Designer.

Adapter services are based on templates provided with each adapter. Each template represents a specific technique for doing work on a resource, such as using the a template to retrieve specified information from a database.

<span id="page-13-1"></span>An adapter service template contains all the code necessary for interacting with the resource but without the data specifications. You provide these specifications when you create a new adapter service in Designer. Before configuring an adapter service, you must assign it a connection that you created earlier.

## **Adapter Polling Notifications**

A polling notification is a facility that enables an adapter to initiate activity on Integration Server, based on events that occur in the adapter resource. A polling notification monitors an adapter resource for changes (such as an insert, update, or delete operation) so that the appropriate flow or Java services can react to the data, such as sending an invoice or publishing an invoice to Integration Server.

You create a polling notification node using Designer. You assign to the notification an adapter connection node that you created earlier.

Polling notifications cannot be directly invoked from a flow service (or from Designer). Instead, the server invokes a polling notification automatically, based on a fixed time interval. When a polling notification determines that a specified event has occurred in the adapter resource, it produces a document describing the event. These documents are automatically published to Integration Server(or webMethods Broker) as they are generated by the notification. The processing of the published document is based on triggers that are configured to invoke flow services when the given document type is published. For more information on Integration Server publishable documents, see *Publish-Subscribe Developer's Guide*.

## <span id="page-14-0"></span>**Adapter Listeners and Listener Notifications**

Listeners and listener notifications work together to create a much more powerful model for detecting and processing events in the adapter resource than is possible with polling notifications.

With a listener notification, the responsibility for monitoring the adapter resource and processing any events is divided between a listener and its notification(s). A listener object is instantiated and is given a connection when you enable the associated node. The listener object remains active with the same connection to monitor the resource activity until it is disabled (either explicitly or by disabling the containing package, the adapter, the connection, or Integration Server). When the listener detects a publishable event in the resource, it passes an object back to the server. The server will interrogate a configured list of listener notifications associated with the listener node until it finds a listener notification node that can process the event. The listener notification processes the event either asynchronously or synchronously.

## **Synchronous and Asynchronous Listener Notifications**

When you create an *asynchronous* listener notification, the adapter creates a publishable document type. At run time, when the listener detects an event in the back end, it invokes the asynchronous notification. The asynchronous notification then publishes a document, which has the structure defined by the publishable document type, in either of the following ways:

- to webMethods Broker when Integration Server is connected to Broker.
- **the Software AG Universal Messaging when Integration Server is connected to Universal** Messaging.
- to Software AG Digital Event Services using IS\_DES\_CONNECTION alias.
- to a JMS queue or topic when Integration Server is connected to a JMS provider.
- locally to Integration Server when Integration Server is not connected to Broker or to a JMS provider.

Adapter users can process the document's data any way they want to. For example, they can create an Integration Server trigger that receives the document and executes an Integration Server flow service or a Java service.

At run time, a *synchronous* listener notification invokes a specified IS service, and potentially receives a reply from the service and delivers the results back to the adapter resource. The listener notification waits until the service has finished processing before it begins to process the next message from the adapter resource. A synchronous listener notification does not publish a document.

Synchronous listener notifications do not support session handling. When a synchronous listener notification calls a service that needs information contained in the session data, that service can fail. However, note that the same service may appear to work for an asynchronous listener notification. This is because asynchronous listener notifications themselves do not execute a service. Instead, an Integration Server trigger, which supports session handling, is used to receive the document and execute an Integration Server flow service or a Java service.

## **Single-Threaded and Multi-Threaded Listeners**

Beginning with Integration Server 9.5, Adapter Runtime based adapters support *single-threaded* listeners and *multi-threaded* listeners, based on the number of threads that a listener uses to process messages coming from the back end. Multi-threaded listeners improve performance by streamlining message processing.

With a single-threaded listener, the adapter processes incoming events from the back end one after the other in the order in which they arrive. The thread executes the most suitable notification for each event.

With a multi-threaded listener, the adapter uses a new thread for each event coming from the back end and processes the messages concurrently, which boosts performance. Therefore, if you have a long-running flow service for processing a message, subsequent messages do not have to wait for the first message to be processed.

Multi-threaded listeners rely on the Integration Serverthread pool to concurrently read and process messages. When you enable a multi-threaded listener, for each incoming event from the back end an idle thread from the thread pool is allocated to execute the listener notification. When the maximum number of threads is reached, as specified in the **Thread Count** parameter when configuring a listener, new events have to wait and are processed only when threads become available.

<span id="page-15-0"></span>With a multi-threaded listener, if the thread executing the notification uses a connection providing transaction support, the thread is responsible for committing or rolling back the transaction. In this case, each thread uses a separate connection.

## **Event Publishing Support for Adapter Notifications**

#### **Note:**

Event Routing component is deprecated from version 10.3 onwards. Event publishing for adapter notifications will not be supported.

## <span id="page-16-0"></span>**Transaction Support**

Integration Server considers a transaction to be one or more interactions with one or more resources that are treated as a single logical unit of work. The interactions within a transaction are either all committed or all rolled back. For example, if a transaction includes multiple database inserts, and one or more inserts fail, all inserts are rolled back.

Integration Server supports the following kinds of transactions:

- A *local transaction*, which is a transaction to a resource's local transaction mechanism
- An *XAResource transaction*, which is a transaction to a resource's XAResource transaction mechanism

Integration Server can automatically manage both kinds of transactions, without requiring the adapter user to do anything. Integration Server uses the container-managed (implicit) transaction management approach as defined by the JCA standard and also performs some additional connection management. This is because adapter services use connections to create transactions. However, there are cases where the adapter user needs to explicitly control the transactional units of work.

To support transactions, Integration Serverrelies on a built-in transaction manager. The transaction manager is responsible for beginning and ending transactions, maintaining a transaction context, enlisting newly connected resources into existing transactions, and ensuring that local and XAResource transactions are not combined in illegal ways.

<span id="page-16-1"></span>For more information about transactions, see "Transaction [Management"](#page-18-0) on page 19.

## **Controlling Pagination**

When using the adapter on Integration Server 8.2 and later, you can control the number of items that are displayed on the adapter Connections screen and Notifications screen. By default, 10 items are displayed per page. Click **Next** and **Previous** to move through the pages, or click a page number to go directly to a page.

To change the number of items displayed per page, set the watt.art.page.size property and specify a different number of items. For example, to display 50 items per page, specify:

watt.art.page.size=50

For information about working with extended configuration settings, see *webMethods Integration Server Administrator's Guide*.

# <span id="page-18-0"></span>**2 Transaction Management**

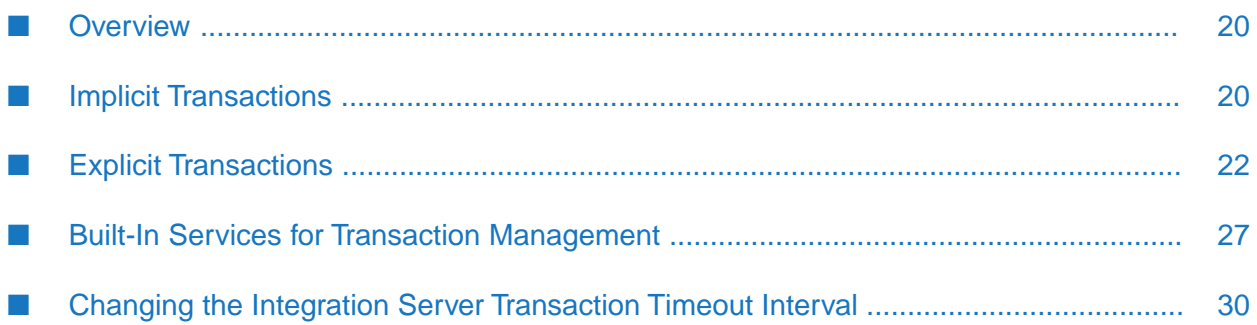

## <span id="page-19-0"></span>**Overview**

Integration Server considers a transaction to be one or more interactions with one or more resources that are treated as a single logical unit of work. The interactions within a transaction are either all committed or all rolled back. For example, if a transaction includes multiple database inserts, and one or more inserts fail, all inserts are rolled back.

Integration Server supports the following kinds of transactions:

- A local transaction (LOCAL\_TRANSACTION), which is a transaction to a resource's local transaction mechanism.
- An XAResource transaction (XA\_TRANSACTION), which is a transaction to a resource's XAResource transaction mechanism.

Integration Server can automatically manage both kinds of transactions, without requiring the adapter user to do anything. Integration Server uses a container-managed (implicit) transaction management approach based on the Connector Architecture standard, and also performs some additional connection management because adapter services use connections to create transactions. For more information about implicit transactions, see "Implicit [Transactions"](#page-19-1) on page 20.

However, there are cases where you need to explicitly control the transactional units of work. For more information about explicitly managing transactions, see "Explicit [Transactions"](#page-21-0) on page 22.

To support transactions, Integration Server relies on a transaction manager. The transaction manager is responsible for beginning and ending transactions, maintaining a transaction context, enlisting newly connected resources into existing transactions, and ensuring that local and XAResource transactions are not combined in illegal ways.

The transaction manager *only* manages operations performed by adapter services, a transacted JMS trigger, or a built-in JMS service that uses a transacted JMS connection alias. Since the transaction manager cannot manage operations performed by any other service, a commit or rollback is not applicable for operations performed by those services.

#### <span id="page-19-1"></span>**Important:**

You cannot step or trace a flow that contains a transacted adapter service.

## **Implicit Transactions**

With implicit transactions, Integration Server automatically manages both local and XAResource transactions without requiring you to explicitly do anything. Integration Server starts and completes the implicit transaction.

An implicit transaction context, which the transaction manager uses to define a unit of work, starts when an adapter service is encountered in a flow execution. The connection required by the adapter service is registered with the newly created context and used by the adapter service. If another adapter service is encountered, the transaction context is searched to see if the connection is already registered. If the connection is already registered, the adapter service uses this connection. If the connection is not registered, a new connection instance is retrieved and registered with the transaction.

Note that if the top level flow invokes another flow, adapter services in the child flow use the same transaction context. When the top level flow completes, the transaction is completed and is either committed or rolled back, depending on the status (success or failure) of the top level flow.

A single implicit transaction context can contain any number of XA\_TRANSACTION connections but no more than one LOCAL\_TRANSACTION connection. If you choose to provide dynamic user credentials at run time, all the adapter services using the LOCAL\_TRANSACTION connection within a single transaction must use the same user credentials. For example, if you have two adapter services, s1 and s2, configured using the LOCAL\_TRANSACTION connection c1 in a single transaction context, both s1 ands2 must either use the same dynamic credentials at run time orthe default configured credentials provided at design time. For more information about providing dynamic user credentials for a service's associated connection, see "Changing the User Credentials of a Service's Associated Connection at Run Time".

For more information about designing and using flows, see *webMethods Service Development Help*.

### **Implicit Transaction Usage Cases**

Manging a flow implicitly requires any of the following:

- One local transaction, interacting with one resource. For an example, see "One [Local](#page-20-0) [Transaction"](#page-20-0) on page 21.
- One or more XAResource transactions. Each transaction can interact with one or more resources. For an example, see "Three XAResource [Transactions"](#page-21-1) on page 22.
- **One or more XAResource transactions and one local transaction. For an example, see** One Local Transaction and One XAResource [Transaction"](#page-21-2) on page 22.

<span id="page-20-0"></span>If a flow contains multiple local transactions, you must explicitly control the transactional units of work, as described in "Explicit [Transaction](#page-22-0) Usage Cases" on page 23.

#### **One Local Transaction**

In this example, a flow with two adapter services interacts with the same local transaction resource. The flow performs two inserts into two tables of a database:

```
BEGIN FLOW
INVOKE insertDatabase1TableA // Local Transaction Resource1
INVOKE insertDatabase1TableB // Local Transaction Resource1
END FLOW
```
Integration Server starts the transaction when insertDatabase1TableA is invoked. It opens a connection to the resource, enlists it in the transaction, and performs the insert into TableA. When insertDatabase1TableB is invoked, Integration Server reuses the same connection to insert data into TableB. When the request is complete, Integration Server closes the connection and commits the transaction.

The following flow is *illegal* because it tries to interact with two local transaction resources as follows:

BEGIN FLOW

```
INVOKE insertDatabase1TableA // Service for Resource1
INVOKE insertDatabase2TableA // Service for Resource2
END FLOW
```
#### <span id="page-21-1"></span>**Three XAResource Transactions**

The following flow is valid because a flow can contain any number of XAResource transactions.

```
BEGIN FLOW
INVOKE insertDatabase1TableA // XAResource Transaction Resource1
INVOKE insertDatabase2TableA // XAResource Transaction Resource2
INVOKE insertDatabase3TableA // XAResource Transaction Resource3
END FLOW
```
#### <span id="page-21-2"></span>**One Local Transaction and One XAResource Transaction**

Continuing with the previous case, notice this additional insert to a different database that accepts XAResource transactions as follows:

```
BEGIN FLOW
INVOKE insertDatabase1TableA // Local Transaction Resource1
INVOKE insertDatabase1TableB // Local Transaction Resource1
INVOKE insertDatabase2TableA // XAResource Transaction Resource1
END FLOW
```
When Integration Server invokes insertDatabase2TableA, a transaction is already in progress with the first database enlisted. It then establishes a second connection (to Database2), enlists the new connection in the XAResource transaction, and performs the insert to tableA.

<span id="page-21-0"></span>When the request is complete, Integration Server closes both connections and the Transaction Manager performs a local commit for the non-XAResource and then a two-phase commit for the XAResource enlisted in the transaction.

## **Explicit Transactions**

You use explicit transactions when you need to manually control the transactional units of work. To do this, you use built-in services in your flow services.

An explicit transaction context starts when the pub.art.transaction:startTransaction service is executed. The transaction context is completed when either the pub.art.transaction:commitTransaction or pub.art.transaction:rollbackTransaction service is executed. For information about the services, see ["Built-](#page-26-0)In Services for Transaction [Management"](#page-26-0) on page 27.

When you define an explicit transaction, it is nested within the implicit transactions that are controlled by the transaction manager. You can have more than one explicit transaction defined within an implicit transaction. You can also nest explicit transactions within each other.

As with implicit transactions, a single explicit transaction context can contain any number of XA\_TRANSACTION connections but no more than one LOCAL\_TRANSACTION connection. If you choose to provide dynamic user credentials at run time, all the adapter services using the LOCAL\_TRANSACTION connection within a single transaction must use the same user credentials. For example, if you have two adapter services, s1 and s2, configured using the

LOCAL\_TRANSACTION connection c1 in a single transaction context, both s1 and s2 must either use the same dynamic credentials at run time or the default configured credentials provided at design time. For more information about providing dynamic user credentials for a service's associated connection, see "Changing the User Credentials of a Service's Associated Connection at Run Time".

A new explicit transaction context can be started within a transaction context, provided that you ensure that the transactions within the transaction context are completed in the reverse order they were started. The last transaction to start should be the first transaction to complete, and so forth.

The following example shows a *valid* construct.

```
pub.art.transaction:startTransaction
   pub.art.transaction:startTransaction
      pub.art.transaction:startTransaction
      pub.art.transaction:commitTransaction
   pub.art.transaction:commitTransaction
pub.art.transaction:commitTransaction
```
The following example shows an *invalid* construct.

```
pub.art.transaction:startTransaction
  pub.art.transaction:startTransaction
pub.art.transaction:commitTransaction
  pub.art.transaction:commitTransaction
```
#### **Note:**

With explicit transactions, you must be sure to call either a commitTransaction or rollbackTransaction for each startTransaction. Otherwise, you will have dangling transactions that will require you to reboot Integration Server.

<span id="page-22-0"></span>For more information about designing and using flows, see *webMethods Service Development Help*.

## **Explicit Transaction Usage Cases**

To include multiple local transactions in a single flow, you must explicitly start and end each transaction except the first one.

Depending on what the flow needs to accomplish, you may explicitly start and end XAResource transactions as well. This way, you can create a flow that includes multiple local transactions and multiple XAResource transactions.

For example, the following flow includes a local transaction nested within another local transaction:

```
BEGIN FLOW \frac{1}{100} start transaction 1
.
.
.
   INVOKE startTransaction(2) // start transaction 2
   .
   .
   .
   INVOKE commitTransaction(2) // commit transaction 2
END FLOW \frac{1}{2} commit transaction 1
```
A nested transaction must adhere to the same rules that apply to container-manager transactions. That is, a nested transaction can contain one of the following:

- One local transaction, interacting with one resource
- One or more XAResource transactions, where each transaction can interact with one or more resources
- One or more XAResource transactions and one local transaction

Following are some examples of explicit transactions.

#### **Two Local Transactions**

To make this flow work properly, explicitly start and commit the nested local transaction, using the startTransaction and commitTransaction services as follows:

```
BEGIN FLOW \frac{1}{10} start transaction 1
INVOKE interactWithResourceA // service for transaction 1
  INVOKE startTransaction(2) // start transaction 2
  INVOKE interactWithResourceB // service for transaction 2
  INVOKE commitTransaction(2) // commit transaction 2
END FLOW \sqrt{2} commit transaction 1
```
The flow executes as follows:

- 1. When interactWithResourceA is invoked, Integration Server starts transaction 1 and enlists ResourceA.
- 2. Transaction 2 executes as follows:
	- a. When startTransaction(2) is invoked, Integration Server starts a new, nested transaction.
	- b. When interactWithResourceB is invoked, ResourceB is enlisted in transaction 2.
	- c. When commitTransaction(2) is invoked, the connection to ResourceB is closed, and transaction 2 is committed. At this point, only the work done on ResourceB is committed; transaction 1 is still open, and the work done with ResourceA is not yet committed.
- 3. When the flow ends, Integration Server closes the connection for transaction 1 and commits its work to ResourceA.

#### **Note:**

Each transaction is a separate unit of work. Transaction 1 could be rolled back (or the commit could fail), while transaction 2 remains committed (or vice versa).

Alternatively, to achieve the same result, you can explicitly start transaction 1 before the adapter service is invoked, and explicitly commit it as follows:

```
BEGIN FLOW
INVOKE startTransaction(1) // start transaction 1
INVOKE interactWithResourceA // service for transaction 1
INVOKE startTransaction(2) // start transaction 2
```

```
INVOKE interactWithResourceB // service for transaction 2
INVOKE commitTransaction(2) // commit transaction 2<br>INVOKE commitTransaction(1) // commit transaction 1
INVOKE commitTransaction(1)END FLOW
```
#### **Two XAResource Transactions**

The following flow includes two XAResource transactions: one that interacts with ResourceA, and a nested transaction that interacts with ResourceB and ResourceC.

```
BEGIN FLOW \frac{1}{100} // start transaction 1<br>INVOKE interactWithResourceA // service for transaction 1
INVOKE interactWithResourceA
   INVOKE startTransaction(2) // start transaction 2
   INVOKE interactWithResourceB // service for transaction 2
   INVOKE interactWithResourceC // service for transaction 2
   INVOKE commitTransaction(2) // commit transaction 2
END FLOW \sqrt{2} commit transaction 1
```
The flow executes as follows:

- 1. When interactWithResourceA is invoked, Integration Server starts transaction 1 and enlists ResourceA.
- 2. Transaction 2 executes as follows:
	- a. When startTransaction(2) is invoked, Integration Server starts a new, nested transaction.
	- b. When interactWithResourceB and interactWithResourceC are invoked, both resources are enlisted in transaction 2.
	- c. When commitTransaction(2) is invoked, the connections to ResourceB and ResourceC are closed, and transaction 2 is committed. At this point, only the work done on ResourceB and ResourceC is committed; transaction 1 is still open, and the work done with ResourceA is not yet committed.
- 3. When the flow ends, Integration Server closes the connection for transaction 1 and commits its work to ResourceA.

#### **One XAResource Transaction and Two Nested Local Transactions**

The following flow includes three transactions: one XAResource transaction that interacts with two resources, and two nested local transactions that interact with one resource each.

```
BEGIN FLOW // start XAResource transaction 1
INVOKE interactWithXAResourceA // service for XAResource transaction 1<br>INVOKE interactWithXAResourceB // service for XAResource transaction 2
                                  // service for XAResource transaction 2
   INVOKE startTransaction(2) \frac{1}{10} start local transaction 1
   INVOKE interactWithLocalResourceA // service for local transaction 1
   INVOKE commitTransaction(2) // commit local transaction 1
   INVOKE startTransaction(3) // start local transaction 2
   INVOKE interactWithLocalResourceB // service for local transaction 2
   INVOKE commitTransaction(3) // commit local transaction 2
END FLOW \frac{1}{2} commit XAResource transaction 1
```
The flow executes as follows:

- 1. When interactWithXAResourceA is invoked, Integration Server starts transaction 1 and enlists XAResourceA.
- 2. When interactWithXAResourceB is invoked, Integration Server enlists XAResourceB in transaction 1.
- 3. Transaction 2 is executed as follows:
	- a. When startTransaction(2) is invoked, Integration Server starts a new, nested transaction.
	- b. When interactWithLocalResourceA is invoked, LocalResourceA is enlisted in transaction  $\mathcal{P}$
	- c. When commitTransaction(2) is invoked, the connection to LocalResourceA is closed, and transaction 2 is committed. At this point, only the work done on LocalResourceA is committed; transaction 1 is still open, and the work done with XAResourceA and XAResourceB is not yet committed.
- 4. Transaction 3 is executed as follows:
	- a. When startTransaction(3) is invoked, Integration Server starts a new, nested transaction.
	- b. When interactWithLocalResourceB is invoked, LocalResourceB is enlisted in transaction 3.
	- c. When commitTransaction(3) is invoked, the connection to LocalResourceB is closed, and transaction 3 is committed. At this point, only the work done on LocalResourceA and LocalResourceB is committed; transaction 1 is still open, and the work done with XAResourceA and XAResourceB is not yet committed.
- 5. When the flow ends, Integration Server closes the connection for transaction 1 and commits its work to XAResourceA and XAResourceB.

#### **One XAResource Transaction and One Nested Local and XAResource Transaction**

The following flow includes two transactions: one XAResource transaction that interacts with two resources, and one nested transaction that interacts with one local resource and one XAResource.

```
BEGIN FLOW // start XAResource transaction 1
INVOKE interactWithXAResourceA // service for XAResource transaction 1
INVOKE interactWithXAResourceB // service for XAResource transaction 2
   INVOKE startTransaction(2) // start transaction 2<br>INVOKE interactWithLocalResourceA // service for transaction 2
   INVOKE interactWithLocalResourceA // service for transaction 2
   INVOKE interactWithXAResourceC // service for transaction 2<br>INVOKE interactWithLocalResourceA // service for transaction 2
   INVOKE interactWithLocalResourceA
   INVOKE commitTransaction(2) // commit transaction 2
END FLOW \sqrt{} commit XAResource transaction 1
```
The flow executes as follows:

- 1. When interactWithResourceA is invoked, Integration Server starts an XAResource transaction 1 and enlists ResourceA.
- 2. When interactWithResourceB is invoked, Integration Server enlists ResourceB in transaction 1.
- 3. Transaction 2 is executed as follows:
	- a. When startTransaction(2) is invoked, Integration Server starts a new, nested transaction.
	- b. When interactWithLocalResourceA is invoked, LocalResourceA is enlisted in transaction 2.
	- c. When interactWithXAResourceC is invoked, XAResourceC is enlisted in transaction 2.
	- d. When interactWithLocalResourceA is invoked, LocalResourceA is enlisted in transaction 2.
	- e. When commitTransaction(2) is invoked, the connection to both resources of transaction 2 is closed, and transaction 2 is committed. At this point, only the work done on LocalResourceA and XAResourceC is committed; transaction 1 is still open, and the work done with XAResourceA and XAResourceB is not yet committed.
- <span id="page-26-0"></span>4. When the flow ends, Integration Server closes the connection for transaction 1 and commits its work to XAResourceA and XAResourceB.

#### **Built-In Services for Transaction Management**

<span id="page-26-1"></span>Use the following built-in services to manage explicit transactions and set the transaction timeout interval for implicit and explicit transactions.

## **pub.art.transaction:commitTransaction**

Commits an explicit transaction.

#### **Input Parameters**

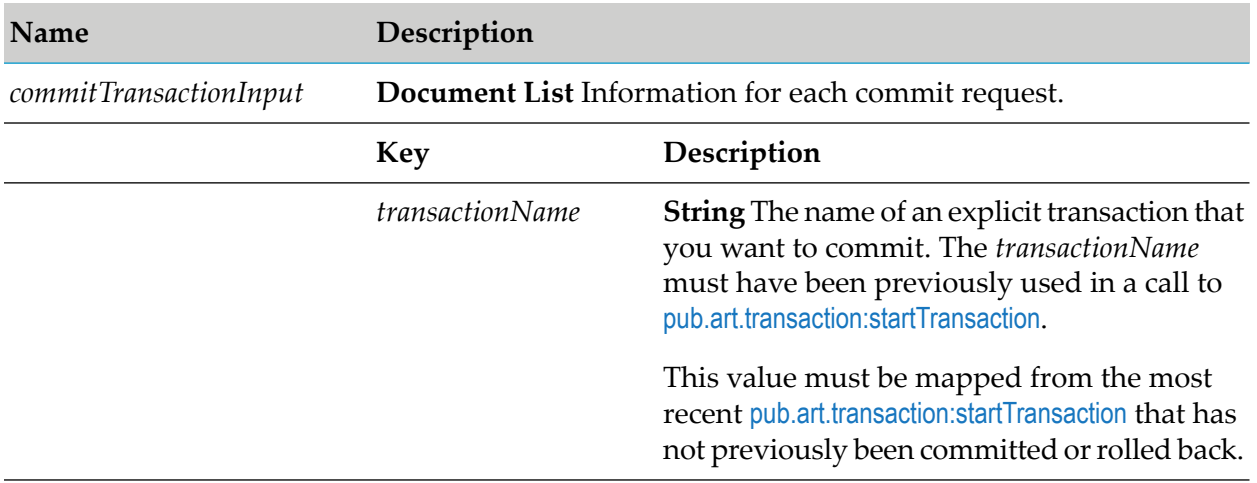

#### **Output Parameters**

None.

#### **Usage Notes**

This service must be used in conjunction with the [pub.art.transaction:startTransaction](#page-28-0) service. If the *transactionName* parameter was not provided in a prior call to [pub.art.transaction:startTransaction](#page-28-0), a run-time error will be returned.

## <span id="page-27-0"></span>**pub.art.transaction:rollbackTransaction**

Rolls back an explicit transaction.

#### **Input Parameters**

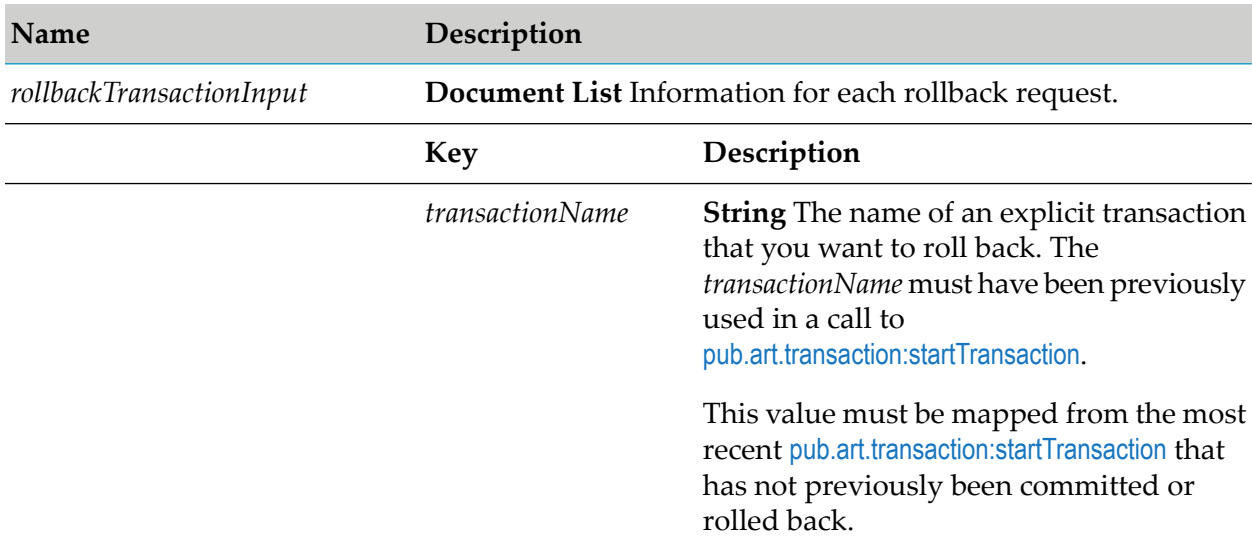

#### **Output Parameters**

None.

#### **Usage Notes**

This service must be used in conjunction with the [pub.art.transaction:startTransaction](#page-28-0) service. If the given *transactionName* parameter was not provided in a prior call to [pub.art.transaction:startTransaction](#page-28-0), a run-time error will be returned.

#### **pub.art.transaction:setTransactionTimeout**

Manually sets a transaction timeout interval for implicit and explicit transactions.

#### **Input Parameters**

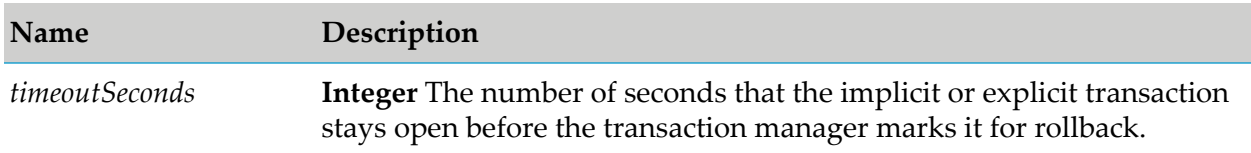

#### **Output Parameters**

None.

#### **Usage Notes**

This service is available only if your adapter supports built-in transaction management services, which you can confirm by checking the user guide for the adapter.

When you use this service, you are temporarily overriding the Integration Server transaction timeout interval.

You must call this service within a flow before the start of any implicit or explicit transactions. Implicit transactions start when you call an adapter service in a flow. Explicit transactions start when you call the pub.art.transaction: startTransaction service.

If the execution of a transaction takes longer than the transaction timeout interval, all transacted operations are rolled back.

<span id="page-28-0"></span>This service only overrides the transaction timeout interval for the flow service in which you call it.

#### **pub.art.transaction:startTransaction**

Starts an explicit transaction.

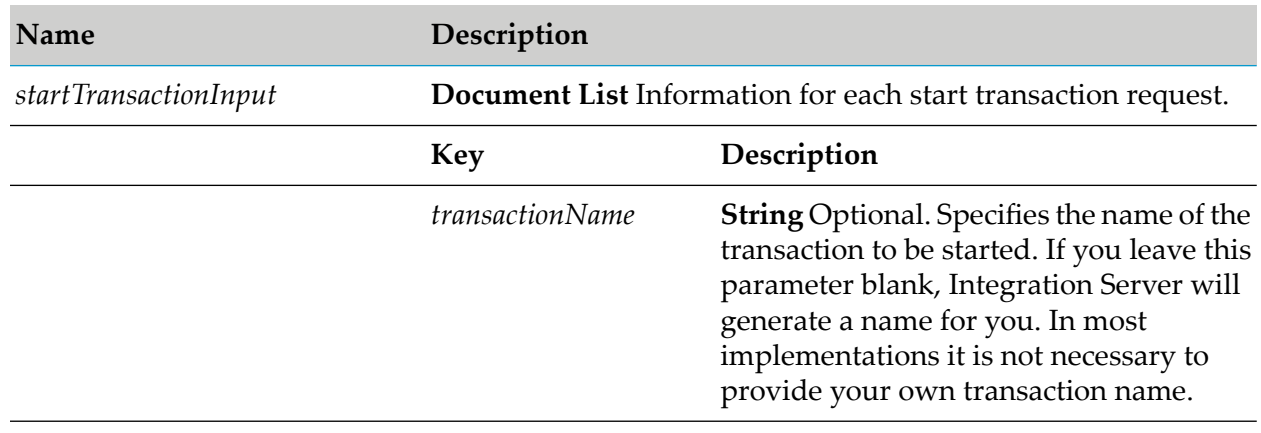

#### **Input Parameters**

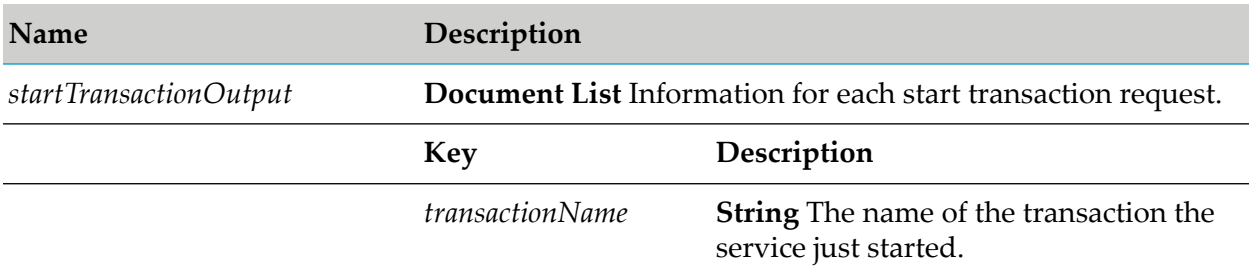

#### **Output Parameters**

#### **Usage Notes**

This service is available only if your adapter supports built-in transaction management services, which you can confirm by checking the user guide for the adapter.

This service is intended for use with the [pub.art.transaction:commitTransaction](#page-26-1) or [pub.art.transaction:rollbackTransaction](#page-27-0) service. The *transactionName* value returned by a call to this service can be provided to [pub.art.transaction:commitTransaction](#page-26-1) (to commit the transaction) or [pub.art.transaction:rollbackTransaction](#page-27-0) (to roll back the transaction).

## <span id="page-29-0"></span>**Changing the Integration Server Transaction Timeout Interval**

The Integration Server default transaction timeout is no timeout (NO\_TIMEOUT). To change the server's transaction timeout interval, add the watt.art.tmgr.timeout parameter to the server.cnf file.

The watt.art.tmgr.timeout transaction timeout parameter does not halt the execution of a flow. It is the maximum number of seconds that a transaction can remain open and still be considered valid. For example, if your current transaction has a timeout value of 60 seconds and your flow takes 120 seconds to complete, the transaction manager will roll back all registered operations regardless of the execution status.

For more information about modifying the server.cnf file, see *webMethods Integration Server Administrator's Guide*.

#### **To change the server's transaction timeout level**

- 1. Shut down Integration Server.
- 2. Open the server.cnf file in a text editor.
- 3. Add the following parameter to the server.cnf file:

watt.art.tmgr.timeout=*TransactionTimeout*

where *TransactionTimeout* is the number of seconds before transaction timeout.

4. Restart Integration Server.

# <span id="page-32-0"></span>**3 The Adapter Runtime in a Clustered Environment**

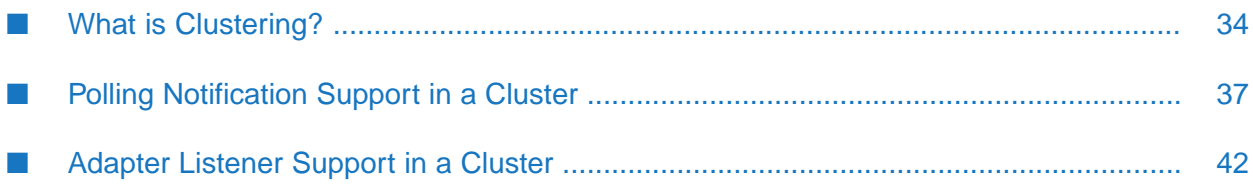

## <span id="page-33-0"></span>**What is Clustering?**

Clustering is an advanced feature of the webMethods product suite that substantially extends the reliability, availability, and scalability of webMethods Integration Server. Clustering accomplishes this by providing the infrastructure and tools to deploy multiple Integration Servers as if they were a single virtual server and to deliver applications that leverage that architecture. Because this activity is transparent to the client, clustering makes multiple servers look and behave as one.

Integration Server 8.2 SP2 and higher supports the caching and clustering functionality provided by Terracotta. Caching and clustering are configured at the Integration Server level and adapters use the caching mechanism that is enabled on Integration Server. Adapters do not explicitly implement any clustering or caching beyond what is already provided by Integration Server.

With clustering you get the following benefits:

- **Load balancing**. This feature, provided automatically when you set up a clustered environment, allows you to spread the workload over several servers, thus improving performance and scalability.
- **Failover support**. Clustering enables you to avoid a single point of failure. If a server cannot handle a request or becomes unavailable, the request is automatically redirected to another server in the cluster.

#### **Note:**

Integration Server clustering redirects HTTP and HTTPS requests, but does notredirect FTP or SMTP requests.

**Scalability**. You can increase your capacity even further by adding new machines running Integration Server to the cluster.

For details on Integration Server clustering, see *webMethods Integration Server Clustering Guide*.

## **Clustering Considerations and Requirements**

#### **Note:**

The following sections assume that you have already configured the Integration Server cluster. For details about webMethods clustering, see the *webMethodsIntegration Server Clustering Guide*.

The following considerations and requirements apply to Adapter Runtime based adapters in a clustered environment.

#### **Requirements for Each Integration Server in a Cluster**

The following table describes the requirements of each Integration Server in a given cluster.

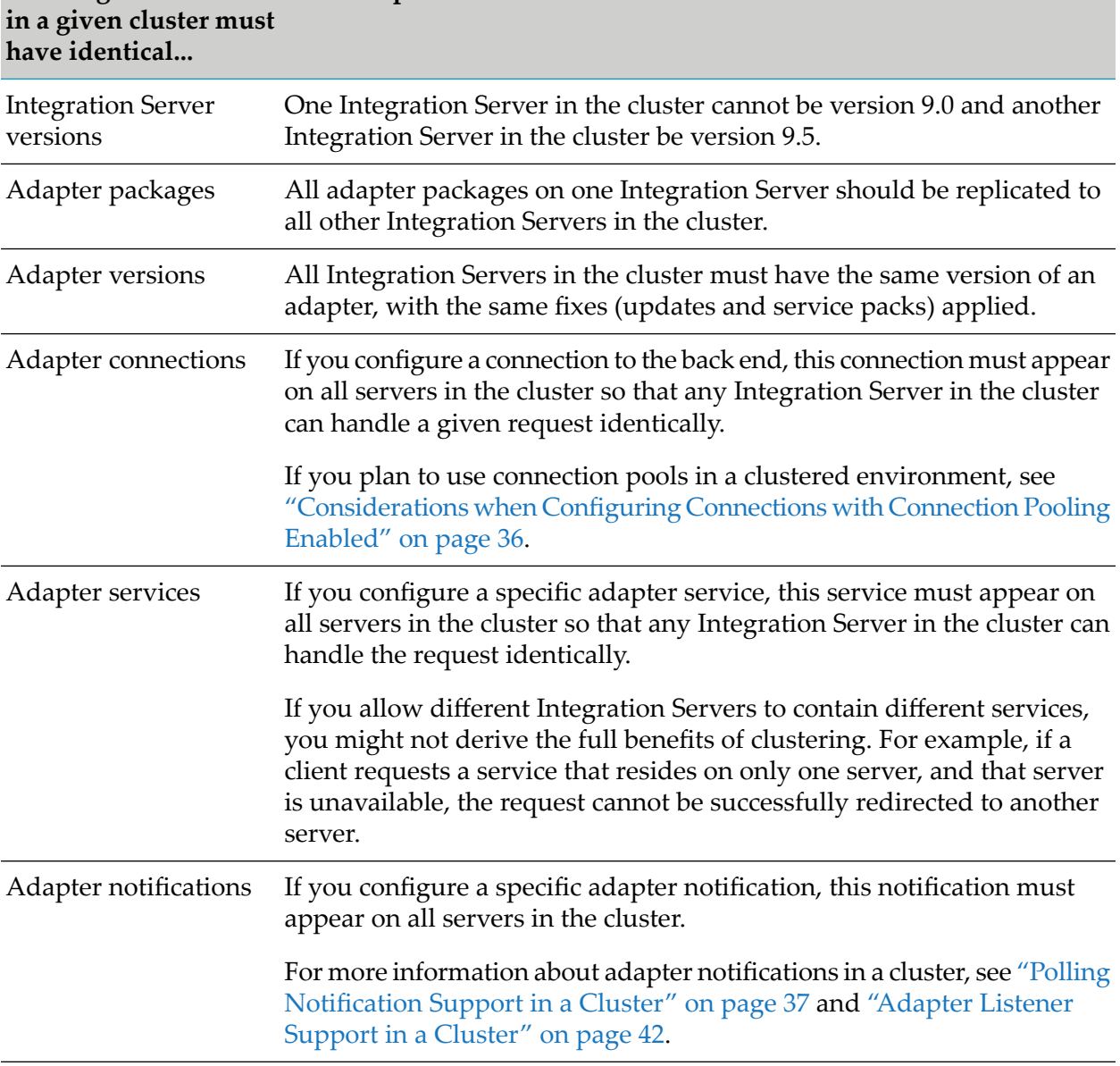

# **AllIntegration Servers For example...**

## **Replicating Packages to Integration Servers**

Every Integration Server in the cluster should contain an identical set of packages that you define using a specific adapter. You should replicate the adapter services, the connections they use, and the adapter notifications.

To ensure consistency, Software AG recommends creating all packages on one server and replicating them to the other servers. If you allow different servers to contain different services, you might not derive the full benefits of clustering. For example, if a client requests a service that resides in only one server, and that server is unavailable, the request cannot be successfully redirected to another server.

For more information about replicating packages, see *webMethods Integration Server Administrator's Guide*.

## <span id="page-35-0"></span>**Considerations when Configuring Connections with Connection Pooling Enabled**

When you configure a connection that uses connection pools in a clustered environment, be sure that you do not exceed the total number of connections that can be opened simultaneously to the back end.

For example, if you have a cluster of two Integration Servers with a connection configured to a back end resource that supports a maximum of 100 connections opened simultaneously, the total number of connections possible at one time must not exceed 100. This means that you cannot configure a connection with an initial pool size of 100 and replicate the connection to both servers because there could be possibly a total of 200 connections opened simultaneously to the back end.

In another example, consider a connection configured with an initial pool size of 10 and a maximum pool size of 100. If you replicate this connection across a cluster with two Integration Servers, it is possible forthe connection pool size on both servers to exceed the maximum number of connections that can be open at one time.

For more information about connection pools, see *webMethods Integration Server Administrator's Guide*.

## **Disabling the Redirection of Administrative Services**

An Integration Server instance that cannot handle a client's service request can automatically redirect the request to another server in the cluster. However, adapters use certain predefined administrative services that you should not allow to be redirected. These services are used internally when you configure the adapter. If you allow these services to be redirected, your configuration specifications might be saved on multiple servers, which is an undesirable result. For example, if you create two adapter services for an adapter, one might be stored on one server, while the other one might be stored on another server. Remember that all adapter services must reside on all Integration Servers in the cluster.

#### **To disable the redirection of administrative services**

- 1. Shut down Integration Server.
- 2. Open the following file:

*Integration Server\_directory* \config\redir.cnf

3. Add the following line to the file:

<value name="wm.art">false</value>

4. Save the file and restart Integration Server.
## **Polling Notification Support in a Cluster**

The Adapter Runtime enables the coordinated execution of polling notifications within an Integration Server cluster. It provides the ability to enable multiple instances of the same polling notification in your cluster, and to coordinate their schedules and execution. This provides enhanced quality of service by allowing configurations for automated failover between notifications and distributed processing of polling notifications.

### **Important:**

Adapters support enabling the same polling notification on multiple Integration Serverinstances connecting to the same back end to achieve automated failover, *only* when the multiple Integration Servers share the same ISInternal database. If you attempt to use the same polling notification on multiple Integration Servers pointing to the same back end but using separate ISInternal databases, you may encounter abnormal results.

Beginning with Integration Server 9.0, adapters use Integration Server Scheduler to support polling notifications. On enabling a polling notification, a new Integration Server scheduled task is created, which polls the back end resource at the given interval. Do not manually edit or change scheduled tasks. Each polling notification creates an Integration Server scheduled task. When a notification is disabled, the scheduled task in Integration Server is removed.

## **Considerations for Polling Notifications Executing via Scheduled Tasks**

With polling notifications executing via scheduled tasks, ensure that:

- Each notification is present in all cluster nodes at all times.
- The Overlap function for the polling notifications is disabled. ш
- Polling notifications names do not exceed 400 characters.
- The value of the Integration Server watt.server.scheduler.threadThrottle property should not be lower than the number of total polling notifications and scheduled tasks. By default the value is 75% of the total threads.
- The IS Internal functional alias (specified on the Settings > JDBC Pools screen) is configured  $\blacksquare$ with a database.

#### **Note:**

You can make scheduled notification tasks visible in the Server > Scheduler page in Integration Server Administrator by setting watt.pkg.art.scheduler.notificationtask.display=true

If the parameter is not shown, add it.

Configuring this property is required only for debugging or for editing the polling notification schedule interval.

## **Configuring Polling Notifications in Standby or Distributed Mode on Integration Server 8.2**

When using an adapter on Integration Server 8.2, you can configure a polling notification to run in either Standby or Distributed mode. You can also configure additional settings for clustered polling notifications.

### **Standby Mode and Distributed Mode**

In Standby mode, a particular instance of a polling notification will execute the notification according to its configured schedule. When you start the cluster, the polling notification that executes the first scheduled run is considered to be the primary notification. This instance will continue to execute the scheduled run as long as it is enabled and fully functional. If at any time this notification becomes disabled, another notification in the cluster will assume control. The notification that assumes control is arbitrary. After a notification has control, it will continue to execute the schedule for as long as it is enabled and fully functional.

In Distributed mode, any instance of the polling notification can execute the currently scheduled run. The notification that executes the current scheduled run is arbitrary. If a notification does not complete executing within the amount of time specified in the **Max Process Time** field, the system considers that notification to be "dead". Another enabled instance in the cluster will recognize this situation and will attempt to execute the scheduled run. For details about **Max Process Time**, see ["Notification-Specific](#page-39-0) Settings" on page 40.

### **Configuration Settings**

Cluster coordination is controlled by a number of configuration settings to control polling notification behavior and tune failure detection using timeouts. All settings that pertain to clustered polling notifications are ignored or disabled until you include the server in a cluster.

### **Global Settings**

The following settings are set in the server.cnf file and apply globally to all clustered notifications for all adapters. The server uses the settings in an algorithm that determines whether a polling notification instance should be considered "dead". For more information, see *webMethodsIntegration Server Clustering Guide*.

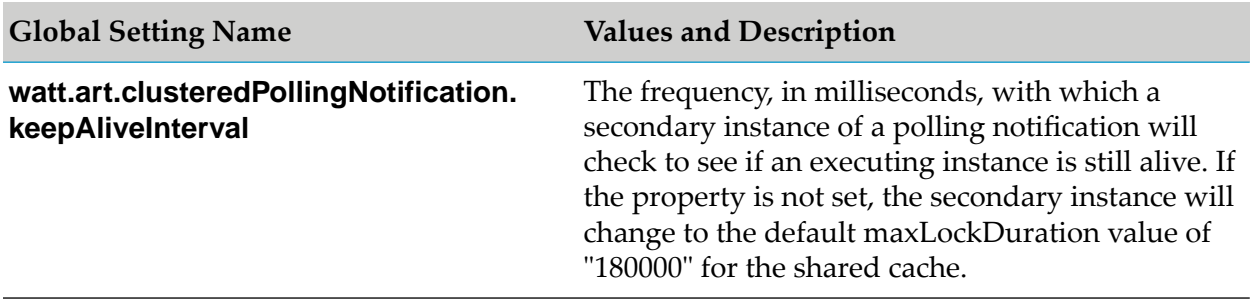

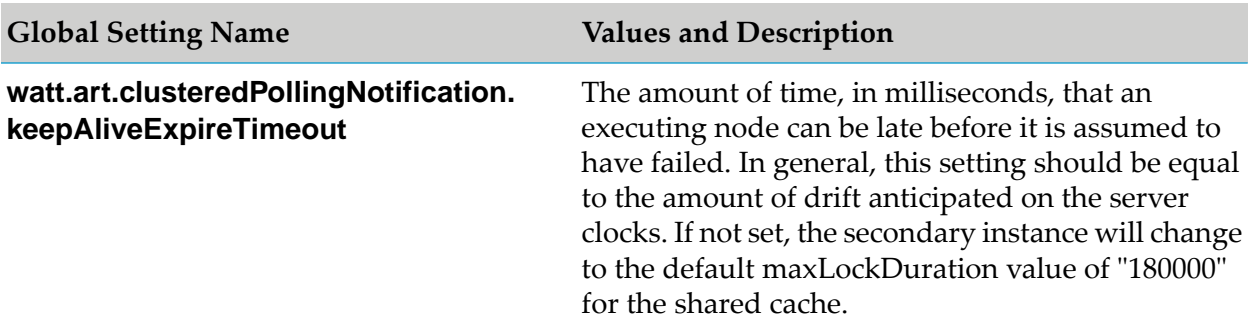

### <span id="page-38-0"></span>**Adapter-Specific Settings**

The adapter-specific settings apply to all the polling notifications in your adapter.

Within the configuration directory of the adapter's package, the clusterProperties.cnf file provides settings that specify a callback scheme, and place limits on which coordination modes can be applied to notification nodes for the adapter. The clusterProperties.cnf file is an XML file in which settings may be provided globally for the adapter or specifically to a particular notification template.

The following example includes all of the major constructs of a clusterProperties.cnf file.

```
<?xml version="1.0"?>
<clusterProps>
  <pollingNotifications>
    <callbackScheme>1</callbackScheme>
    <runtimeModeLimit>distribute</runtimeModeLimit>
    <template className="com.wm.adapter.wmarttest.notification.LatchedPollingNot
    ification">
       <callbackScheme>1</callbackScheme>
       <runtimeModeLimit>standby</runtimeModeLimit>
    </template>
  </pollingNotifications>
  <listenerNotifications>
    <callbackScheme>1</callbackScheme>
  </listenerNotifications>
  <listeners>
    <runtimeModeLimit>standby</runtimeModeLimit>
  </listeners>
</clusterProps>
```
The <callbackScheme> setting controls how callback coordination is performed, while <runtimeModeLimit> constrains the coordination mode setting that can be set for a notification node. Values for callbackScheme Setting for Polling Notifications is listed in the following table.

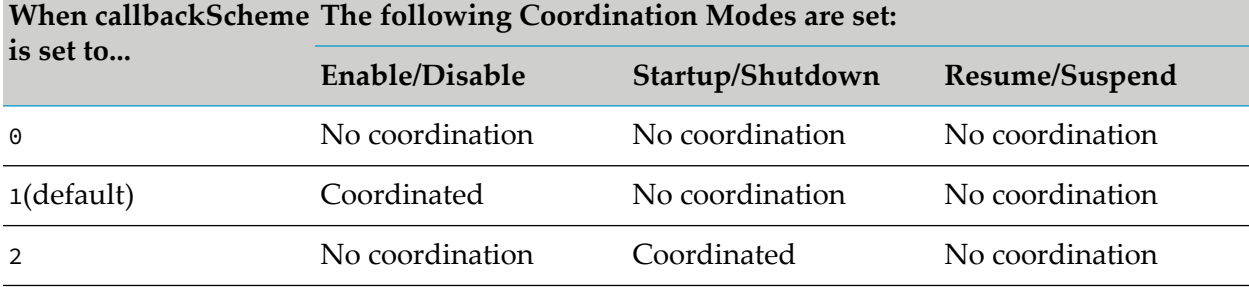

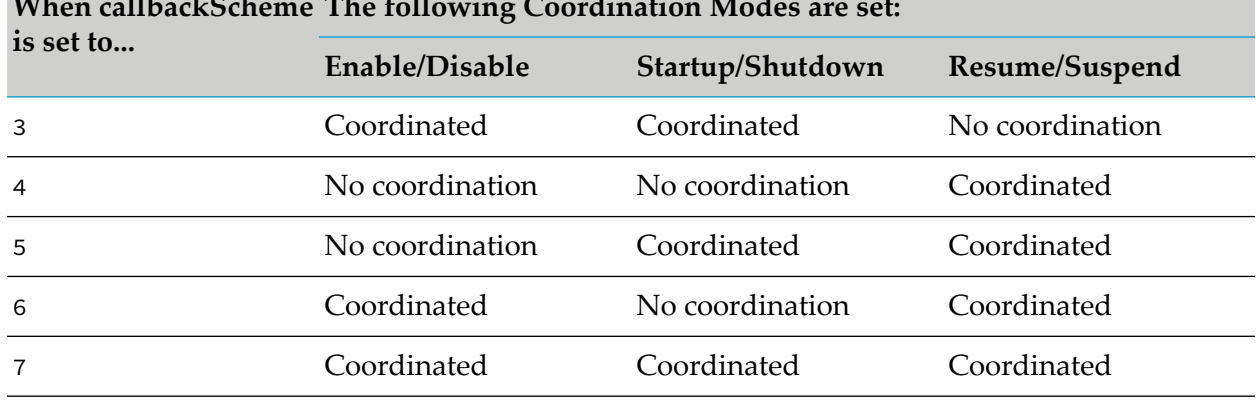

**When callbackScheme The following Coordination Modes are set:**

### <span id="page-39-0"></span>**Notification-Specific Settings**

The notification-specific settings enable you to configure certain scheduling aspects of polling notifications on an individual basis.

Two new fields appear on the Polling Notification Schedule page: **Coordination Mode** and **Max Process Time**. These fields become editable when you add your Integration Server to a cluster.

The **Coordination Mode** field controls the coordination of the notification schedules across the cluster. Depending on the value you assigned to the **runtimeModeLimit** setting (see ["Adapter-Specific](#page-38-0) Settings" on page 39), the adapter user can select some combination of the following values in the **Coordination Mode** field as follows:

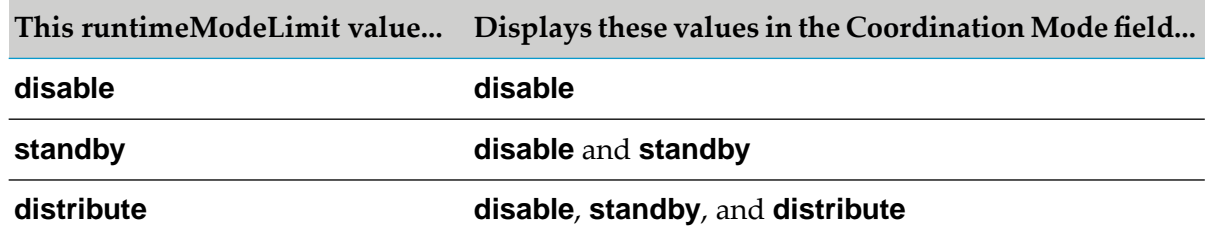

The **Max Process Time** field enables other notifications to determine whether a currently executing notification should be considered to be "dead". If a notification executes a scheduled run and it fails to complete before the **Max Process Time**, then another notification instance will consider it dead; this other notification will assume control and execute a scheduled run. The default value is equal to the value in the

watt.art.clusteredPollingNotification.keepAliveExpireTimeout setting in the server.cnf file.

If the **Max Process Time** setting is not high enough, you may encounter a situation in which a notification is executing normally, but another notification assumes it is "dead". When the original notification completes, it will recognize that it was prematurely considered "dead". In this case, the system logs an Illegal Overlap exception with message ID [ART.116.3715]. If this exception occurs, increase your **Max Process Time** setting.

When setting the value of **Max Process Time**, you should allow for "clock drift". For details, see "Clock [Synchronization"](#page-40-0) on page 41.

If you want to update the schedule and settings of a notification in a cluster, all notification instances in the cluster must be suspended or disabled for the changes to be saved. If any notification instance in the cluster is enabled, the adapter will not save the updates.

If all instances of a notification in the cluster do not have the same settings, the notification that became active first will have precedence.

### <span id="page-40-0"></span>**Clock Synchronization**

To determine whether a notification has failed, notifications use the system clocks of the machines that host the clustered Integration Servers. Synchronizing the clocks of all machines in the cluster is critical for the proper execution of clustered polling notifications.

However, in time these clocks might become un-synchronized. Therefore you should anticipate the effect of "clock drift" when you establish values forthe **keepAliveExpireTimeout** server-specific setting and **Max Process Time** notification-specific setting. Clock drift is the time difference between the clocks. As a guideline, add to the **keepAliveExpireTimeout** and the **Max Process Time** settings two times the maximum clock drift you anticipate.

### **Configuring Adapter Notification Schedules in a Clustered Environment**

### **To enable adapter polling notifications to execute in distributed or standby mode**

- 1. In the cluster, shut down the Integration Server you are configuring.
- 2. Open the clusterProperties.cnf file for the adapter.
- 3. Change all <runtimeModeLimit> values to <distribute> or <standby>.

For an example of a sample clusterProperties.cnf file, see ["Adapter-Specific](#page-38-0) Settings" on [page](#page-38-0) 39.

- 4. Save the file and restart Integration Server.
- 5. Start Integration Server.
- 6. Select **Adapters >** *Adapter name*.
- 7. From the navigation area, select **Polling Notifications**.
- 8. For each notification:
	- a. Disable the notification.
	- b. Click the **Edit Schedule** icon.
	- c. Set the **Coordination Mode** to **Distributed** or **Standby**, as appropriate forthe notification.

d. Enable the notification.

### **Important:**

To maintain duplicate detection and ordering, your polling notification schedules must not run with the **Overlap** option selected. To access the **Overlap** option, click the **Edit Schedule** icon.

After you configure a polling notification, you may propagate all the affected components across your cluster. Changing the polling notification schedule from Integration Server Administrator or changing the polling notification settings in Software AG Designer willrequire you to propagate the polling notification across the cluster. If you made changes to the settings in server.cnf or to the clusterProperties.cnf file, you must also propagate the changes across the cluster.

# **Adapter Listener Support in a Cluster**

Beginning with Integration Server 9.5, an adapter listener can be active either on multiple nodes or on a single node in an Integration Server cluster.

If the adapter back end supports the non-duplication of messages to which multiple clients are subscribed, the listener is *multi-node*. It is active on all nodes in the Integration Server cluster. In this case, each node retrieves and processes a different message.

If the adapter back end does not support the non-duplication of messages to which multiple clients are subscribed, the listener is *single-node*. It is active on a single node in the cluster - the active or primary node - thus avoiding duplicate messages. If the active node goes down, another node in the cluster becomes active, providing failover support. The active node stores incoming events from the back end in the distributed (shared) cache. In this way, message processing continues when the active node goes down.

### **Important:**

If message order is important when the adapter processes events from the back end, use a combination of a single-threaded and single-node listener, or a single-threaded and multi-node listener that is enabled on only one node in the cluster. For information about how multi-threaded listeners work, see ["Single-Threaded](#page-15-0) and Multi-Threaded Listeners" on page 16.

<span id="page-41-0"></span>You can enable, disable, or suspend a listener on a single node or on all nodes in a cluster by changing the listener state on one of the nodes. For information about changing listener states in a cluster, see ["Enabling](#page-44-0) Listeners in a Cluster" on page 45 and ["Disabling](#page-44-1) Listeners in a Cluster" on [page](#page-44-1) 45.

# **Listener States in a Cluster**

Both multi-node and single-node listeners have the following states in an Integration Server cluster: enabled, disabled, and suspended. When you enable or disable a listener on a node in the cluster, a listener thread is created or destroyed, respectively, in the node.

### **Multi-Node Listener States**

You can change the state of a multi-node listener on all nodes in an Integration Server cluster from any node in the cluster. When a multi-node listeneris enabled, disabled, or suspended on all nodes in the cluster, the action that a particular node takes depends on:

- the selected state change on all nodes ш
- the listener state on the particular node, that is if the listener thread is running or not

For example, if a multi-node listener has already been suspended on node A, and then on node B you disable the listener on all nodes in the cluster, node A takes no real action. Node A only shows the state as disabled because the listener thread has already stopped running.

The following table shows what change occurs in the state of a multi-node listener on a particular node in the cluster when you enable, disable, or suspend the listener on all nodes.

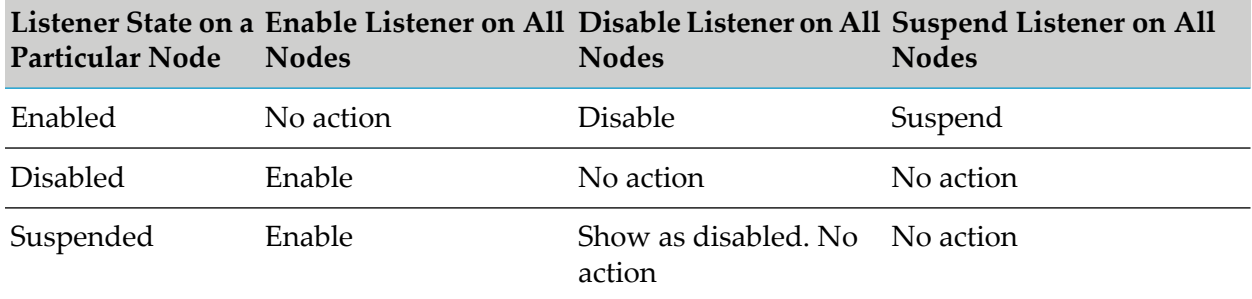

### **Single-Node Listener States**

You can change the state of a single-node listener on all nodes in an Integration Server cluster from any node in the cluster. When a single-node listener is enabled, disabled, or suspended on all nodes in the cluster, the action that a particular node takes depends on:

- the selected state change on all nodes m.
- the listener state on the particular node, that is if the listener thread is running or not п
- whether the particular node is the active (primary) node

For example, if a single-node listener has already been suspended on node A, and then on node B you enable the listener on all nodes in the cluster, node A can:

- **EXECUTE:** enable the listener, if node A becomes the active node in the cluster.
- show the listener as enabled without creating a new thread, if another node has already become п the active one.

The following table shows what change occurs in the state of a single-node listener on a particular node in the cluster when you enable, disable, or suspend the listener on all nodes.

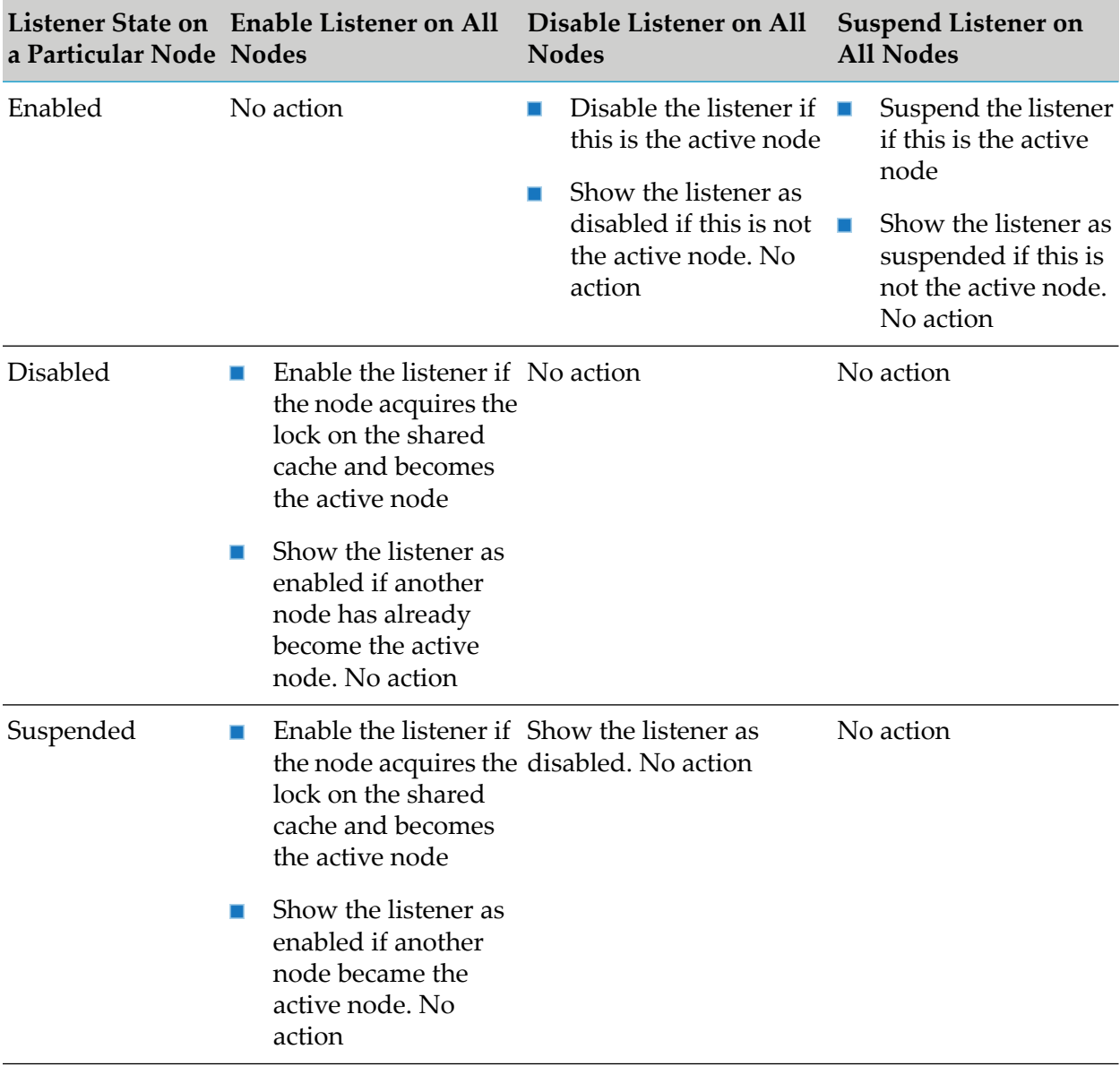

If a single-node listener is active on a particular node and you try to disable it, another Integration Server node's listener will become active if that listener is in an enabled state. If the listener is in a disabled state on all other Integration Server nodes, those nodes will ignore the disable operation.

### **Enabling, Disabling, and Suspending Listeners in a Cluster**

In an Integration Server cluster, you can enable, disable, and suspend adapter listeners using Integration Server Administrator.

For information about what happens in a particular node when you change the state of a multi-node or a single-node listener on all nodes in the cluster, see ["Listener](#page-41-0) States in a Cluster" on page 42.

### <span id="page-44-0"></span>**Enabling Listeners in a Cluster**

- **To enable a multi-node or single-node listener in a cluster**
- 1. In Integration Server Administrator, select **Adapters >** *Adapter name*.
- 2. In the *Adapter* menu, select **Listeners**. The Listeners screen appears.
- 3. Select **Enabled** from the drop-down list in the **State** field for the listener that you want to enable. A dialog box appears prompting you to enable the listener.
- 4. Do one of the following:
	- Select **Yes for all nodes** to enable the listener on all nodes in the cluster.
	- Select **Yes** to enable the listener on the current node only.
	- Select **Cancel** to end the operation.

### <span id="page-44-1"></span>**Disabling Listeners in a Cluster**

- **To disable a multi-node or single-node listener in a cluster**
- 1. In Integration Server Administrator, select **Adapters >** *Adapter name*.
- 2. In the *Adapter* menu, select **Listeners**. The Listeners screen appears.
- 3. Select **Disabled** from the drop-down list in the **State** field for the listener that you want to disable. A dialog box appears prompting you to disable the listener.
- 4. Do one of the following:
	- Select **Yes for all nodes** to disable the listener on all nodes in the cluster.
	- Select **Yes** to disable the listener on the current node only.
	- Select **Cancel** to end the operation.

### **Suspending Listeners in a Cluster**

- **To suspend a multi-node or single-node listener in a cluster**
- 1. In Integration Server Administrator, select **Adapters >** *Adapter name*.
- 2. In the *Adapter* menu, select **Listeners**. The Listeners screen appears.
- 3. Select **Suspended** from the drop-down list in the **State** field for the listener that you want to suspend. A dialog box appears prompting you to suspend the listener.
- 4. Do one of the following:
	- Select **Yes for all nodes** to suspend the listener on all nodes in the cluster.  $\blacksquare$
	- Select **Yes** to suspend the listener on the current node only.  $\blacksquare$
	- **Select Cancel** to end the operation.

# **4 Adapter Runtime Logging and Exception Handling**

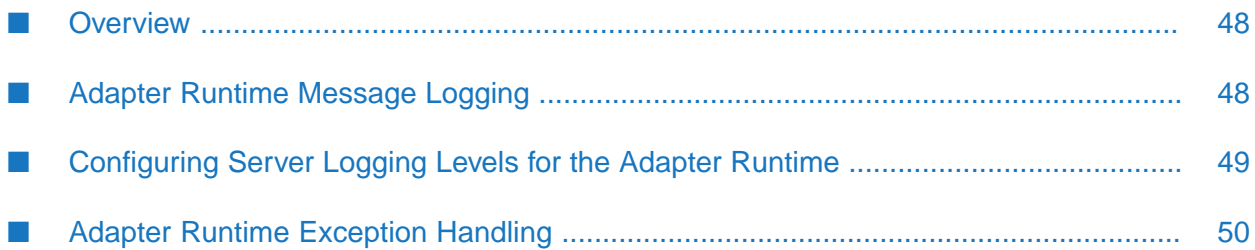

# <span id="page-47-0"></span>**Overview**

The Adapter Runtime uses the Integration Server logging mechanism to log messages. You can configure and view Integration Server logs to monitor and troubleshoot the Adapter Runtime. For detailed information about logging in Integration Server, including instructions for configuring and viewing the different kinds of logs supported by the server, see *webMethods Integration Server Administrator's Guide* and *webMethods Audit Logging Guide* .

# <span id="page-47-1"></span>**Adapter Runtime Message Logging**

Integration Server maintains several types of logging. However, the Adapter Runtime logs messages only to the error, server, and service logs.

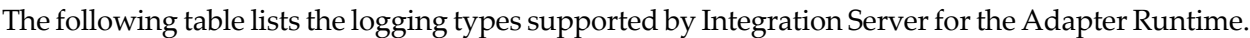

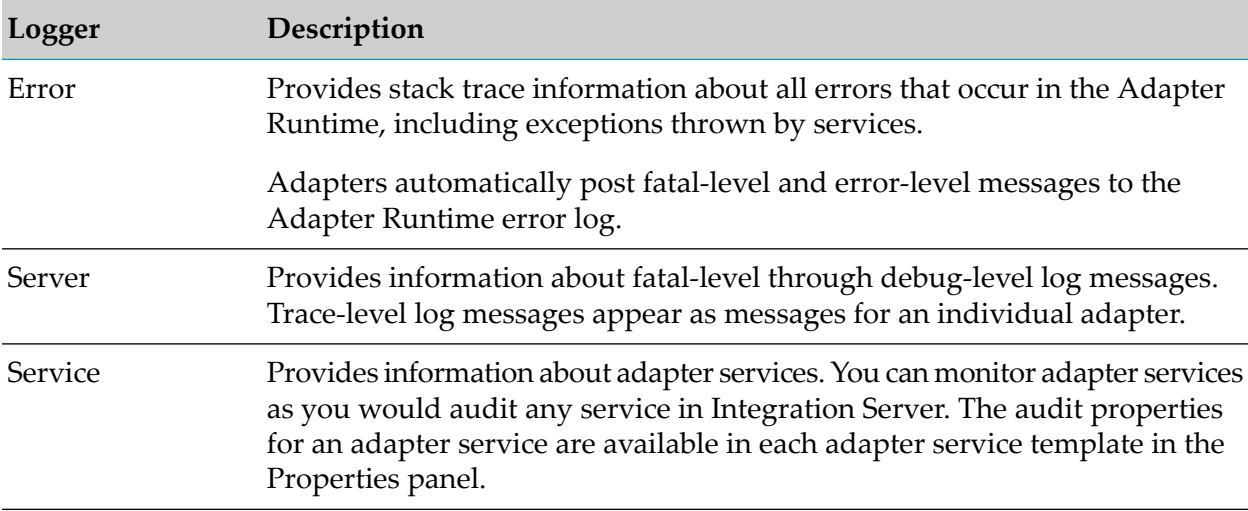

The Adapter Runtime log messages appear in the following format, ART.*mmmm*.*nnnn*, where:

- ART is the facility code indicating that the message is from the Adapter Runtime.
- *mmmm* is the code for one of the following Integration Server log facilities:

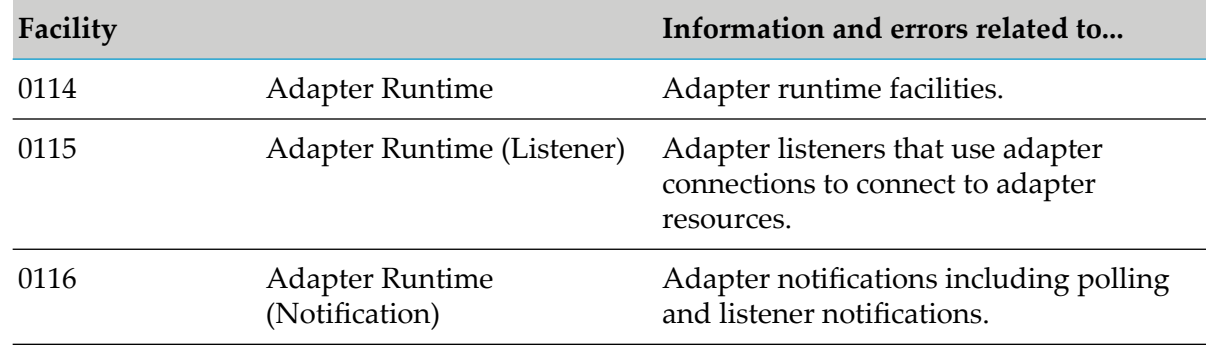

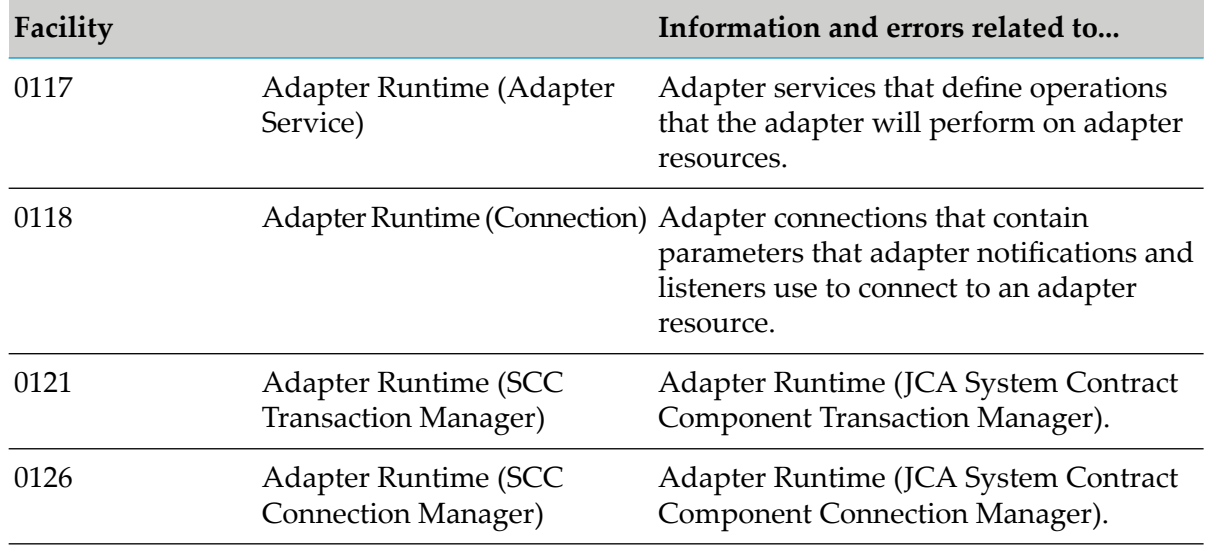

<span id="page-48-0"></span>■ *nnnn* represents the error's minor code.

## **Configuring Server Logging Levels for the Adapter Runtime**

### **To specify the amount and type of information to include in the server log for the Adapter Runtime**

- 1. In Integration Server Administrator, go to **Settings > Logging**.
- 2. In the **Logger List**, select **Server Logger > Edit Server Logger**.

The **Server Logger Configuration** area lists Integration Server and products that are installed on Integration Server, and the facilities for each of these. To see the Adapter Runtime facilities and their current logging levels, expand the Integration Server node.

By default, all products inherit the logging level of the Default node. Inherited values are shown in gray text. When you explicitly change the logging level for a product or facility, that level overrides the Default node level.

3. In the Integration Server node, select the level of logging you want to use from the **Logging Level** list for each Adapter Runtime facility.

For more information about logging levels, see *webMethods Integration Server Administrator's Guide*.

### **Important:**

Recording more information consumes more system resources.

4. Click **Save Changes**.

# <span id="page-49-0"></span>**Adapter Runtime Exception Handling**

The Adapter Runtime provides the following exception definitions:

- **AdapterException.** All exceptions thrown by an adapter, excluding exceptions during adapter service execution, belong to this exception type or to a child of this exception type.
- **DetailedException.** This type of exception is a child of AdapterException. It contains detailed п information about an exception.
- **AdapterConnectionException.** This exception is thrown when an issue occurs while establishing ш a connection to the back end or using a connection that has become stale. When the system returns an AdapterConnectionException WmART resets the connection pool.

All adapter services, notifications, and listeners use the connection pool. If an AdapterConnectionException occurs when an adapter service, notification, or listener tries to retrieve a connection from the connection pool, the Adapter Runtime treats the exception as a fatal one. WmART resets the connection pool and throws a DetailedSystemException.

**DetailedServiceException.** This type of exception provides detailed information about any exceptions thrown during service execution.

# **5 Predefined Health Indicator**

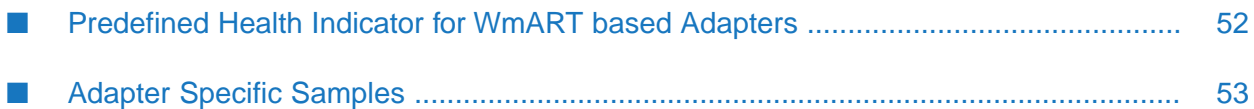

## <span id="page-51-0"></span>**Predefined Health Indicator for WmART based Adapters**

Microservices Runtime includes predefined health indicators for some of its basic components.

- The threshold for the health indicator is not configurable for adapters.
- The health indicator status of the **Adapters** is always UP. п

The health indicator captures the connection and listener health parameter details for all the WmART based adapters defined atruntime. The *Connections* health parameter contains the details of each connection as described in the following table:

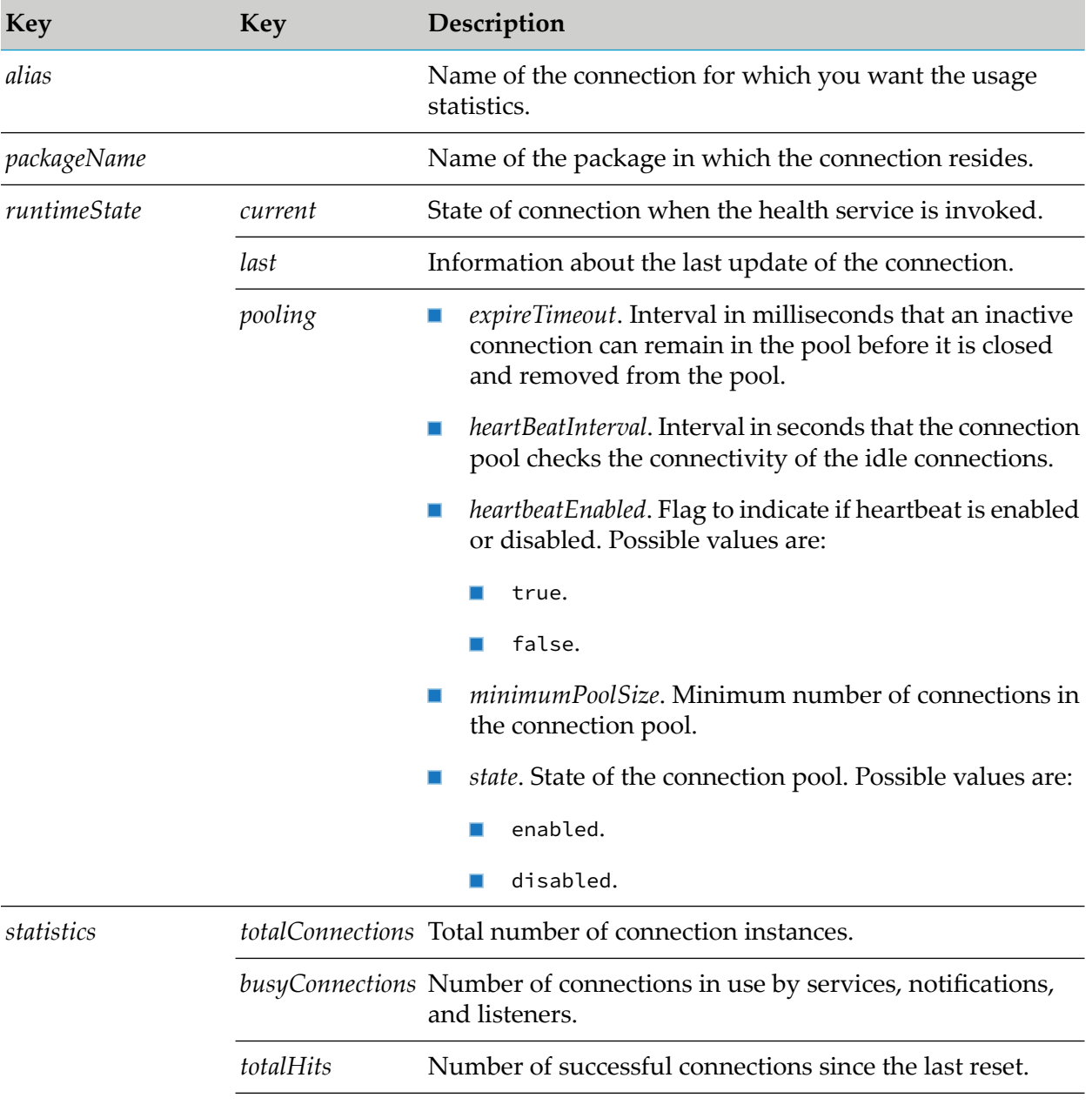

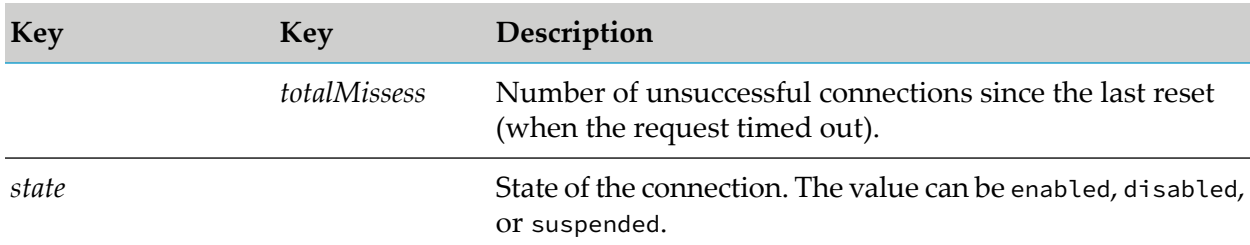

The *Listeners* health parameter contains the details of each listener as described in the following table:

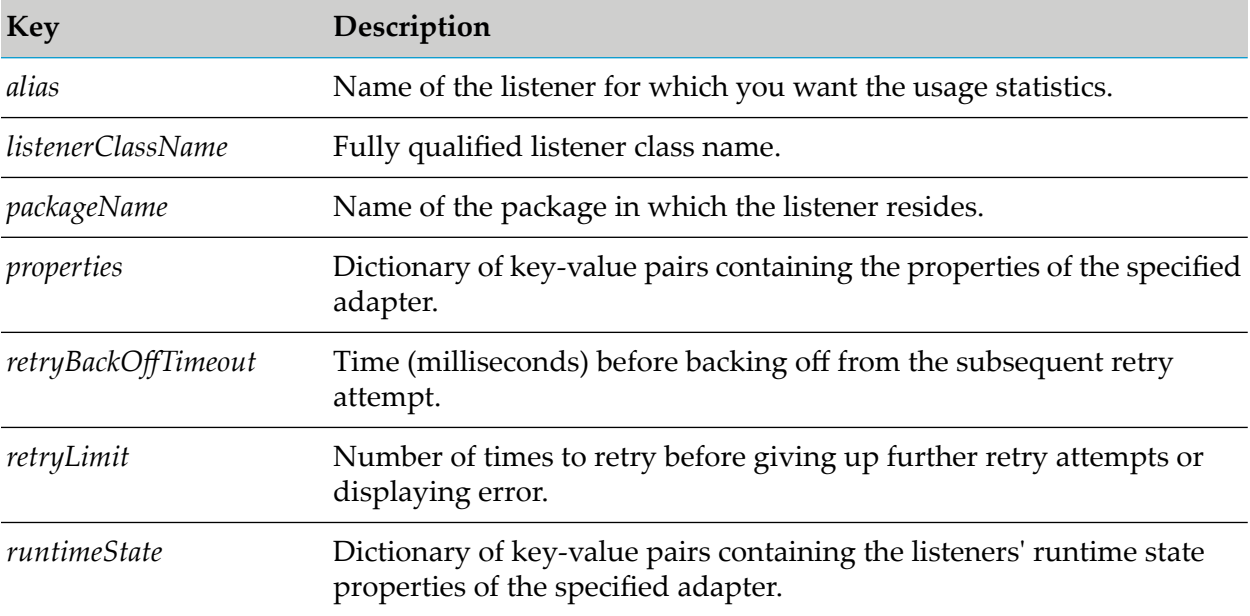

## <span id="page-52-0"></span>**Adapter Specific Samples**

The health check samples are provided for adapter assets such as connections and listeners.

```
Note:
```
Samples are provided only for the assets that are supported by the specific adapter.

## **webMethods Adapter for SAP**

### **Sample for Connections**

```
"Connections" : [ {
"alias" : "<Connection_Alias>",
"packageName" : "<Package_Name>",
"runtimeState" : {
 "current" : "Connected",
 "last" : "Connected, last updated at 2023-09-12 14:07:58",
 "pooling" : {
  "expireTimeout" : "1000",
```

```
"minimumPoolSize" : "1",
  "state" : "enabled"
 }
},
"state" : "enabled",
"statistics" : {
 "busyConnections" : "0",
 "totalConnections" : "1",
 "totalHits" : "0",
 "totalMisses" : "0"
}
}, {
"alias" : "<Connection_Alias>",
"packageName" : "<Package_Name>",
"runtimeState" : {
 "current" : "Connected",
 "last" : "Connected, last updated at 2023-09-12 14:07:58",
  "pooling" : {
  "expireTimeout" : "1000",
  "minimumPoolSize" : "1",
  "state" : "enabled"
 }
},
"state" : "enabled",
"statistics" : {
 "busyConnections" : "0",
 "totalConnections" : "1",
 "totalHits" : "0",
  "totalMisses" : "0"
}
}, {
 "alias" : "connections:connNode_SAPConn",
"packageName" : "<Package_Name>",
"state" : "disabled"
}, {
 "alias" : "wm.sap.internal.cs:emptyConnection",
"packageName" : "WmSAP",
"runtimeState" : {
 "current" : "Disconnected",
 "last" : "Disconnected, last updated at 2023-09-12 14:07:58",
  "pooling" : {
  "expireTimeout" : "",
  "heartBeatInterval" : "",
  "heartbeatEnabled" : "",
  "minimumPoolSize" : "",
  "state" : "disabled"
 }
 },
"state" : "enabled",
"statistics" : {
 "busyConnections" : "0",
 "totalConnections" : "0",
 "totalHits" : "0",
 "totalMisses" : "0"
}
} ]
```
### **Sample for Listeners**

```
"Listeners" : [ {
"alias" : "<Listener_Alias>",
"listenerClassName" : "com.wm.adapter.sap.listener.RFCListener",
"packageName" : "<Package_Name>",
"properties" : {
 "gatewayHost" : "<Gateway_Host>",
 "gatewayService" : "<Gateway_Service>",
 "programId" : "<Prog_ID>",
 "repositoryServer" : "<Repo_Server>",
 "rfcTrace" : "Off",
 "sncMode" : "No",
 "sncMyName" : "",
 "sncQualityOfService" : "Use global built-in default settings",
 "systemId" : "",
 "threadCount" : 1
},
"retryBackOffTimeout" : 10,
"retryLimit" : 5,
"runtimeState" : {
 "activeThreads" : "1",
 "alias" : "Listener:list1",
 "busyThreads" : "0",
 "currentState" : "Alive",
 "maxBusyThreads" : "1",
 "pingLatency" : "288",
 "pingMessage" : "Ping successful with RFC Latency measured at 288 ms."
}
}, {
"alias" : "<Listener_Alias>",
"listenerClassName" : "com.wm.adapter.sap.listener.RFCListener",
"packageName" : "<Package_Name>",
"properties" : {
 "gatewayHost" : "<Gateway_Host>",
 "gatewayService" : "<Gateway_Service>",
 "programId" : "<Prog_ID>",
 "repositoryServer" : "<Repo_Server>",
 "rfcTrace" : "Off",
 "sncMode" : "No",
 "sncMyName" : "",
 "sncQualityOfService" : "Use global built-in default settings",
 "systemId" : "",
 "threadCount" : 1
},
"retryBackOffTimeout" : 10,
"retryLimit" : 5,
"runtimeState" : {
 "currentState" : "disabled"
}
}, {
"alias" : "<Listener_Alias>",
"listenerClassName" : "com.wm.adapter.sap.listener.RFCListener",
"packageName" : "<Package_Name>",
"properties" : {
 "gatewayHost" : "<Gateway_Host>",
 "gatewayService" : "<Gateway_Service>",
 "programId" : "<Prog_ID>",
 "repositoryServer" : "<Repo_Server>",
```

```
"rfcTrace" : "Off",
 "sncMode" : "No",
 "sncMyName" : "",
 "sncQualityOfService" : "Use global built-in default settings",
 "systemId" : "",
 "threadCount" : 1
},
"retryBackOffTimeout" : 10,
"retryLimit" : 5,
"runtimeState" : {
 "currentState" : "disabled"
}
}, {
"alias" : "<Listener_Alias>",
"listenerClassName" : "com.wm.adapter.sap.listener.RFCListener",
"packageName" : "<Package_Name>",
"properties" : {
 "gatewayHost" : "<Gateway_Host>",
 "gatewayService" : "<Gateway_Service>",
 "programId" : "<Prog_ID>",
 "repositoryServer" : "<Repo_Server>",
 "rfcTrace" : "Off",
 "sncMode" : "No",
 "sncMyName" : "",
 "sncQualityOfService" : "Use global built-in default settings",
 "systemId" : "",
 "threadCount" : 1
},
"retryBackOffTimeout" : 10,
"retryLimit" : 5,
"runtimeState" : {
 "currentState" : "disabled"
}
}, {
"alias" : "<Listener_Alias>",
"listenerClassName" : "com.wm.adapter.sap.listener.RFCListener",
"packageName" : "<Package_Name>",
"properties" : {
 "gatewayHost" : "<Gateway_Host>",
 "gatewayService" : "<Gateway_Service>",
 "programId" : "<Prog_ID>",
 "repositoryServer" : "FirstSAPConn",
 "rfcTrace" : "Off",
 "sncMode" : "No",
 "sncMyName" : "",
 "sncQualityOfService" : "Use global built-in default settings",
 "systemId" : "",
 "threadCount" : 1
},
"retryBackOffTimeout" : 10,
"retryLimit" : 5,
"runtimeState" : {
 "currentState" : "disabled"
}
}, {
"alias" : "wm.sap.internal.ls:routingListener",
"listenerClassName" : "com.wm.adapter.sap.listener.RoutingListener",
"packageName" : "WmSAP",
"properties" : {
 "logTransactionStatus" : "Off",
```

```
"message" : "Routing Listener is in disabled state",
  "storeMsgBody" : "Off"
 },
 "retryBackOffTimeout" : 10,
 "retryLimit" : 5,
 "runtimeState" : {
  "currentState" : "disabled"
 }
} ]
```
# 6 Adapter Administrator APIs

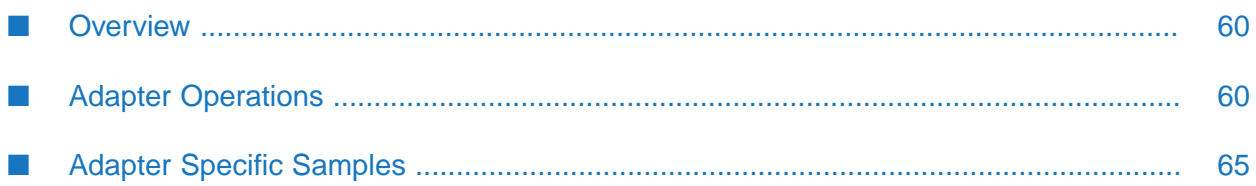

## <span id="page-59-0"></span>**Overview**

The administrator can manage adapter resources such as connections, listeners and notifications using Integration Server Administrator. Alternatively, you can use the REST APIs provided by the Adapter Administrator API.

You can use any REST API client to invoke the Adapter Administrator APIs. Refer the REST API client documentation for more information on how to use the client. You must use your Integration Server Administrator credentials to authenticate the Adapter Administrator APIs to access adapter resources from the API client.

### **REST URL Structure**

An Adapter Administrator API makes resources accessible through a URL path. All Adapter Administrator API requests must be issued using HTTP or HTTPS. The Adapter Administrator API supports the standard HTTP methods such as GET, POST, PUT, PATCH, and DELETE. Not all resources support all HTTP methods.

An absolute URL for an Adapter Administrator API resource has the following structure:

http://host:port/admin/adapters/resourceType/{resourceId}

Where:

- *http* is the transport protocol. You can use HTTP or HTTPS.
- *host:port* is the host and port of the Integration Server on which you want to administer adapter resources.
- admin/adapters is the directive for the adapter's Administrator API.
- *resourceType* is the type of resource, such as adapter connection, adapter listener or adapter notification.
- *resourceId* identifies a specific resource.

<span id="page-59-1"></span>For example, the following API retrieves all the adapter connections for *XXXAdapter*:

HTTP GET http://host:port/admin/adapters/connection/XXXAdapter

# **Adapter Operations**

### **Common Request Parameters**

The following request parameters are commonly used in REST URL to invoke the Adapter Administrator APIs.

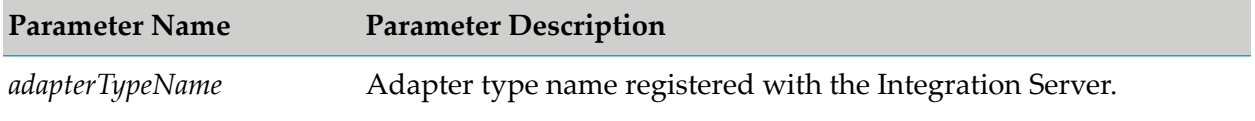

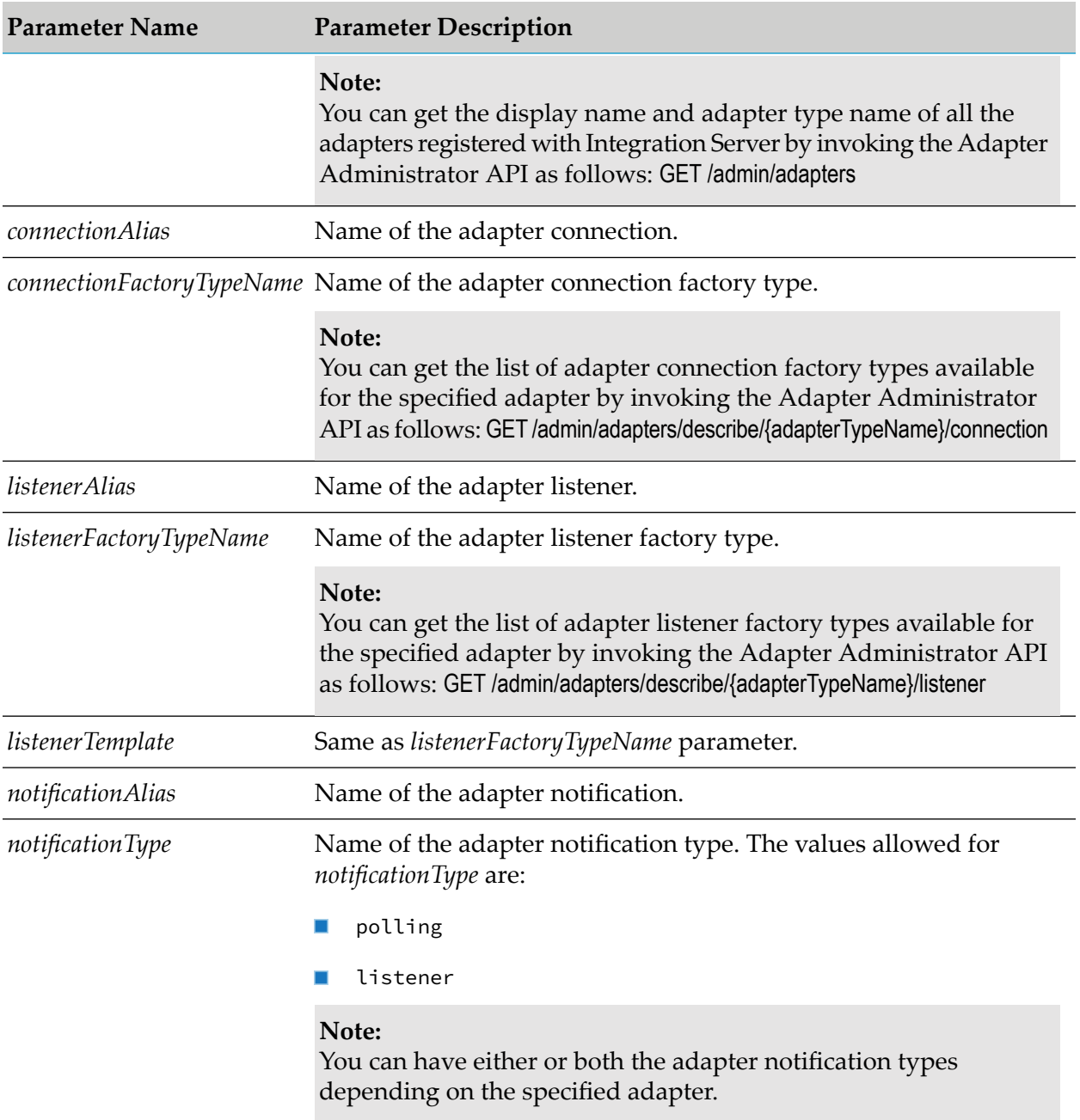

### **Connection, Listener and Notification Operations**

The following adapter Administrator APIs are available for adapter connection, listener and notification operations:

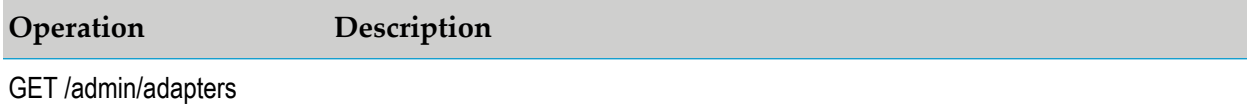

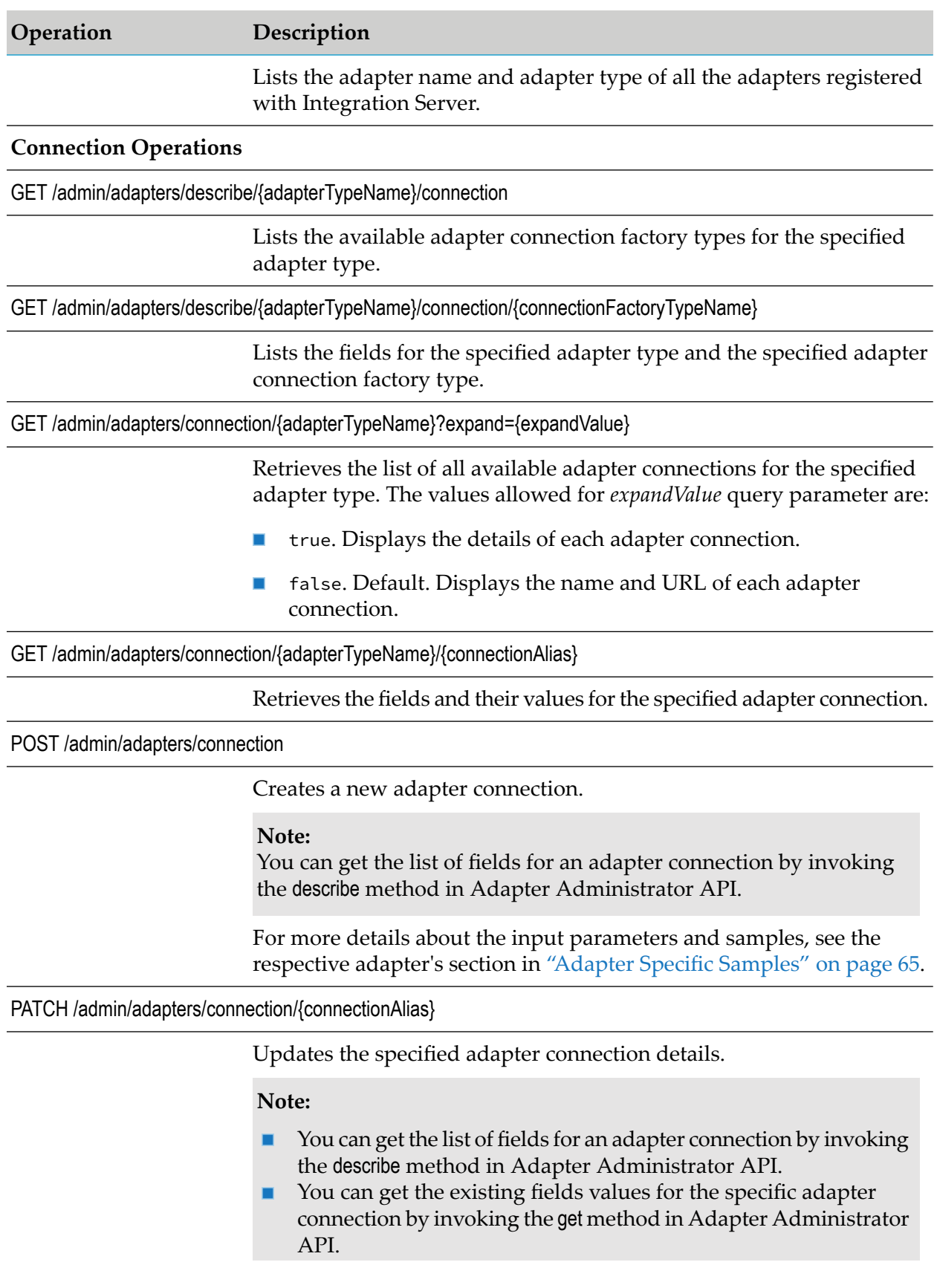

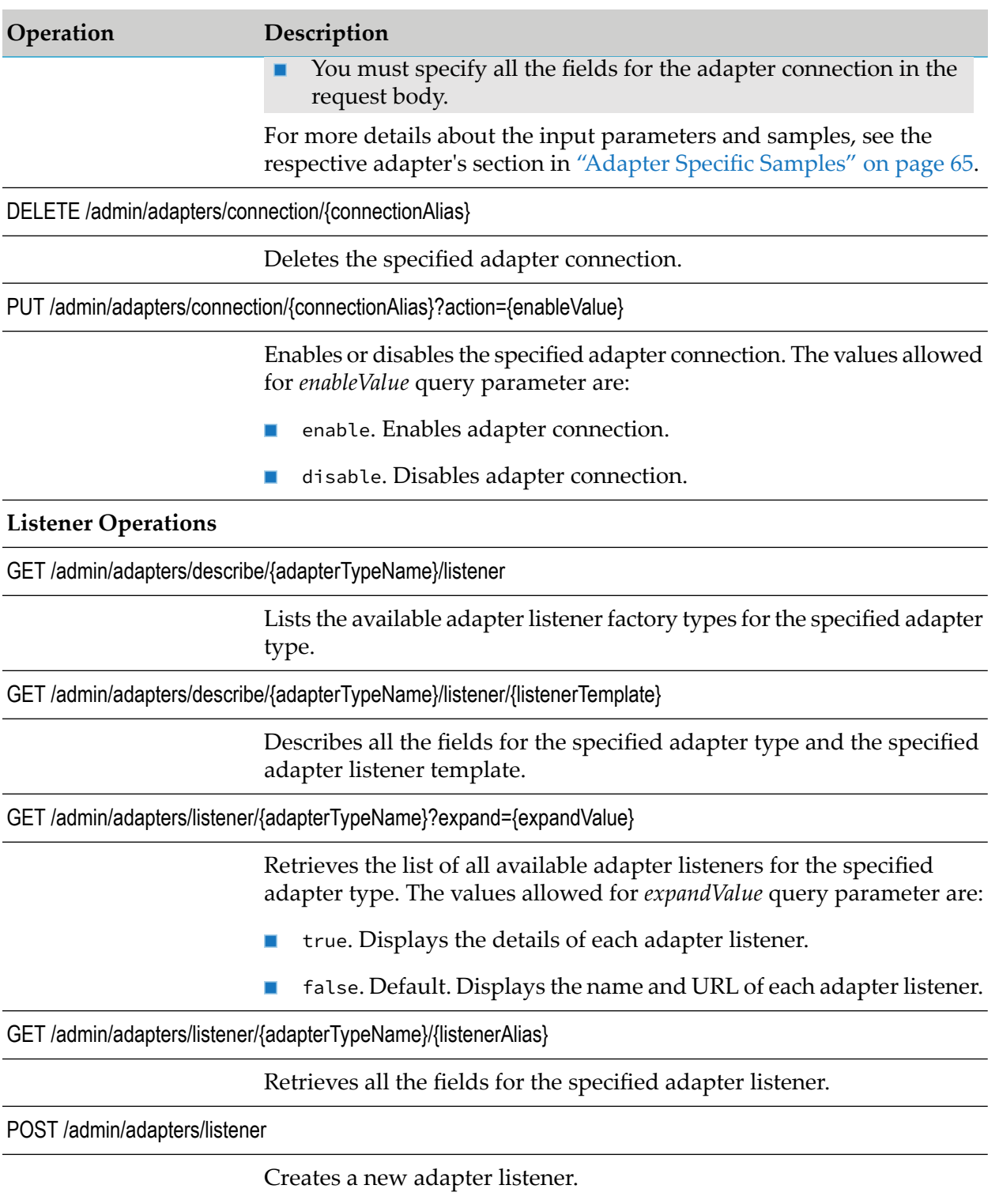

### **Note:**

You can get the list of fields for an adapter listener by invoking the describe method in Adapter Administrator API.

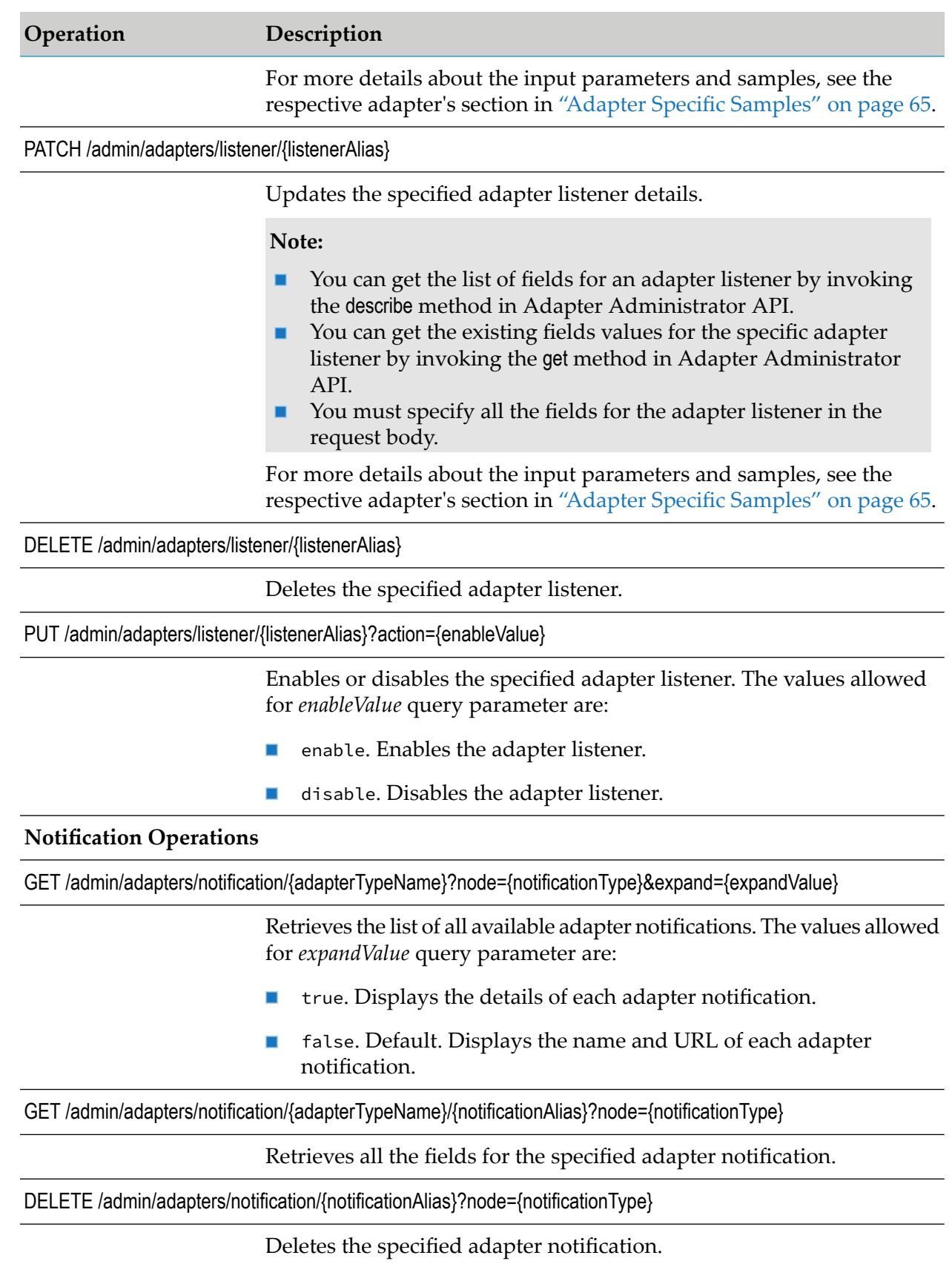

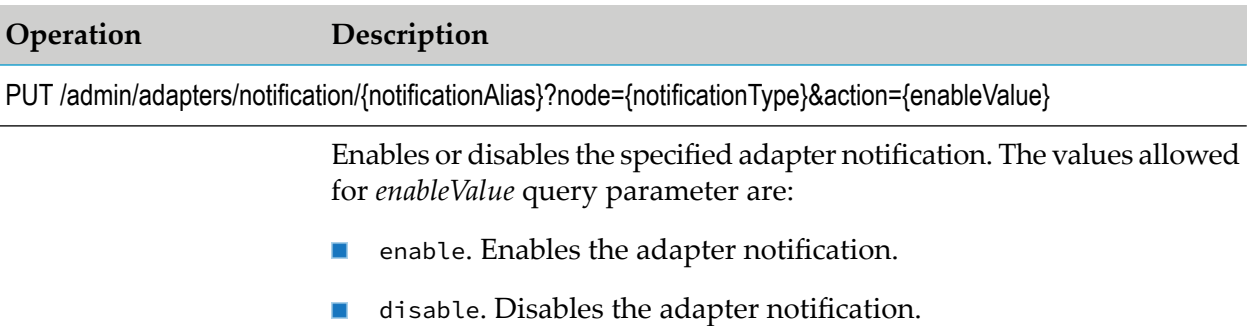

## <span id="page-64-0"></span>**Adapter Specific Samples**

The samples provided can be used to create adapter assets like connection, listeners, listener notifications, and polling notifications.

**Note:**

Samples are provided only for the assets that are supported by the specific adapter.

## **webMethods Adapter for Apache Cassandra**

### **Sample Template for Creating a Connection**

```
{
"connectionAlias": "<Connection_Alias>",
"packageName": "<Package_Name>",
"adapterTypeName": "com.wm.adapter.wmcassandra.CassandraAdapter",
"connectionFactoryType":
"com.wm.adapter.wmcassandra.connection.CassandraAdapterConnectionFactory",
"connectionSettings": {
 "clusterName": "<Cluster_Name>",
 "contactPoints": "<Host1>:<Port1>,<Host2>:<Port2>"
 "enableMetrics": false,
 "enableJMXMetrics": false,
 "enablePoolingOptions": false,
 "enableProtocolOptions": true,
 "enableLoadBalancing": false,
 "enablePolicies": false,
 "enableSocketOptions": false,
 "enableQueryOptions": false
},
"connectionManagerSettings": {
  "poolable": "true",
  "minimumPoolSize": "1",
 "maximumPoolSize": "10",
 "poolIncrementSize": "1",
 "blockingTimeout": "1000",
 "expireTimeout": "1000",
 "startupRetryCount": "0",
 "startupBackoffSecs": "10"
}
}
```
## **webMethods Adapter for Enterprise JavaBeans**

### **Sample Template for Creating a Connection**

```
{
 "connectionAlias": "<Connection_Alias>",
 "packageName": "<Package_Name>",
 "adapterTypeName": "WmEJBAdapter",
 "connectionFactoryType": "com.wm.adapter.wmejb.connection.WmEJBLocalConnectionFactory",
 "connectionSettings": {
  "serverType": "WebLogic10Connection",
  "propertiesFileName": "packages/WmEJBAdapterWebLogic/wls10.properties",
  "userName": "<Username>",
  "userPassword": "<Password>",
  "cacheMechanism": "None"
 },
 "connectionManagerSettings": {
  "poolable": "true",
  "minimumPoolSize": "1",
  "maximumPoolSize": "10",
  "poolIncrementSize": "1",
  "blockingTimeout": "1000",
  "expireTimeout": "1000",
  "startupRetryCount": "0",
  "startupBackoffSecs": "10"
 }
}
```
## **webMethods Adapter for Apache HBase**

### **Sample Template for Creating a Connection**

```
{
"connectionAlias": "<Connection_Alias>",
"packageName": "<Package_Name>",
"adapterTypeName": "WmHBaseAdapter",
 "connectionFactoryType":
"com.wm.adapter.wmHBaseAdapter.connection.WmHBaseConnectionFactory",
 "connectionSettings": {
 "hbaseServerHostName": "<Host_Name>",
  "hbaseServerPortNumber": "<Port_Number>",
  "otherProperties": "zookeeper.znode.parent=/hbase-unsecure"
},
 "connectionManagerSettings": {
  "poolable": "true",
  "minimumPoolSize": "1",
  "maximumPoolSize": "10",
  "poolIncrementSize": "1",
 "blockingTimeout": "1000",
 "expireTimeout": "1000",
 "startupRetryCount": "0",
 "startupBackoffSecs": "10"
}
}
```
## **webMethods Adapter for JDBC**

### **Sample Template for Creating a Connection**

```
{
 "connectionAlias": "<Connection_Alias>",
 "adapterTypeName": "JDBCAdapter",
 "connectionFactoryType": "com.wm.adapter.wmjdbc.connection.JDBCConnectionFactory",
 "packageName": "<Package_Name>",
 "connectionSettings": {
  "transactionType": "LOCAL_TRANSACTION",
  "driverType": "Default",
  "datasourceClass": "oracle.jdbc.pool.OracleDataSource",
  "serverName": "<Host_Name>",
  "user": "<Username>",
  "password": "<Password>",
  "databaseName": "orclcdb",
  "portNumber": "<Port_Number>",
  "networkProtocol": "tcp",
  "otherProperties": "driverType=thin"
 },
 "connectionManagerSettings": {
  "poolable": "true",
  "minimumPoolSize": "1",
  "maximumPoolSize": "10",
  "poolIncrementSize": "1",
  "blockingTimeout": "1000",
  "expireTimeout": "1000",
  "startupRetryCount": "0",
  "startupBackoffSecs": "10",
  "heartBeatInterval": "0"
}
}
```
## **webMethods Adapter for Apache Kafka**

### **Sample Template for Creating a Connection**

Apache Kafka Connection Sample:

```
{
"connectionAlias": "<Connection_Alias>",
"packageName": "<Package_Name>",
"adapterTypeName": "com.wm.adapter.wmkafka.KafkaAdapter",
"connectionFactoryType":
"com.wm.adapter.wmkafka.connection.kafkaConsumerConnectionFactory",
"connectionSettings": {
 "serverList": "<Host_Name>:<Port_Number>",
 "groupId": "<Group_ID>",
 "clientID": "<Client_ID>",
 "keyDeserializer": "org.apache.kafka.common.serialization.StringDeserializer",
 "valueDeserializer": "org.apache.kafka.common.serialization.StringDeserializer",
 "enableAutoCommit": true,
 "autoCommitInterval": "",
 "seesionTimeOut": "",
```

```
"autoOffsetReset": "earliest",
  "kafkaVersion": "v11+",
  "otherProperties": ""
 },
 "connectionManagerSettings": {
  "poolable": "true",
  "minimumPoolSize": "1",
  "maximumPoolSize": "10",
  "poolIncrementSize": "1",
  "blockingTimeout": "1000",
  "expireTimeout": "1000",
  "startupRetryCount": "0",
 "startupBackoffSecs": "10"
}
}
```
Confluent Kafka Connection Sample:

```
{
"connectionAlias": "<Connection_Alias>",
 "packageName": "<Package_Name>",
"adapterTypeName": "com.wm.adapter.wmkafka.KafkaAdapter",
 "connectionFactoryType":
"com.wm.adapter.wmkafka.schema.connection.KafkaConfluentConsumerConnectionFactory",
 "connectionSettings": {
  "serverList": "<Host_Name>:<Port_Number>",
  "schemaRegistryURL": "<Host_Name>:<Port_Number>",
  "schemaPkgName": "ConfluentKafkaRegression",
  "schemaRegistryCredentials": null,
  "groupId": "<Group_ID>",
  "clientID": "<Client_ID>",
  "keyDeserializer": "io.confluent.kafka.serializers.KafkaAvroDeserializer",
  "valueDeserializer": "io.confluent.kafka.serializers.KafkaAvroDeserializer",
  "enableAutoCommit": true,
  "autoCommitInterval": "",
  "securityProtocol": "None",
  "kerberosServiceName": "",
  "jaasConfig": null,
  "trustStoreAlias": "",
  "keyStoreAlias": "",
  "seesionTimeOut": "",
  "autoOffsetReset": "earliest",
  "kafkaVersion": "v9",
  "otherProperties": ""
 },
 "connectionManagerSettings": {
  "poolable": "true",
  "minimumPoolSize": "1",
  "maximumPoolSize": "10",
  "poolIncrementSize": "1",
  "blockingTimeout": "1000",
  "expireTimeout": "1000",
  "startupRetryCount": "0",
 "startupBackoffSecs": "10"
}
}
```
### **Sample Template for Creating a Listener**

```
{
 "listenerName": "<Listener_Name>",
 "packageName": "<Package_Name>",
 "adapterTypeName": "com.wm.adapter.wmkafka.KafkaAdapter",
 "listenerTemplate": "com.wm.adapter.wmkafka.connection.KafkaListener",
 "connectionAlias": "<Connection_Alias>",
 "listenerEnabled": "false",
 "listenerSettings": {
 "retryBackoffTimeout": "10",
 "retryLimit": "5",
 "pollInterval": 1000,
 "seekOffsets": "",
 "partitions": "",
 "topicName": "<Topic_Name>"
}
}
```
### **webMethods Lotus Notes Adapter**

### **Sample Template for Creating a Connection**

```
{
"connectionAlias": "<Connection_Alias>",
"packageName": "<Package_Name>",
"adapterTypeName": "LNAdapter",
"connectionFactoryType": "com.wm.adapter.wmln.connection.LNConnectionFactory",
"connectionSettings": {
 "host": "<Host_Name>",
 "user": "<Username>",
 "password": "<Password>",
 "httpOption": "HTTP"
},
"connectionManagerSettings": {
 "poolable": "true",
 "minimumPoolSize": "1",
 "maximumPoolSize": "1",
 "poolIncrementSize": "1",
 "blockingTimeout": "1000",
 "expireTimeout": "1000",
 "startupRetryCount": "0",
 "startupBackoffSecs": "10"
 }
}
```
## **webMethods Adapter for MongoDB**

### **Sample Template for Creating a Connection**

```
{
"connectionAlias": "<Connection_Alias>",
"packageName": "<Package_Name>",
"adapterTypeName": "WmMongoAdapter",
```

```
"connectionFactoryType":
"com.softwareag.wmMongoAdapter.connection.WmMongoConnectionFactory",
 "connectionSettings": {
 "mongoServerHostName": "mongodb://<Host_Name>:<Port_Number>",
  "mongoDatabaseName": "<DB_Name>",
  "authScheme": "None",
  "authenticationDatabase": "",
  "mongoUserName": "<Username>",
  "mongoPassword": "<Password>",
  "otherAuthMechanismProperties": "",
  "readPreference": "primary",
  "readConcern": "local",
  "writeConcern": "{ w: 1, j: true, wtimeout:1000 }",
  "serverSelectionTimeout": "30000",
  "timeout": "10000",
  "socketReadTimeOut": "10000",
 "sslEnabled": "false",
  "invalidHostNameAllowed": "false",
  "trustStoreAlias": "",
  "keyStoreAlias": "",
  "replicaSet": "",
  "compressors": ""
 },
 "connectionManagerSettings": {
  "poolable": "true",
  "minimumPoolSize": "1",
  "maximumPoolSize": "10",
  "poolIncrementSize": "1",
  "blockingTimeout": "1000",
  "expireTimeout": "1000",
  "startupRetryCount": "0",
  "startupBackoffSecs": "10"
}
}
```
### **Sample Template for Creating a Listener**

```
{
"listenerName": "<Listener_Name>",
"packageName": "<Package_Name>",
"adapterTypeName": "WmMongoAdapter",
"listenerTemplate": "com.softwareag.wmMongoListener.WmMongoListener",
"connectionAlias": "<Connection_Alias>",
"listenerEnabled": "false",
"listenerSettings": {
 "retryBackoffTimeout": "10",
 "retryLimit": "5",
 "collectionName": "<Collection_Name>"
}
}
```
## **webMethods MSMQ Adapter**

### **Sample Template for Creating a Connection**

Outbound Sample

```
{
 "connectionAlias": "<Connection_Alias>",
 "packageName": "<Package_Name>",
 "adapterTypeName": "WmMSMQAdapter",
 "connectionFactoryType":
"com.wm.adapter.wmmsmq.connection.WmMSMQTransactionalConnectionFactory",
 "connectionSettings": {
  "version": "MSMQ5.0",
  "transactionType": "NO_TRANSACTION",
  "pathName": "path_1",
  "formatName": "",
  "accessMode": "OUTBOUND",
  "shareMode": "MQ_DENY_NONE",
  "queueType": "QUEUE1"
 },
 "connectionManagerSettings": {
 "poolable": "true",
  "minimumPoolSize": "1",
  "maximumPoolSize": "10",
  "poolIncrementSize": "1",
  "blockingTimeout": "1000",
  "expireTimeout": "1000",
  "startupRetryCount": "0",
  "startupBackoffSecs": "10"
}
}
```
#### Inbound Sample

```
{
"connectionAlias": "<Connection_Alias>",
"packageName": "<Package_Name>",
"adapterTypeName": "WmMSMQAdapter",
"connectionFactoryType": "com.wm.adapter.wmmsmq.connection.WmMSMQConnectionFactory",
"connectionSettings": {
 "version": "MSMQ5.0",
 "transactionType": "NO_TRANSACTION",
 "pathName": "vmservices\\ntqueue",
 "formatName": "",
 "accessMode": "INBOUND",
 "shareMode": "MQ_DENY_NONE"
},
"connectionManagerSettings": {
 "poolable": "true",
 "minimumPoolSize": "1",
 "maximumPoolSize": "10",
 "poolIncrementSize": "1",
 "blockingTimeout": "1000",
 "expireTimeout": "1000",
 "startupRetryCount": "0",
 "startupBackoffSecs": "10"
}
```

```
}
```
### **Sample Template for Creating a Listener**

```
{
"listenerName": "<Listener_Name>",
"packageName": "<Package_Name>",
```

```
"adapterTypeName": "WmMSMQAdapter",
 "listenerTemplate": "com.wm.adapter.wmmsmq.connection.WmMSMQListener",
 "connectionAlias": "<Connection_Alias>",
 "listenerEnabled": "false",
 "listenerSettings": {
  "retryBackoffTimeout": "10",
  "retryLimit": "5",
  "reset": false,
  "timeout": "20000"
 }
}
```
## **webMethods Adapter for OPC**

### **Sample Template for Creating a Connection**

```
{
"connectionAlias": "<Connection_Alias>",
"packageName": "<Package_Name>",
"adapterTypeName": "WmOPCAdapter",
"connectionFactoryType": "com.wm.adapter.wmopcua.connection.WmOPCConnectionFactory",
 "connectionSettings": {
  "opcuaServerUri": "opc.tcp://<Host_Name>:<Port_Number>",
  "endpointUri": "opc.tcp://<Host_Name>:<Port_Number>",
  "securityMode": "None",
  "securityPolicy": "None",
  "authenticationMode": "Anonymous",
  "userName": "<Username>",
  "password": "<Password>",
  "userIdentityKeystore": "DEFAULT_IS_KEYSTORE",
  "userIdentityKey": "ssos",
  "appIdentityKeystore": "DEFAULT_IS_KEYSTORE",
  "appIdentityKey": "ssos",
  "timeout": 120000,
  "sessionTimeout": 600000,
  "autoReconnect": "true"
},
 "connectionManagerSettings": {
  "poolable": "true",
  "minimumPoolSize": "1",
  "maximumPoolSize": "10",
  "poolIncrementSize": "1",
  "blockingTimeout": "1000",
  "expireTimeout": "1000",
  "startupRetryCount": "0",
  "startupBackoffSecs": "10"
}
}
```
### **Sample Template for Creating a Listener**

```
{
"listenerName": "<Listener_Name>",
"packageName": "<Package_Name>",
"adapterTypeName": "WmOPCAdapter",
 "connectionAlias": "<Connection_Alias>",
```
```
"listenerTemplate": "com.wm.adapter.wmopcua.listener.WmOPCListener",
 "listenerEnabled": "false",
 "listenerSettings": {
 "monitoringMode": "Reporting",
  "priority": "0",
  "maxNotificationPerPublish": "1000",
  "lifetimeCount": "1000",
  "retryBackoffTimeout": "10",
  "retryLimit": "5",
  "keepAliveCount": "50",
  "publishingInterval": 1000.0
}
}
```
## **webMethods Oracle Applications Adapter**

#### **Sample Template for Creating a Connection**

```
{
"connectionAlias": "<Connection_Alias>",
"packageName": "<Package_Name>",
"adapterTypeName": "OAAdapter",
"connectionFactoryType": "com.wm.adapter.wmoa.connection.OAConnectionFactory",
"connectionSettings": {
 "oaRelease": "1206",
 "serverName": "<Host_Name>",
 "portNumber": "<Port_Number>",
 "databaseName": "<DB_Name>",
 "user": "<Username>",
 "password": "<Password>",
 "transactionType": "LOCAL_TRANSACTION",
 "datasourceClass": "oracle.jdbc.pool.OracleDataSource",
 "networkProtocol": "tcp",
 "otherProperties": "driverType=thin"
},
"connectionManagerSettings": {
 "poolable": "true",
 "minimumPoolSize": "1",
 "maximumPoolSize": "10",
 "poolIncrementSize": "1",
 "blockingTimeout": "1000",
 "expireTimeout": "1000",
 "startupRetryCount": "2",
 "startupBackoffSecs": "10"
}
}
```
## **webMethods PeopleSoft Adapter**

```
{
"connectionAlias": "<Connection_Alias>",
"packageName": "<Package_Name>",
"adapterTypeName": "PeopleSoftAdapter",
```

```
"connectionFactoryType":
"com.wm.adapter.peoplesoft.pia.connection.PeopleSoftConnectionFactory",
 "connectionSettings": {
 "appHost": "<Host_Name>",
 "appPort": "<Port_Number>",
 "userId": "<Username>",
 "passwd": "<Password>",
 "langCode": "",
  "countryCode": ""
 "ptVersion": "1.2",
 "enableListCI": "FALSE"
},
"connectionManagerSettings": {
 "poolable": "true",
 "minimumPoolSize": "1",
 "maximumPoolSize": "10",
 "poolIncrementSize": "1",
 "blockingTimeout": "1000",
 "expireTimeout": "1000",
 "startupRetryCount": "0",
 "startupBackoffSecs": "10"
}
```
## **webMethods PeopleSoft EnterpriseOne Adapter**

### **Sample Template for Creating a Connection**

```
{
"connectionAlias": "<Connection_Alias>",
"packageName": "<Package_Name>",
"adapterTypeName": "ERPAdapter",
"connectionFactoryType": "com.psft.xpi.adapter.erp.connection.ERP9ConnectionFactory",
"connectionSettings": {
 "transactionType": "NO_TRANSACTION",
 "erpConnectionProperties":
"------------------------------------------------------------------",
 "connectionName": "TestEnterpriseOne",
 "userName": "<Username>",
  "password": "<Password>",
  "role": "*ALL",
  "erpEnvironment": "JPS920",
  "erpEnterpriseServerHost": "<Host_Name>",
  "erpEnterpriseServerPort": "<Port_Number>",
  "erpSecurityServer": "<Security_Host_Name>",
  "erpSecurityServerPort": "<Security_Port_Number>",
  "userSessionTimeout": "600000",
  "specExpire": "30000000",
  "enterpriseServerTimeout": "90000",
  "manualTimeout": "600000",
 "maxPoolSize": "30",
 "ocmEnabled": "True",
 "loggingProperties":
                                                       ------------",
  "logFileLocation": "./logs/EnterpriseOneAdapter",
 "e1LogFileName": "e1Log.log",
 "e1LogLevel": "DEBUG",
```
}

```
"e1LogFormat": "TOOLS_THREAD",
 "e1LogComponent": "ALL",
 "conLogFileName": "connectorLog.log",
 "conLogLevel": "DEBUG",
 "conLogFormat": "TOOLS_THREAD",
 "conLogComponent": "INTEROP|JDBC|JDBJ|BASE",
 "rtLogFileName": "rtLog.log",
 "rtLogLevel": "DEBUG",
 "rtLogFormat": "TOOLS_THREAD",
 "rtLogComponent": "RUNTIME",
 "jdbjBootStrapProperties":
                                                   "------------------------------------------------------------------",
 "jdbjBootStrapUserName": "PS920",
 "jdbjBootStrapPassword": "jdbjBootStrapPassword.Connections.v898:EOneConnection",
 "jdbjBootStrapDataSourceName": "System - 920",
 "jdbjBootStrapDatabaseType": "O",
 "jdbjBootStrapDatabaseName": "jdeorcl",
 "jdbjBootStrapDatabaseHost": "<BootStrapDB_Host_Name>",
 "jdbjBootStrapDatabasePort": "<BootStrapDB_Port_Number>",
 "jdbjBootStrapPhysicalDatabase": "",
 "jdbjBootStrapDatabaseOwner": "SY920",
 "jdbjSpecProperties":
                                          "------------------------------------------------------------------",
 "jdbjSpecUserName": "PS920",
 "jdbjSpecPassword": "jdbjSpecPassword.Connections.v898:EOneConnection",
 "jdbjSpecDataSourceName": "Central Objects - PS920",
 "jdbjSpecDatabaseType": "O",
 "jdbjSpecDatabaseName": "jdeorcl",
 "jdbjSpecDatabaseHost": "<jdbjSpecDB_Username>",
 "jdbjSpecDatabasePort": "<jdbjSpecDB_Password>",
 "jdbjSpecPhysicalDatabase": "",
 "jdbjSpecDatabaseOwner": "PS920",
 "jdbcTraceProperties":
"------------------------------------------------------------------",
 "jdbcTracing": "true",
 "jdbcDriverProperties":
                                         "------------------------------------------------------------------",
 "oracleTNSNamesFile":
"C:\\Installations\\Remote_PeopleSoftEnterpriseOne\\IntegrationServer
      \\instances\\default\\packages\\JDE_E1_TestSuite\\tnsnames.ora",
 "jdbjJDBCOracleDriver": "oracle.jdbc.driver.OracleDriver",
 "jdbjJDBCAS400Driver": "com.ibm.as400.access.AS400JDBCDriver",
 "jdbjJDBCSQLServerDriver": "com.microsoft.jdbc.sqlserver.SQLServerDriver",
 "jdbjJDBCUDBDriver": "COM.ibm.db2.jdbc.app.DB2Driver",
 "xapiEventIntrospectionProperties":
"------------------------------------------------------------------",
 "useGuaranteedEventsSystem": "false",
 "eventTransactionServerName": "localhost",
 "eventTransactionServerPort": "5555",
"jdInteropProperties":
    "------------------------------------------------------------------",
 "connectorOverrideDirectory": "",
 "jdInteropINIFileLocation": ""
 },
"connectionManagerSettings": {
 "poolable": "true",
 "minimumPoolSize": "1",
 "maximumPoolSize": "10",
 "poolIncrementSize": "1",
 "blockingTimeout": "1000",
```

```
"expireTimeout": "1000",
  "startupRetryCount": "0",
  "startupBackoffSecs": "10"
}
}
```
### **Sample Template for Creating a Listener**

```
{
"listenerName": "<Listener_Name>",
"packageName": "<Package_Name>",
"adapterTypeName": "ERPAdapter",
"listenerTemplate": "com.psft.xpi.adapter.erp.notification.listener.ERPEventListener",
"connectionAlias": "<Connection_Alias>",
"listenerEnabled": "false",
 "listenerSettings": {
 "retryBackoffTimeout": "10",
  "retryLimit": "5",
  "removeListenersAtShutdown": "FALSE",
 "note": "Environment value is not used to create subscribed environments in Guaranteed
Events System",
  "environmentName": "JPS920"
}
}
```
## **webMethods Remedy Adapter**

```
{
"connectionAlias": "<Connection_Alias>",
"packageName": "<Package_Name>",
"adapterTypeName": "RemedyAdapter",
"connectionFactoryType": "com.wm.adapter.wmremedy.connection.RemedyConnectionFactory",
"connectionSettings": {
 "server": "<Host_Name>",
  "user": "<Username>",
  "passwd": "<Password>",
  "port": "<Port_Number>",
  "lang": "English"
},
 "connectionManagerSettings": {
  "poolable": "true",
  "minimumPoolSize": "1",
  "maximumPoolSize": "10",
  "poolIncrementSize": "1",
  "blockingTimeout": "1000",
  "expireTimeout": "1000",
  "startupRetryCount": "0",
  "startupBackoffSecs": "10"
}
}
```
## **webMethods Adapter for Salesforce**

### **Sample Template for Creating a Connection**

```
{
 "connectionAlias": "<Connection_Alias>",
 "packageName": "<Package_Name>",
 "adapterTypeName": "WmSalesforceAdapter",
 "connectionFactoryType":
"com.wm.adapter.wmsalesforce.connection.WmSalesforceConnectionFactory",
 "connectionSettings": {
  "endPointURL": "https://login.salesforce.com/services/Soap/u/53.0",
  "loginName": "<Username>",
  "password": "<Password>",
  "connectorTimeout": "60",
  "sessionTimeout": "30",
  "useCompression": "false"
 },
 "connectionManagerSettings": {
  "poolable": "true",
  "minimumPoolSize": "1",
  "maximumPoolSize": "10",
  "poolIncrementSize": "1"
  "blockingTimeout": "1000",
  "expireTimeout": "1000",
  "startupRetryCount": "0",
  "startupBackoffSecs": "10"
 }
}
```
#### Sample Template for Creating a Connection using OAuth authentication

```
{
"connectionAlias": "<Connection_Alias>",
"packageName": "<Package_Name>",
"adapterTypeName": "WmSalesforceAdapter",
"connectionFactoryType":
"com.wm.adapter.wmsalesforce.connection.WmSalesforceOAuthConnectionFactory",
"connectionSettings": {
 "login_endpoint": "https://login.salesforce.com/services/oauth2/token",
 "loginName": "<Username>",
 "password": "<Password>",
 "wsdl_version": "44.0",
 "client_id": "<OAUTH_Client_ID>",
 "client_secret": "<OAUTH_Client_Password>",
 "connectorTimeout": "60",
 "sessionTimeout": "30",
 "_transactionControl": false
},
"connectionManagerSettings": {
 "poolable": "true",
 "minimumPoolSize": "1",
 "maximumPoolSize": "10",
 "poolIncrementSize": "1",
 "blockingTimeout": "1000",
 "expireTimeout": "1000",
 "startupRetryCount": "0",
```

```
"startupBackoffSecs": "10"
}
}
```
## **Sample Template for Creating a Listener**

```
{
"listenerName": "<Listener_Name>",
"packageName": "<Package_Name>",
"adapterTypeName": "WmSalesforceAdapter",
"listenerTemplate": "com.wm.adapter.wmsalesforce.connection.WmSalesforceListener",
"connectionAlias": "<Connection_Alias>",
"listenerEnabled": "false",
 "listenerSettings": {
 "handshakeTimeout": "10000",
  "retryBackoffTimeout": "10",
  "retryLimit": "5",
  "idleTimeout": "60000",
  "connectTimeout": "30000",
  "handshakeRetryInterval": "1000",
  "handshakeRetry": "5",
  "pushTopic": "ContactPushTopic",
  "pushEndPoint": "/cometd/29.0"
}
}
```
## **webMethods Adapter for SAP**

```
{
"connectionAlias": "<Connection_Alias>",
"packageName": "<Package_Name>",
"adapterTypeName": "WmSAP",
"connectionFactoryType": "com.wm.adapter.sap.spi.SAPConnectionFactory",
"connectionSettings": {
 "alias": "pdvm026",
 "user": "<Username>",
 "password": "<Password>",
 "repoUser": "<Repo_Username>",
 "repoPassword": "<Repo_Password>",
 "client": "900",
  "language": "EN",
  "loadBalancing": "Off",
 "appServerHost": "<Host_Name>",
 "systemNumber": "<SAP_System_Number>",
 "logonGroup": "",
 "messageServerHost": "",
 "messageServerService": "",
 "systemId": "",
 "connectionType": "No",
 "programId": "",
  "gatewayHost": "",
  "gatewayService": "",
 "repositoryServer": "",
 "sncMode": "No",
```

```
"sncQualityOfService": "Use global built-in default settings",
  "sncMyName": "<SNC_Your_Name>",
  "sncPartnerName": "<SNC_PartnerName>",
  "sncAuthentication": "User and Password",
  "routerString": "",
  "sapGui": "Off",
  "rfcTrace": "Off",
  "testConnection": "Off",
  "logTransactionStatus": "Off",
  "abapDebug": "Off",
  "storeMsgBody": "Off"
 },
 "connectionManagerSettings": {
  "poolable": "true",
  "minimumPoolSize": "1",
  "maximumPoolSize": "10",
  "poolIncrementSize": "1",
  "blockingTimeout": "1000",
  "expireTimeout": "1000",
  "startupRetryCount": "0",
 "startupBackoffSecs": "10"
}
}
```
### **Sample Template for Creating a Listener**

```
{
 "listenerName": "<Listener_Name>",
 "packageName": "<Package_Name>",
 "adapterTypeName": "WmSAP",
 "listenerTemplate": "com.wm.adapter.sap.listener.RFCListener",
 "listenerEnabled": "false",
 "listenerSettings": {
 "retryBackoffTimeout": "10",
 "retryLimit": "5",
  "unicode": "",
  "storeMsgBody": "On",
  "logTransactionStatus": "On",
  "rfcTrace": "On",
  "authService": "",
  "sncMyName": "",
  "sncMode": "No",
  "repositoryServer": "<Repo_Host_Name>",
  "threadCount": "1",
  "gatewayService": "<Gateway_Service>",
  "gatewayHost": "<Gateway_Host_Name>",
  "programId": "<Program_ID>"
 }
}
```
## **webMethods Siebel Adapter**

```
{
"connectionAlias": "<Connection_Alias>",
```

```
"packageName": "<Package_Name>",
"adapterTypeName": "SiebelAdapter",
"connectionFactoryType":
"com.wm.adapter.wmsiebel.connection.SiebelJavaConnectionFactory",
 "connectionSettings": {
  "transport": "tcpip",
  "encryption": "none",
  "compression": "none",
  "gatewayServer": "<Siebel_Gateway_Server>",
  "siebelEnterprise": "<Siebel_Enterprise>",
  "objectManager": "<Siebel_Object_Manager>",
  "siebelServer": "<Host_Name>",
  "repositoryContext": "<Siebel_Repository>",
  "language": "English",
  "username": "<Username>",
  "password": "<Password>"
},
 "connectionManagerSettings": {
 "poolable": "true",
  "minimumPoolSize": "1",
  "maximumPoolSize": "10",
  "poolIncrementSize": "1",
  "blockingTimeout": "1000",
  "expireTimeout": "1000",
  "startupRetryCount": "0",
  "startupBackoffSecs": "10"
}
}
```
## **webMethods Adapter for Terracotta**

```
{
"connectionAlias": "<Connection_Alias>",
 "packageName": "<Package_Name>",
"adapterTypeName": "com.wm.adapter.wmtcdb.TCDBAdapter",
 "connectionFactoryType": "com.wm.adapter.wmtcdb.connection.TCDBConnectionFactory",
 "connectionSettings": {
 "uri": "terracotta://<Host_Name>:<Port_Number>/WmRoot",
  "connectionTimeOut": "20",
  "secureDirPath": "http://<Host_Name>:<Port_Number>/WmRoot/",
  "reconnectTimeOut": "20",
  "datasetCacheSize": "20"
 },
 "connectionManagerSettings": {
  "poolable": "true",
  "minimumPoolSize": "1",
  "maximumPoolSize": "10",
  "poolIncrementSize": "1",
  "blockingTimeout": "1000",
  "expireTimeout": "1000",
  "startupRetryCount": "0",
  "startupBackoffSecs": "10"
}
}
```
## **webMethods Tuxedo Adapter**

### **Sample Template for Creating a Connection**

```
{
 "connectionAlias": "<Connection_Alias>",
 "packageName": "<Package_Name>",
 "adapterTypeName": "com.wm.adapter.tuxedo6adapter.Tuxedo6Adapter",
 "connectionFactoryType":
"com.wm.adapter.tuxedo6adapter.connections.Tuxedo6SyncConnectionFactory",
 "connectionSettings": {
 "transactionType": "LOCAL_TRANSACTION",
  "hostName": "<Host_Name>",
  "portNumber": "<Port_Number>",
  "connTimeout": "30",
  "userName": "<Username>",
  "userRole": "Admin",
  "userPassword": "<Password>",
  "appName": "App",
  "appPassword": "<App_Password>"
 },
 "connectionManagerSettings": {
  "poolable": "true",
  "minimumPoolSize": "1",
  "maximumPoolSize": "10",
  "poolIncrementSize": "1",
  "blockingTimeout": "1000",
  "expireTimeout": "1000",
  "startupRetryCount": "0",
  "startupBackoffSecs": "10"
}
}
```
## **webMethods WebSphere MQ Adapter**

```
{
"connectionAlias": "<Connection_Alias>",
"packageName": "<Package_Name>",
"adapterTypeName": "wmMQAdapter",
"connectionFactoryType": "com.wm.adapter.wmmqadapter.connection.wmMQConnectionFactory",
"connectionSettings": {
 "ccdtFilePath": "",
 "queueManagerName": "<Queue_Manager_Name>",
 "hostName": "<Host_Name>",
 "port": "<Port_Number>",
 "channel": "<Channel>",
 "CCSID": "CP819",
 "userId": "<Username>",
 "password": "<Password>",
 "queueName": "<Queue_Name>",
 "dynamicQueuePrefix": "",
 "encoding": "00273-Native",
 "sendExit": "",
```

```
"sendExitInit": "",
  "recvExit": "",
  "recvExitInit": "",
  "securityExit": "",
  "securityExitInit": "",
  "cacheOverriddenConnections": true,
  "sslTrustStoreAlias": "",
  "sslOptions": "",
  "sslCipherSpec": "",
  "sslKeyStore": "",
  "sslKeyStorePassword": "",
  "sslKeyStoreAlias": ""
},
 "connectionManagerSettings": {
 "poolable": "true",
  "minimumPoolSize": "1",
  "maximumPoolSize": "10",
  "poolIncrementSize": "1",
  "blockingTimeout": "1000",
  "expireTimeout": "1000",
  "startupRetryCount": "0",
 "startupBackoffSecs": "10",
  "heartBeatInterval": "0"
}
}
```
## **Sample Template for Creating a Listener**

```
{
 "listenerName": "<Listener_Name>",
 "packageName": "<Package_Name>",
 "adapterTypeName": "wmMQAdapter",
 "connectionAlias": "<Connection_Alias>",
 "listenerTemplate": "com.wm.adapter.wmmqadapter.connection.wmMQListener",
 "listenerEnabled": "false",
 "listenerSettings": {
  "retryLimit": "5",
  "retryBackoffTimeout": "10",
  "useGrouping": "false",
  "convertDataOption": "true",
  "sharedMode": "true",
  "deadLetterMessageHeaders": "<DeadLetter_Message_Headers>",
  "backoutThreshhold": "1",
  "deadLetterQueueManager": "",
  "deadLetterQueue": "",
  "handleBackoutRequeue": "false",
  "filterOffset": "",
  "filterSequenceNumber": "",
  "filterGroupId": "",
  "filterCorrelId": "",
  "filterMsgId": "",
  "waitInterval": "60000"
}
}
```
## **webMethods Adapter for IBM Power**

### **Sample Template for Creating a Connection**

```
{
 "connectionAlias": "<Connection_Alias>",
 "packageName": "<Package_Name>",
 "adapterTypeName": "WmIBMPowerAdapter",
 "connectionFactoryType": "com.wm.adapter.ibmp.connection.WmIBMPowerConnectionFactory",
 "connectionSettings": {
  "serviceType": "DATAQUEUE",
  "systemName": "<SystemName>",
  "useDefaultUser": "false",
  "userId": "<Username>",
  "password": "<Password>",
  "isSecureConnection": "false",
  "useProxyServer": "false",
  "proxyEndpoint": "",
  "proxyEncryptionMode": "CLIENT_TO_SERVER",
  "currentLibrary": "<LibraryName>",
  "socketProperties": "",
  "otherProperties": ""
 },
 "connectionManagerSettings": {
  "poolable": "true",
  "minimumPoolSize": "1",
  "maximumPoolSize": "10",
  "poolIncrementSize": "1",
  "blockingTimeout": "1000",
  "expireTimeout": "1000",
  "startupRetryCount": "0",
  "startupBackoffSecs": "10"
}
}
```
### **Sample Template for Creating a Keyed Listener**

```
{
 "listenerName": "<Listener_Alias>",
 "packageName": "<Package_Name>",
 "adapterTypeName": "WmIBMPowerAdapter",
 "listenerTemplate": "com.wm.adapter.ibmp.listener.WmDataQueueListener",
 "connectionAlias": "<Connection_Alias>",
 "listenerEnabled": "false",
 "listenerSettings": {
  "retryBackoffTimeout": "10",
  "retryLimit": "5",
  "queueName": "<QueueName>",
  "libraryName": "<LibraryName>",
  "queueType": "Keyed",
  "keyType": "Text",
  "keyLength": "10",
  "keyValue": "<KeyValue>",
  "keyCompareType": "EQ"
 }
}
```
## **Sample Template for Creating a Sequential Listener**

```
{
"listenerName": "<Listener_Alias>",
 "packageName": "<Package_Name>",
 "adapterTypeName": "WmIBMPowerAdapter",
 "listenerTemplate": "com.wm.adapter.ibmp.listener.WmDataQueueListener",
 "connectionAlias": "<Connection_Alias>",
 "listenerEnabled": "false",
 "listenerSettings": {
  "retryBackoffTimeout": "10",
  "retryLimit": "5",
  "queueName": "<QueueName>",
  "libraryName": "<LibraryName>",
  "queueType": "Sequential",
  "keyType": "",
  "keyLength": "10",
  "keyValue": "",
  "keyCompareType": ""
}
}
```
# **7 Configuration Variables Templates for Adapter Assets in Microservices Runtime**

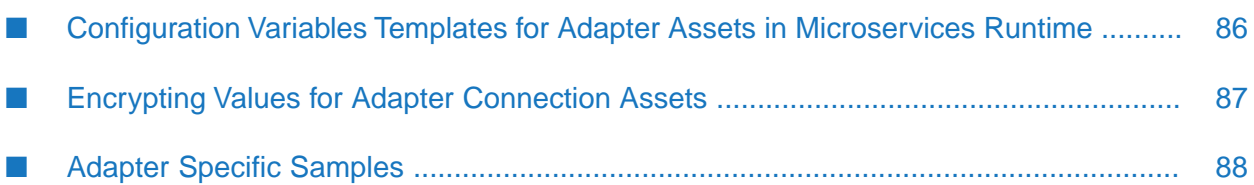

## <span id="page-85-0"></span>**Configuration Variables Templates for Adapter Assets in Microservices Runtime**

The webMethods Adapter Runtime (ART) asset properties which can be configured from Integration Server Administrator are available in configuration variables template generated by Microservices Runtime. Microservices Runtime generates an application.properties file. For more information, see *Developing Microservices with webMethods Microservices Runtime*.

You can update the values of the properties in the application.properties file and pass the updated values to Microservices Runtime. Microservices Runtime loads the information from the application.properties file and updates the webMethods Adapter Runtime assets configuration properties.

### **What Does an Adapter Runtime (ART) Assets Configuration Property Look Like?**

The configuration data is a series of key-value pairs where the key name reflects the asset and a particular asset property for which you can supply a value. Each property name follows this pattern:

assetType.assetPackageName.assetName.propertyName=value

where,

- *assetType* is the type of webMethods Adapter Runtime asset like connection, listener or notification.
- *assetPackageName* is the Integration Server package which stores the webMethods Adapter Runtime assets.
- *assetName* is the name given to the asset like an alias.
- *propertyGroup* is the group to which the asset property belongs. The values can be onnectionManagerSettings and connectionSettings.
- *propertyName* is the asset property for which you can set a value.

Connection properties follow this pattern:

artConnection.*<packageName>*.*<connectionName>*.propertyGroup.property=value

For example, to update the database name in a JDBC connection connections: OracleConnection: artConnection.TestPackage.connections.OracleConnection.connectionSettings.databaseName=orclcdb

#### **Note:**

The general properties are not grouped in with the *propertyGroup*. For example, to disable the connection connections:OracleConnection, the value of *connectionEnabled* property must be set to false.

artConnection.TestPackage.connections.OracleConnection.connectionEnabled=false

Listener properties follow this pattern:

artListener.*<packageName>*.*<listenerName>*.propertyGroup.property=value

For example, to update the deadLetterQueue in the MQ listener listener: listener1:

artListener.TestPackage.listener.listener1.listenerSettings.deadLetterQueue=TestQueue

Polling Notification properties follow this pattern:

artNotification.*<packageName>*.*<notificationName>*.propertyGroup.property=value

For example, to update the polling interval in JDBC polling notification notifications:BasicNotification:

artNotification.TestPackage.notifications.BasicNotification.extendedStatus.notificationInterval=10

You must encrypt sensitive data such as passwords before using it in the configuration variables template. For more information on generating an encrypted value in Microservices Runtime, see *Developing Microservices with webMethods Microservices Runtime* and *webMethods Integration Server Administrator's Guide*.

## <span id="page-86-0"></span>**Encrypting Values for Adapter Connection Assets**

Microservices Runtime provides a way to generate an encrypted value which can be used in configuration variables template for sensitive data.

For encryption, Microservices Runtime uses password handles and the Password-Based Encryption technology installed with Microservices Runtime. A password handles associate a password on the host Microservices Runtime with a corresponding key (or handle). The handle is encrypted as an outbound password using the Password-Based Encryption (PBE) technology.

**Note:**

The password from the adapter's connection is not stored directly in the node.ndf file. Integration Server uses PassMan utility for securely storing the passwords.

When you generate a configuration variables template, Microservices Runtime encrypts any passwords that appear as property values in the template.

Software AG recommends that you encrypt all passwords and other sensitive data in your configuration variables templates.

#### **To encrypt a value**

- 1. Open the Microservices Runtime Administrator for the Microservices Runtime that you want to use to generate an encrypted value.
- 2. In the **Microservices** menu of the navigation panel, click **Configuration Variables**.
- 3. On the **Microservices > Configuration Variables** page, click **Generate Encrypted Configuration Variables**.

4. In the **Generate Encrypted Configuration Variables** page, enter a value to encrypt in the **Value** field.

By default, Microservices Runtime Administrator masks any characters that you enter in the **Value** field. Click the **Show Value** check box, if you want Microservices Runtime Administrator to display the characters in clear text.

5. Click **Encrypt**.

Microservices Runtime encrypts the value and displays the encrypted value in the **Encrypted Value** field.

- 6. Copy the encrypted value.
- 7. Open the Adapter configuration properties file to which you want to add the encrypted value, locate the key for which you want to use the value, and then paste the copied value into the file.
- 8. Execute Externalize Docker commands.

### **Example**

When running a Microservices Runtime image in a Docker container, you can specify the configuration variables template and/or environment (ENV) variables in the docker run command.

The following docker run command uses the SAG\_IS\_CONFIG\_PROPERTIES environment variable to specify the name and location of the configuration variables template. In this example, the Docker image for the Microservices Runtime is named is:microPkg and exposes ports 5555 and 9999. Additionally, the location of the application.properties file is accessible by the Docker container.

```
docker run -d --name IS_Default -p 3333:5555 -p 9999 -v /opt/data:/opt/data
-e SAG_IS_CONFIG_PROPERTIES=/opt/data/application.properties is:microPkg
```
## **Adapter Specific Samples**

The following samples are provided for various adapter assets like connection, listeners, listener notifications, and polling notifications.

### **Note:**

Samples are provided only for the assets that are supported by the specific adapter.

## **webMethods Adapter for Apache Cassandra**

## **Sample Connection Properties**

Connection properties follow this pattern:

artConnection.*<packageName>*.*<connectionName>*.propertyGroup.property=value

#### For example:

artConnection.TestPkg\_Cassandra.connections.testconnSanp1.connectionEnabled=true artConnection.TestPkg\_Cassandra.connections.testconnSanp1. connectionManagerSettings.blockingTimeout=1000 artConnection.TestPkg\_Cassandra.connections.testconnSanp1. connectionManagerSettings.expireTimeout=1000 artConnection.TestPkg\_Cassandra.connections.testconnSanp1. connectionManagerSettings.maximumPoolSize=10 artConnection.TestPkg\_Cassandra.connections.testconnSanp1. connectionManagerSettings.minimumPoolSize=1 artConnection.TestPkg\_Cassandra.connections.testconnSanp1. connectionManagerSettings.poolIncrementSize=1 artConnection.TestPkg\_Cassandra.connections.testconnSanp1. connectionManagerSettings.poolable=true artConnection.TestPkg\_Cassandra.connections.testconnSanp1. connectionManagerSettings.startupBackoffSecs=10 artConnection.TestPkg\_Cassandra.connections.testconnSanp1. connectionManagerSettings.startupRetryCount=0 artConnection.TestPkg\_Cassandra.connections.testconnSanp1. connectionSettings.clusterName=cluster artConnection.TestPkg\_Cassandra.connections.testconnSanp1. connectionSettings.contactPoints=vmnxwebmadapter01\:9042 artConnection.TestPkg\_Cassandra.connections.testconnSanp1. connectionSettings.enableJMXMetrics=false artConnection.TestPkg\_Cassandra.connections.testconnSanp1. connectionSettings.enableLoadBalancing=false artConnection.TestPkg\_Cassandra.connections.testconnSanp1. connectionSettings.enableMetrics=false artConnection.TestPkg\_Cassandra.connections.testconnSanp1. connectionSettings.enablePolicies=false artConnection.TestPkg\_Cassandra.connections.testconnSanp1. connectionSettings.enablePoolingOptions=false artConnection.TestPkg\_Cassandra.connections.testconnSanp1. connectionSettings.enableProtocolOptions=true artConnection.TestPkg\_Cassandra.connections.testconnSanp1. connectionSettings.enableQueryOptions=false artConnection.TestPkg\_Cassandra.connections.testconnSanp1. connectionSettings.enableSocketOptions=false

## **webMethods Adapter for Enterprise JavaBeans**

#### **Sample Connection Properties**

#### Connection properties follow this pattern:

artConnection.*<packageName>*.*<connectionName>*.propertyGroup.property=value

```
artConnection.TestPkg_EJB.connections.WL10_LT_21.connectionEnabled=true
artConnection.TestPkg_EJB.connections.WL10_LT_21.
connectionManagerSettings.blockingTimeout=1000
artConnection.TestPkg_EJB.connections.WL10_LT_21.
connectionManagerSettings.expireTimeout=1000
```
artConnection.TestPkg\_EJB.connections.WL10\_LT\_21. connectionManagerSettings.maximumPoolSize=10 artConnection.TestPkg\_EJB.connections.WL10\_LT\_21. connectionManagerSettings.minimumPoolSize=1 artConnection.TestPkg\_EJB.connections.WL10\_LT\_21. connectionManagerSettings.poolIncrementSize=1 artConnection.TestPkg\_EJB.connections.WL10\_LT\_21. connectionManagerSettings.poolable=true artConnection.TestPkg\_EJB.connections.WL10\_LT\_21. connectionManagerSettings.startupBackoffSecs=10 artConnection.TestPkg\_EJB.connections.WL10\_LT\_21. connectionManagerSettings.startupRetryCount=0 artConnection.TestPkg\_EJB.connections.WL10\_LT\_21. connectionSettings.cacheMechanism=None artConnection.TestPkg\_EJB.connections.WL10\_LT\_21. connectionSettings.propertiesFileName= packages/WmEJBAdapterWebLogic/wls10.properties artConnection.TestPkg\_EJB.connections.WL10\_LT\_21. connectionSettings.serverType=WebLogic10Connection artConnection.TestPkg\_EJB.connections.WL10\_LT\_21. connectionSettings.userName= artConnection.TestPkg\_EJB.connections.WL10\_LT\_21. connectionSettings.userPassword={AES}kSoTK3xdu2nyV1SDA+W43g== artConnection.TestPkg\_EJB.connections.WL10\_XA\_21. connectionEnabled=true artConnection.TestPkg\_EJB.connections.WL10\_XA\_21. connectionManagerSettings.blockingTimeout=1000 artConnection.TestPkg\_EJB.connections.WL10\_XA\_21. connectionManagerSettings.expireTimeout=1000 artConnection.TestPkg\_EJB.connections.WL10\_XA\_21. connectionManagerSettings.maximumPoolSize=10 artConnection.TestPkg\_EJB.connections.WL10\_XA\_21. connectionManagerSettings.minimumPoolSize=1 artConnection.TestPkg\_EJB.connections.WL10\_XA\_21. connectionManagerSettings.poolIncrementSize=1 artConnection.TestPkg\_EJB.connections.WL10\_XA\_21. connectionManagerSettings.poolable=true artConnection.TestPkg\_EJB.connections.WL10\_XA\_21. connectionManagerSettings.startupBackoffSecs=10 artConnection.TestPkg\_EJB.connections.WL10\_XA\_21. connectionManagerSettings.startupRetryCount=0 artConnection.TestPkg\_EJB.connections.WL10\_XA\_21. connectionSettings.cacheMechanism=None artConnection.TestPkg\_EJB.connections.WL10\_XA\_21. connectionSettings.propertiesFileName= packages/WmEJBAdapterWebLogic/wls10.properties artConnection.TestPkg\_EJB.connections.WL10\_XA\_21. connectionSettings.serverType=WebLogic10Connection artConnection.TestPkg\_EJB.connections.WL10\_XA\_21. connectionSettings.userName= artConnection.TestPkg\_EJB.connections.WL10\_XA\_21. connectionSettings.userPassword={AES}kSoTK3xdu2nyV1SDA+W43g== artConnection.TestPkg\_EJB.connections.WL10\_XA\_21. connectionSettings.xaDataSource=AdminServer

## **webMethods Adapter for Apache HBase**

### **Sample Connection Properties**

#### Connection properties follow this pattern:

artConnection.*<packageName>*.*<connectionName>*.propertyGroup.property=value

#### For example:

artConnection.TestPkg\_HBase.connections.HbaseConn1.connectionEnabled=false artConnection.TestPkg\_HBase.connections.HbaseConn1. connectionManagerSettings.blockingTimeout=1000 artConnection.TestPkg\_HBase.connections.HbaseConn1. connectionManagerSettings.expireTimeout=1000 artConnection.TestPkg\_HBase.connections.HbaseConn1. connectionManagerSettings.maximumPoolSize=10 artConnection.TestPkg\_HBase.connections.HbaseConn1. connectionManagerSettings.minimumPoolSize=1 artConnection.TestPkg\_HBase.connections.HbaseConn1. connectionManagerSettings.poolIncrementSize=1 artConnection.TestPkg\_HBase.connections.HbaseConn1. connectionManagerSettings.poolable=true artConnection.TestPkg\_HBase.connections.HbaseConn1. connectionManagerSettings.startupBackoffSecs=10 artConnection.TestPkg\_HBase.connections.HbaseConn1. connectionManagerSettings.startupRetryCount=0 artConnection.TestPkg\_HBase.connections.HbaseConn1. connectionSettings.hbaseServerHostName=quickstart.cloudera artConnection.TestPkg\_HBase.connections.HbaseConn1. connectionSettings.hbaseServerPortNumber=2181 artConnection.TestPkg\_HBase.connections.HbaseConn1. connectionSettings.otherProperties= artConnection.TestPkg\_HBase.connections.HbaseConn3. connectionEnabled=false artConnection.TestPkg\_HBase.connections.HbaseConn3. connectionManagerSettings.blockingTimeout=1000 artConnection.TestPkg\_HBase.connections.HbaseConn3. connectionManagerSettings.expireTimeout=1000 artConnection.TestPkg\_HBase.connections.HbaseConn3. connectionManagerSettings.maximumPoolSize=10 artConnection.TestPkg\_HBase.connections.HbaseConn3. connectionManagerSettings.minimumPoolSize=1 artConnection.TestPkg\_HBase.connections.HbaseConn3. connectionManagerSettings.poolIncrementSize=1 artConnection.TestPkg\_HBase.connections.HbaseConn3. connectionManagerSettings.poolable=true artConnection.TestPkg\_HBase.connections.HbaseConn3. connectionManagerSettings.startupBackoffSecs=10 artConnection.TestPkg\_HBase.connections.HbaseConn3. connectionManagerSettings.startupRetryCount=0 artConnection.TestPkg\_HBase.connections.HbaseConn3. connectionSettings.hbaseServerHostName=localhost artConnection.TestPkg\_HBase.connections.HbaseConn3. connectionSettings.hbaseServerPortNumber=5551 artConnection.TestPkg\_HBase.connections.HbaseConn3. connectionSettings.otherProperties=zookeeper.znode.parent\=/hbase-unsecure

## **webMethods Adapter for JDBC**

## **Sample Connection Properties**

#### Connection properties follow this pattern:

artConnection.*<packageName>*.*<connectionName>*.propertyGroup.property=value

#### For example:

```
artConnection.TestPkg_JDBC.connections.Oracle_LT.connectionEnabled=true
artConnection.TestPkg_JDBC.connections.Oracle_LT.
connectionManagerSettings.blockingTimeout=1000
artConnection.TestPkg_JDBC.connections.Oracle_LT.
connectionManagerSettings.expireTimeout=1000
artConnection.TestPkg_JDBC.connections.Oracle_LT.
connectionManagerSettings.heartBeatInterval=0
artConnection.TestPkg_JDBC.connections.Oracle_LT.
connectionManagerSettings.maximumPoolSize=10
artConnection.TestPkg_JDBC.connections.Oracle_LT.
connectionManagerSettings.minimumPoolSize=1
artConnection.TestPkg_JDBC.connections.Oracle_LT.
connectionManagerSettings.poolIncrementSize=1
artConnection.TestPkg_JDBC.connections.Oracle_LT.
connectionManagerSettings.poolable=true
artConnection.TestPkg_JDBC.connections.Oracle_LT.
connectionManagerSettings.startupBackoffSecs=10
artConnection.TestPkg_JDBC.connections.Oracle_LT.
connectionManagerSettings.startupRetryCount=0
artConnection.TestPkg_JDBC.connections.Oracle_LT.
connectionSettings.databaseName=orclcdb
artConnection.TestPkg_JDBC.connections.Oracle_LT.
connectionSettings.datasourceClass=oracle.jdbc.pool.OracleDataSource
artConnection.TestPkg_JDBC.connections.Oracle_LT.
connectionSettings.driverType=Default
artConnection.TestPkg_JDBC.connections.Oracle_LT.
connectionSettings.networkProtocol=tcp
artConnection.TestPkg_JDBC.connections.Oracle_LT.
connectionSettings.otherProperties=driverType\=thin
artConnection.TestPkg_JDBC.connections.Oracle_LT.
connectionSettings.password={AES}kSoTK3xdu2nyV1SDA+W43g==
artConnection.TestPkg_JDBC.connections.Oracle_LT.
connectionSettings.portNumber=1521
artConnection.TestPkg_JDBC.connections.Oracle_LT.
connectionSettings.serverName=vmnxwebmadapter01
artConnection.TestPkg_JDBC.connections.Oracle_LT.
connectionSettings.transactionType=LOCAL_TRANSACTION
artConnection.TestPkg_JDBC.connections.Oracle_LT.
connectionSettings.user=ORACLE_USER
```
#### Sample connecting to Microsoft SQL Server:

```
#Sample Generated Template
#Fri Dec 31 05:03:05 UTC 2021
artConnection.Default.connection.AIA_LT.connectionEnabled=false
artConnection.Default.connection.AIA_LT.connectionManagerSettings.
blockingTimeout=1000
```
artConnection.Default.connection.AIA\_LT.connectionManagerSettings. expireTimeout=1000 artConnection.Default.connection.AIA\_LT.connectionManagerSettings. heartBeatInterval=0 artConnection.Default.connection.AIA\_LT.connectionManagerSettings. maximumPoolSize=10 artConnection.Default.connection.AIA\_LT.connectionManagerSettings. minimumPoolSize=1 artConnection.Default.connection.AIA\_LT.connectionManagerSettings. poolIncrementSize=1 artConnection.Default.connection.AIA\_LT.connectionManagerSettings. poolable=true artConnection.Default.connection.AIA\_LT.connectionManagerSettings. startupBackoffSecs=10 artConnection.Default.connection.AIA\_LT.connectionManagerSettings. startupRetryCount=0 artConnection.Default.connection.AIA\_LT.connectionSettings. databaseName=\$env{CACHEDBNAME} artConnection.Default.connection.AIA\_LT.connectionSettings. datasourceClass=com.microsoft.sqlserver.jdbc.SQLServerDataSource artConnection.Default.connection.AIA\_LT.connectionSettings. networkProtocol= artConnection.Default.connection.AIA\_LT.connectionSettings. otherProperties= artConnection.Default.connection.AIA\_LT.connectionSettings. password={AES}kSoTK3xdu2nyV1SDA+W43g== artConnection.Default.connection.AIA\_LT.connectionSettings. portNumber=\$env{CACHEDBPORTNO} artConnection.Default.connection.AIA\_LT.connectionSettings. serverName=\$env{CACHEDBSERVER} artConnection.Default.connection.AIA\_LT.connectionSettings. transactionType=LOCAL\_TRANSACTION artConnection.Default.connection.AIA\_LT.connectionSettings. user=\$env{CACHEDBUSER}

### **Sample Polling Notification Properties**

Polling Notification properties follow this pattern:

artNotification.*<packageName>*.*<notificationName>*.propertyGroup.property=value

```
artNotification.TestJDBC.notifications.JDB1020.JDB1020_Notification.
connectionAlias=com.webmethods.adapters.jdbc.mssql\:TestMSSQL
artNotification.TestJDBC.notifications.JDB1020.JDB1020_Notification.
extendedStatus.notificationImmediate=true
artNotification.TestJDBC.notifications.JDB1020.JDB1020_Notification.
extendedStatus.notificationInterval=10
artNotification.TestJDBC.notifications.JDB1020.JDB1020_Notification.
extendedStatus.notificationOverlap=false
artNotification.TestJDBC.notifications.JDB1020.JDB1020_Notification.
notificationEnabled=false
artNotification.TestJDBC.notifications.JDB1020.JDB1020_Notification.
userName=Administrator
artNotification.TestJDBC.notifications.deletion.DN_SpChar.
connectionAlias=com.webmethods.adapters.jdbc.mssql\:TestMSSQL
artNotification.TestJDBC.notifications.deletion.DN_SpChar.
extendedStatus.notificationImmediate=false
```

```
artNotification.TestJDBC.notifications.deletion.DN_SpChar.
extendedStatus.notificationInterval=60
artNotification.TestJDBC.notifications.deletion.DN_SpChar.
extendedStatus.notificationOverlap=false
artNotification.TestJDBC.notifications.deletion.DN_SpChar.
notificationEnabled=false
artNotification.TestJDBC.notifications.deletion.DN_SpChar.
userName=Administrator
```
## **webMethods Adapter for Apache Kafka**

### **Sample Connection Properties**

#### Connection properties follow this pattern:

artConnection.*<packageName>*.*<connectionName>*.propertyGroup.property=value

#### For example:

artConnection.ConfluentKafkaRegression.connections.ConfluentKafkaAvroProducer. connectionEnabled=true artConnection.TestPkg\_Kafka.connections.ConfKafkaAvroProducerConn. connectionManagerSettings.blockingTimeout=1000 artConnection.TestPkg\_Kafka.connections.ConfKafkaAvroProducerConn. connectionManagerSettings.expireTimeout=1000 artConnection.TestPkg\_Kafka.connections.ConfKafkaAvroProducerConn. connectionManagerSettings.maximumPoolSize=10 artConnection.TestPkg\_Kafka.connections.ConfKafkaAvroProducerConn. connectionManagerSettings.minimumPoolSize=1 artConnection.TestPkg\_Kafka.connections.ConfKafkaAvroProducerConn. connectionManagerSettings.poolIncrementSize=1 artConnection.TestPkg\_Kafka.connections.ConfKafkaAvroProducerConn. connectionManagerSettings.poolable=true artConnection.TestPkg\_Kafka.connections.ConfKafkaAvroProducerConn. connectionManagerSettings.startupBackoffSecs=10 artConnection.TestPkg\_Kafka.connections.ConfKafkaAvroProducerConn. connectionManagerSettings.startupRetryCount=0 artConnection.TestPkg\_Kafka.connections.ConfKafkaAvroProducerConn. connectionSettings.ackIndicator=0 artConnection.TestPkg\_Kafka.connections.ConfKafkaAvroProducerConn. connectionSettings.batchSize=0 artConnection.TestPkg\_Kafka.connections.ConfKafkaAvroProducerConn. connectionSettings.clientID=democon123 artConnection.TestPkg\_Kafka.connections.ConfKafkaAvroProducerConn. connectionSettings.compressionType= artConnection.TestPkg\_Kafka.connections.ConfKafkaAvroProducerConn. connectionSettings.kafkaVersion=v9 artConnection.TestPkg\_Kafka.connections.ConfKafkaAvroProducerConn. connectionSettings.kerberosServiceName= artConnection.TestPkg\_Kafka.connections.ConfKafkaAvroProducerConn. connectionSettings.keySerializerClass= io.confluent.kafka.serializers.KafkaAvroSerializer artConnection.TestPkg\_Kafka.connections.ConfKafkaAvroProducerConn. connectionSettings.keyStoreAlias= artConnection.TestPkg\_Kafka.connections.ConfKafkaAvroProducerConn. connectionSettings.maxRetry=0 artConnection.TestPkg\_Kafka.connections.ConfKafkaAvroProducerConn.

connectionSettings.otherProperties= artConnection.TestPkg\_Kafka.connections.ConfKafkaAvroProducerConn. connectionSettings.partitionerClass= artConnection.TestPkg\_Kafka.connections.ConfKafkaAvroProducerConn. connectionSettings.requestTimeOut=0 artConnection.TestPkg\_Kafka.connections.ConfKafkaAvroProducerConn. connectionSettings.schemaPkgName=ConfluentKafkaRegression artConnection.TestPkg\_Kafka.connections.ConfKafkaAvroProducerConn. connectionSettings.schemaRegistryURL=http\://vmriti02\:8081 artConnection.TestPkg\_Kafka.connections.ConfKafkaAvroProducerConn. connectionSettings.securityProtocol=None artConnection.TestPkg\_Kafka.connections.ConfKafkaAvroProducerConn. connectionSettings.sendBufferSize=0 artConnection.TestPkg\_Kafka.connections.ConfKafkaAvroProducerConn. connectionSettings.serverList=vmriti02\:9092 artConnection.TestPkg\_Kafka.connections.ConfKafkaAvroProducerConn. connectionSettings.trustStoreAlias= artConnection.TestPkg\_Kafka.connections.ConfKafkaAvroProducerConn. connectionSettings.valueSerializerClass= io.confluent.kafka.serializers.KafkaAvroSerializer artConnection.TestPkg\_Kafka.connections.ConfKafkaProducerConn.connectionEnabled=true artConnection.TestPkg\_Kafka.connections.ConfKafkaProducerConn. connectionManagerSettings.blockingTimeout=1000 artConnection.TestPkg\_Kafka.connections.ConfKafkaProducerConn. connectionManagerSettings.expireTimeout=1000 artConnection.TestPkg\_Kafka.connections.ConfKafkaProducerConn. connectionManagerSettings.maximumPoolSize=10 artConnection.TestPkg\_Kafka.connections.ConfKafkaProducerConn. connectionManagerSettings.minimumPoolSize=1 artConnection.TestPkg\_Kafka.connections.ConfKafkaProducerConn. connectionManagerSettings.poolIncrementSize=1 artConnection.TestPkg\_Kafka.connections.ConfKafkaProducerConn. connectionManagerSettings.poolable=true artConnection.TestPkg\_Kafka.connections.ConfKafkaProducerConn. connectionManagerSettings.startupBackoffSecs=10 artConnection.TestPkg\_Kafka.connections.ConfKafkaProducerConn. connectionManagerSettings.startupRetryCount=0 artConnection.TestPkg\_Kafka.connections.ConfKafkaProducerConn. connectionSettings.ackIndicator=0 artConnection.TestPkg\_Kafka.connections.ConfKafkaProducerConn. connectionSettings.batchSize=0 artConnection.TestPkg\_Kafka.connections.ConfKafkaProducerConn. connectionSettings.clientID=democon123 artConnection.TestPkg\_Kafka.connections.ConfKafkaProducerConn. connectionSettings.compressionType= artConnection.TestPkg\_Kafka.connections.ConfKafkaProducerConn. connectionSettings.jaasConfig={AES}kSoTK3xdu2nyV1SDA+W43g== artConnection.TestPkg\_Kafka.connections.ConfKafkaProducerConn. connectionSettings.kafkaVersion=v9 artConnection.TestPkg\_Kafka.connections.ConfKafkaProducerConn. connectionSettings.kerberosServiceName= artConnection.TestPkg\_Kafka.connections.ConfKafkaProducerConn. connectionSettings.keySerializerClass= org.apache.kafka.common.serialization.StringSerializer artConnection.TestPkg\_Kafka.connections.ConfKafkaProducerConn. connectionSettings.keyStoreAlias= artConnection.TestPkg\_Kafka.connections.ConfKafkaProducerConn. connectionSettings.maxRetry=0 artConnection.TestPkg\_Kafka.connections.ConfKafkaProducerConn. connectionSettings.otherProperties=

artConnection.TestPkg\_Kafka.connections.ConfKafkaProducerConn. connectionSettings.partitionerClass= artConnection.TestPkg\_Kafka.connections.ConfKafkaProducerConn. connectionSettings.requestTimeOut=0 artConnection.TestPkg\_Kafka.connections.ConfKafkaProducerConn. connectionSettings.schemaPkgName= artConnection.TestPkg\_Kafka.connections.ConfKafkaProducerConn. connectionSettings.schemaRegistryCredentials={AES}kSoTK3xdu2nyV1SDA+W43g== artConnection.TestPkg\_Kafka.connections.ConfKafkaProducerConn. connectionSettings.schemaRegistryURL=http\://vmriti02\:8081 artConnection.TestPkg\_Kafka.connections.ConfKafkaProducerConn. connectionSettings.securityProtocol=None artConnection.TestPkg\_Kafka.connections.ConfKafkaProducerConn. connectionSettings.sendBufferSize=0 artConnection.TestPkg\_Kafka.connections.ConfKafkaProducerConn. connectionSettings.serverList=vmriti02\:9092 artConnection.TestPkg\_Kafka.connections.ConfKafkaProducerConn. connectionSettings.trustStoreAlias= artConnection.TestPkg\_Kafka.connections.ConfKafkaProducerConn. connectionSettings.valueSerializerClass= org.apache.kafka.common.serialization.StringSerializer artConnection.TestPkg\_Kafka.connections.KafkaConnSanp.connectionEnabled=true artConnection.TestPkg\_Kafka.connections.KafkaConnSanp. connectionManagerSettings.blockingTimeout=1000 artConnection.TestPkg\_Kafka.connections.KafkaConnSanp. connectionManagerSettings.expireTimeout=1000 artConnection.TestPkg\_Kafka.connections.KafkaConnSanp. connectionManagerSettings.maximumPoolSize=10 artConnection.TestPkg\_Kafka.connections.KafkaConnSanp. connectionManagerSettings.minimumPoolSize=1 artConnection.TestPkg\_Kafka.connections.KafkaConnSanp. connectionManagerSettings.poolIncrementSize=1 artConnection.TestPkg\_Kafka.connections.KafkaConnSanp. connectionManagerSettings.poolable=true artConnection.TestPkg\_Kafka.connections.KafkaConnSanp. connectionManagerSettings.startupBackoffSecs=10 artConnection.TestPkg\_Kafka.connections.KafkaConnSanp. connectionManagerSettings.startupRetryCount=0 artConnection.TestPkg\_Kafka.connections.KafkaConnSanp. connectionSettings.ackIndicator=0 artConnection.TestPkg\_Kafka.connections.KafkaConnSanp. connectionSettings.batchSize=0 artConnection.TestPkg\_Kafka.connections.KafkaConnSanp. connectionSettings.clientID=democon123 artConnection.TestPkg\_Kafka.connections.KafkaConnSanp. connectionSettings.compressionType= artConnection.TestPkg\_Kafka.connections.KafkaConnSanp. connectionSettings.jaasConfig={AES}kSoTK3xdu2nyV1SDA+W43g== artConnection.TestPkg\_Kafka.connections.KafkaConnSanp. connectionSettings.kafkaVersion=v9 artConnection.TestPkg\_Kafka.connections.KafkaConnSanp. connectionSettings.kerberosServiceName= artConnection.TestPkg\_Kafka.connections.KafkaConnSanp. connectionSettings.keySerializerClass= org.apache.kafka.common.serialization.StringSerializer artConnection.TestPkg\_Kafka.connections.KafkaConnSanp. connectionSettings.keyStoreAlias= artConnection.TestPkg\_Kafka.connections.KafkaConnSanp. connectionSettings.maxRetry=0 artConnection.TestPkg\_Kafka.connections.KafkaConnSanp.

connectionSettings.otherProperties= artConnection.TestPkg\_Kafka.connections.KafkaConnSanp. connectionSettings.partitionerClass= artConnection.TestPkg\_Kafka.connections.KafkaConnSanp. connectionSettings.requestTimeOut=0 artConnection.TestPkg\_Kafka.connections.KafkaConnSanp. connectionSettings.schemaPkgName= artConnection.TestPkg\_Kafka.connections.KafkaConnSanp. connectionSettings.schemaRegistryCredentials={AES}kSoTK3xdu2nyV1SDA+W43g== artConnection.TestPkg\_Kafka.connections.KafkaConnSanp. connectionSettings.schemaRegistryURL=http\://vmriti02\:8081 artConnection.TestPkg\_Kafka.connections.KafkaConnSanp. connectionSettings.securityProtocol=None artConnection.TestPkg\_Kafka.connections.KafkaConnSanp. connectionSettings.sendBufferSize=0 artConnection.TestPkg\_Kafka.connections.KafkaConnSanp. connectionSettings.serverList=vmriti02\:9092 artConnection.TestPkg\_Kafka.connections.KafkaConnSanp. connectionSettings.trustStoreAlias= artConnection.TestPkg\_Kafka.connections.KafkaConnSanp. connectionSettings.valueSerializerClass= org.apache.kafka.common.serialization.StringSerializer

#### **Sample Listener Properties**

Listener properties follow this pattern:

artListener.*<packageName>*.*<listenerName>*.propertyGroup.property=value

```
artListener.TestPkg_Kafka.listeners.ConfListener1.connectionAlias=Connection\:ConfluentKafkaConsumer
artListener.TestPkg_Kafka.listeners.ConfListener1.
listenerEnabled=false
artListener.TestPkg_Kafka.listeners.ConfListener1.
listenerSettings.partitions=
artListener.TestPkg_Kafka.listeners.ConfListener1.
listenerSettings.pollInterval=1000
artListener.TestPkg_Kafka.listeners.ConfListener1.
listenerSettings.seekOffsets=
artListener.TestPkg_Kafka.listeners.ConfListener1.
listenerSettings.topicName=kafkatopicnew
artListener.TestPkg_Kafka.listeners.ConfListener1.
retryBackoffTimeout=10
artListener.TestPkg_Kafka.listeners.ConfListener1.
retryLimit=5
artListener.TestPkg_Kafka.listeners.ConfListener2.
connectionAlias=Connection\:ConfluentKafkaConsumer
artListener.TestPkg_Kafka.listeners.ConfListener2.
listenerEnabled=false
artListener.TestPkg_Kafka.listeners.ConfListener2.
listenerSettings.partitions=
artListener.TestPkg_Kafka.listeners.ConfListener2.
listenerSettings.pollInterval=1000
artListener.TestPkg_Kafka.listeners.ConfListener2.
listenerSettings.seekOffsets=
artListener.TestPkg_Kafka.listeners.ConfListener2.
listenerSettings.topicName=kafkatopicnew
artListener.TestPkg_Kafka.listeners.ConfListener2.
```

```
retryBackoffTimeout=10
artListener.TestPkg_Kafka.listeners.ConfListener2.
retryLimit=5
artListener.TestPkg_Kafka.listeners.ConfListenerSanp.
connectionAlias=Connection\:ConfluentKafkaConsumer
artListener.TestPkg_Kafka.listeners.ConfListenerSanp.
listenerEnabled=false
artListener.TestPkg_Kafka.listeners.ConfListenerSanp.
listenerSettings.partitions=
artListener.TestPkg_Kafka.listeners.ConfListenerSanp.
listenerSettings.pollInterval=1000
artListener.TestPkg_Kafka.listeners.ConfListenerSanp.
listenerSettings.seekOffsets=
artListener.TestPkg_Kafka.listeners.ConfListenerSanp.
listenerSettings.topicName=kafkatopicnew
artListener.TestPkg_Kafka.listeners.ConfListenerSanp.
retryBackoffTimeout=10
artListener.TestPkg_Kafka.listeners.ConfListenerSanp.
retryLimit=5
```
### **Sample Polling Notification Properties**

Polling Notification properties follow this pattern:

artNotification.*<packageName>*.*<notificationName>*.propertyGroup.property=value

#### For example:

```
artNotification.TestPkg_Kafka.Notifications.ConfluentAsyncNotif.
listenerName=Listener\:ConfluentListener
artNotification.TestPkg_Kafka.Notifications.ConfluentAsyncNotif.
notificationEnabled=false
artNotification.TestPkg_Kafka.Notifications.ConfluentSyncNotif.
listenerName=Listener\:ConfluentListener
artNotification.TestPkg_Kafka.Notifications.ConfluentSyncNotif.
notificationEnabled=false
```
## **webMethods Lotus Notes Adapter**

### **Sample Connection Properties**

#### Connection properties follow this pattern:

artConnection.*<packageName>*.*<connectionName>*.propertyGroup.property=value

```
artConnection.TestPkg_LNS.connections.LNConnDisabled.connectionEnabled=true
artConnection.TestPkg_LNS.connections.LNConnDisabled.
connectionManagerSettings.blockingTimeout=1000
artConnection.TestPkg_LNS.connections.LNConnDisabled.
connectionManagerSettings.expireTimeout=1000
artConnection.TestPkg_LNS.connections.LNConnDisabled.
connectionManagerSettings.maximumPoolSize=10
artConnection.TestPkg_LNS.connections.LNConnDisabled.
connectionManagerSettings.minimumPoolSize=1
```
artConnection.TestPkg\_LNS.connections.LNConnDisabled. connectionManagerSettings.poolIncrementSize=1 artConnection.TestPkg\_LNS.connections.LNConnDisabled. connectionManagerSettings.poolable=true artConnection.TestPkg\_LNS.connections.LNConnDisabled. connectionManagerSettings.startupBackoffSecs=10 artConnection.TestPkg\_LNS.connections.LNConnDisabled. connectionManagerSettings.startupRetryCount=0 artConnection.TestPkg\_LNS.connections.LNConnDisabled. connectionSettings.host=vmnxlotusdb01.eur.ad.sag\:63148 artConnection.TestPkg\_LNS.connections.LNConnDisabled. connectionSettings.httpOption=HTTP artConnection.TestPkg\_LNS.connections.LNConnDisabled. connectionSettings.password={AES}kSoTK3xdu2nyV1SDA+W43g== artConnection.TestPkg\_LNS.connections.LNConnDisabled. connectionSettings.user=Administrator artConnection.TestPkg\_LNS.connections.LNConnEnabled. connectionEnabled=true artConnection.TestPkg\_LNS.connections.LNConnEnabled. connectionManagerSettings.blockingTimeout=1000 artConnection.TestPkg\_LNS.connections.LNConnEnabled. connectionManagerSettings.expireTimeout=1000 artConnection.TestPkg\_LNS.connections.LNConnEnabled. connectionManagerSettings.maximumPoolSize=10 artConnection.TestPkg\_LNS.connections.LNConnEnabled. connectionManagerSettings.minimumPoolSize=1 artConnection.TestPkg\_LNS.connections.LNConnEnabled. connectionManagerSettings.poolIncrementSize=1 artConnection.TestPkg\_LNS.connections.LNConnEnabled. connectionManagerSettings.poolable=true artConnection.TestPkg\_LNS.connections.LNConnEnabled. connectionManagerSettings.startupBackoffSecs=10 artConnection.TestPkg\_LNS.connections.LNConnEnabled. connectionManagerSettings.startupRetryCount=0 artConnection.TestPkg\_LNS.connections.LNConnEnabled. connectionSettings.host=vmnxlotusdb01.eur.ad.sag\:63148 artConnection.TestPkg\_LNS.connections.LNConnEnabled. connectionSettings.httpOption=HTTP artConnection.TestPkg\_LNS.connections.LNConnEnabled. connectionSettings.password={AES}kSoTK3xdu2nyV1SDA+W43g== artConnection.TestPkg\_LNS.connections.LNConnEnabled. connectionSettings.user=Administrator artConnection.TestPkg\_LNS.connections.LNConnPoolDisabled. connectionEnabled=true artConnection.TestPkg\_LNS.connections.LNConnPoolDisabled. connectionManagerSettings.poolable=false artConnection.TestPkg\_LNS.connections.LNConnPoolDisabled. connectionSettings.host=vmnxlotusdb01.eur.ad.sag\:63148 artConnection.TestPkg\_LNS.connections.LNConnPoolDisabled. connectionSettings.httpOption=HTTP artConnection.TestPkg\_LNS.connections.LNConnPoolDisabled. connectionSettings.password={AES}kSoTK3xdu2nyV1SDA+W43g== artConnection.TestPkg\_LNS.connections.LNConnPoolDisabled. connectionSettings.user=Administrator

## **webMethods Adapter for MongoDB**

## **Sample Connection Properties**

#### Connection properties follow this pattern:

artConnection.*<packageName>*.*<connectionName>*.propertyGroup.property=value

#### For example:

artConnection.TestPkg\_Mongo.connections.DefaultConn1.connectionEnabled=false artConnection.TestPkg\_Mongo.connections.DefaultConn1. connectionManagerSettings.blockingTimeout=1000 artConnection.TestPkg\_Mongo.connections.DefaultConn1. connectionManagerSettings.expireTimeout=1000 artConnection.TestPkg\_Mongo.connections.DefaultConn1. connectionManagerSettings.maximumPoolSize=10 artConnection.TestPkg\_Mongo.connections.DefaultConn1. connectionManagerSettings.minimumPoolSize=1 artConnection.TestPkg\_Mongo.connections.DefaultConn1. connectionManagerSettings.poolIncrementSize=1 artConnection.TestPkg\_Mongo.connections.DefaultConn1. connectionManagerSettings.poolable=true artConnection.TestPkg\_Mongo.connections.DefaultConn1. connectionManagerSettings.startupBackoffSecs=10 artConnection.TestPkg\_Mongo.connections.DefaultConn1. connectionManagerSettings.startupRetryCount=0 artConnection.TestPkg\_Mongo.connections.DefaultConn1. connectionSettings.authScheme=Default artConnection.TestPkg\_Mongo.connections.DefaultConn1. connectionSettings.authenticationDatabase=admin3 artConnection.TestPkg\_Mongo.connections.DefaultConn1. connectionSettings.compressors= artConnection.TestPkg\_Mongo.connections.DefaultConn1. connectionSettings.invalidHostNameAllowed=false artConnection.TestPkg\_Mongo.connections.DefaultConn1. connectionSettings.keyStoreAlias= artConnection.TestPkg\_Mongo.connections.DefaultConn1. connectionSettings.mongoDatabaseName=QA\_Automation artConnection.TestPkg\_Mongo.connections.DefaultConn1. connectionSettings.mongoPassword={AES}kSoTK3xdu2nyV1SDA+W43g== artConnection.TestPkg\_Mongo.connections.DefaultConn1. connectionSettings.mongoServerHostName=mongodb\://10.60.30.13\:27011/ artConnection.TestPkg\_Mongo.connections.DefaultConn1. connectionSettings.mongoUserName=Admin artConnection.TestPkg\_Mongo.connections.DefaultConn1. connectionSettings.otherAuthMechanismProperties= artConnection.TestPkg\_Mongo.connections.DefaultConn1. connectionSettings.readConcern=default artConnection.TestPkg\_Mongo.connections.DefaultConn1. connectionSettings.readPreference=default artConnection.TestPkg\_Mongo.connections.DefaultConn1. connectionSettings.replicaSet= artConnection.TestPkg\_Mongo.connections.DefaultConn1. connectionSettings.serverSelectionTimeout=5000 artConnection.TestPkg\_Mongo.connections.DefaultConn1. connectionSettings.socketReadTimeOut=0

artConnection.TestPkg\_Mongo.connections.DefaultConn1. connectionSettings.sslEnabled=false artConnection.TestPkg\_Mongo.connections.DefaultConn1. connectionSettings.timeout=30000 artConnection.TestPkg\_Mongo.connections.DefaultConn1. connectionSettings.trustStoreAlias= artConnection.TestPkg\_Mongo.connections.DefaultConn1. connectionSettings.writeConcern={ w\: 1, j\: true, wtimeout\:1000 } artConnection.TestPkg\_Mongo.connections.ConnSanp. connectionEnabled=false artConnection.TestPkg\_Mongo.connections.ConnSanp. connectionManagerSettings.blockingTimeout=1000 artConnection.TestPkg\_Mongo.connections.ConnSanp. connectionManagerSettings.expireTimeout=1000 artConnection.TestPkg\_Mongo.connections.ConnSanp. connectionManagerSettings.maximumPoolSize=10 artConnection.TestPkg\_Mongo.connections.ConnSanp. connectionManagerSettings.minimumPoolSize=1 artConnection.TestPkg\_Mongo.connections.ConnSanp. connectionManagerSettings.poolIncrementSize=1 artConnection.TestPkg\_Mongo.connections.ConnSanp. connectionManagerSettings.poolable=true artConnection.TestPkg\_Mongo.connections.ConnSanp. connectionManagerSettings.startupBackoffSecs=10 artConnection.TestPkg\_Mongo.connections.ConnSanp. connectionManagerSettings.startupRetryCount=0 artConnection.TestPkg\_Mongo.connections.ConnSanp. connectionSettings.authScheme=None artConnection.TestPkg\_Mongo.connections.ConnSanp. connectionSettings.authenticationDatabase= artConnection.TestPkg\_Mongo.connections.ConnSanp. connectionSettings.compressors= artConnection.TestPkg\_Mongo.connections.ConnSanp. connectionSettings.invalidHostNameAllowed=false artConnection.TestPkg\_Mongo.connections.ConnSanp. connectionSettings.keyStoreAlias= artConnection.TestPkg\_Mongo.connections.ConnSanp. connectionSettings.mongoDatabaseName=newdb artConnection.TestPkg\_Mongo.connections.ConnSanp. connectionSettings.mongoPassword={AES}kSoTK3xdu2nyV1SDA+W43g== artConnection.TestPkg\_Mongo.connections.ConnSanp. connectionSettings.mongoServerHostName=mongodb\://localhost\:27017/ artConnection.TestPkg\_Mongo.connections.ConnSanp. connectionSettings.mongoUserName= artConnection.TestPkg\_Mongo.connections.ConnSanp. connectionSettings.otherAuthMechanismProperties= artConnection.TestPkg\_Mongo.connections.ConnSanp. connectionSettings.readConcern=local artConnection.TestPkg\_Mongo.connections.ConnSanp. connectionSettings.readPreference=primary artConnection.TestPkg\_Mongo.connections.ConnSanp. connectionSettings.replicaSet= artConnection.TestPkg\_Mongo.connections.ConnSanp. connectionSettings.serverSelectionTimeout=30000 artConnection.TestPkg\_Mongo.connections.ConnSanp. connectionSettings.socketReadTimeOut=10000 artConnection.TestPkg\_Mongo.connections.ConnSanp. connectionSettings.sslEnabled=false artConnection.TestPkg\_Mongo.connections.ConnSanp. connectionSettings.timeout=10000

```
artConnection.TestPkg_Mongo.connections.ConnSanp.
connectionSettings.trustStoreAlias=
artConnection.TestPkg_Mongo.connections.ConnSanp.
connectionSettings.writeConcern={ w\: 1, j\: true, wtimeout\:1000 }
```
## **Sample Listener Properties**

Listener properties follow this pattern:

artListener.*<packageName>*.*<listenerName>*.propertyGroup.property=value

#### For example:

```
artListener.TestPkg_Mongo.listeners.TestListenSanp.
connectionAlias=Connections\:Default_con
artListener.TestPkg_Mongo.listeners.TestListenSanp.
listenerEnabled=false
artListener.TestPkg_Mongo.listeners.TestListenSanp.
listenerSettings.collectionName=customers
artListener.TestPkg_Mongo.listeners.TestListenSanp.
retryBackoffTimeout=10
artListener.TestPkg_Mongo.listeners.TestListenSanp.
retryLimit=5
artListener.TestPkg_Mongo.listeners.updateListener.
connectionAlias=Connections\:kavp
artListener.TestPkg_Mongo.listeners.updateListener.
listenerEnabled=false
artListener.TestPkg_Mongo.listeners.updateListener.
listenerSettings.collectionName=customers
artListener.TestPkg_Mongo.listeners.updateListener.
retryBackoffTimeout=10
artListener.TestPkg_Mongo.listeners.updateListener.
retryLimit=5
```
### **Sample Notification Properties**

#### Notification properties follow this pattern:

artNotification.*<packageName>*.*<notificationName>*.propertyGroup.property=value

```
artNotification.TestPkg_Mongo.Notifications.
ListenerNotifications.updateTest1.listenerName=Listeners\:TestUpdate
artNotification.TestPkg_Mongo.Notifications.
ListenerNotifications.updateTest1.notificationEnabled=false
artNotification.TestPkg_Mongo.Notifications.ListenerNotifications.
deleteDB.InvalidateKAVP.listenerName=Listeners\:deleteDB
artNotification.TestPkg_Mongo.Notifications.ListenerNotifications.
deleteDB.InvalidateKAVP.notificationEnabled=false
```
## **webMethods MSMQ Adapter**

### **Sample Connection Properties**

#### Connection properties follow this pattern:

artConnection.*<packageName>*.*<connectionName>*.propertyGroup.property=value

#### For example:

```
artConnection.TestPkg_MSMQ.connections.MSMQ_NT_IB_Conn1.connectionEnabled=false
artConnection.TestPkg_MSMQ.connections.MSMQ_NT_IB_Conn1.
connectionManagerSettings.blockingTimeout=1000
artConnection.TestPkg_MSMQ.connections.MSMQ_NT_IB_Conn1.
connectionManagerSettings.expireTimeout=1000
artConnection.TestPkg_MSMQ.connections.MSMQ_NT_IB_Conn1.
connectionManagerSettings.maximumPoolSize=10
artConnection.TestPkg_MSMQ.connections.MSMQ_NT_IB_Conn1.
connectionManagerSettings.minimumPoolSize=1
artConnection.TestPkg_MSMQ.connections.MSMQ_NT_IB_Conn1.
connectionManagerSettings.poolIncrementSize=1
artConnection.TestPkg_MSMQ.connections.MSMQ_NT_IB_Conn1.
connectionManagerSettings.poolable=true
artConnection.TestPkg_MSMQ.connections.MSMQ_NT_IB_Conn1.
connectionManagerSettings.startupBackoffSecs=10
artConnection.TestPkg_MSMQ.connections.MSMQ_NT_IB_Conn1.
connectionManagerSettings.startupRetryCount=0
artConnection.TestPkg_MSMQ.connections.MSMQ_NT_IB_Conn1.
connectionSettings.accessMode=INBOUND
artConnection.TestPkg_MSMQ.connections.MSMQ_NT_IB_Conn1.
connectionSettings.formatName=
artConnection.TestPkg_MSMQ.connections.MSMQ_NT_IB_Conn1.
connectionSettings.pathName=vmservices\\ntqueue
artConnection.TestPkg_MSMQ.connections.MSMQ_NT_IB_Conn1.
connectionSettings.shareMode=MQ_DENY_NONE
artConnection.TestPkg_MSMQ.connections.MSMQ_NT_IB_Conn1.
connectionSettings.transactionType=NO_TRANSACTION
artConnection.TestPkg_MSMQ.connections.MSMQ_NT_IB_Conn1.
connectionSettings.version=MSMQ5.0
```
### **Sample Listener Properties**

Listener properties follow this pattern:

artListener.*<packageName>*.*<listenerName>*.propertyGroup.property=value

```
artListener.TestPkg_MSMQ.listeners.NTListenersanp.
connectionAlias=Connectoundion\:TX_Private_Outbound
artListener.TestPkg_MSMQ.listeners.NTListenersanp.
listenerEnabled=true
artListener.TestPkg_MSMQ.listeners.NTListenersanp.
listenerSettings.reset=false
artListener.TestPkg_MSMQ.listeners.NTListenersanp.
listenerSettings.timeout=20000
```

```
artListener.TestPkg_MSMQ.listeners.NTListenersanp.
retryBackoffTimeout=10
artListener.TestPkg_MSMQ.listeners.NTListenersanp.
retryLimit=5
```
### **Sample Notification Properties**

Notification properties follow this pattern:

artNotification.*<packageName>*.*<notificationName>*.propertyGroup.property=value

For example:

```
artNotification.TestPkg_MSMQ.Notification.
Sync_Notification.listenerName=Listener\:MQlistener1
artNotification.TestPkg_MSMQ.Notification.
Sync_Notification.notificationEnabled=true
artNotification.TestPkg_MSMQ.Notification.
MSMQ_Async_TX.listenerName=Listener\:TXListener
artNotification.TestPkg_MSMQ.Notification.
MSMQ_Async_TX.notificationEnabled=false
```
## **webMethods Adapter for OPC**

### **Sample Connection Properties**

Connection properties follow this pattern:

artConnection.*<packageName>*.*<connectionName>*.propertyGroup.property=value

```
artConnection.TestPkg_OPC.connections.OpcConnectionSanp.connectionEnabled=true
artConnection.TestPkg_OPC.connections.OpcConnectionSanp.
connectionManagerSettings.blockingTimeout=1000
artConnection.TestPkg_OPC.connections.OpcConnectionSanp.
connectionManagerSettings.expireTimeout=1000
artConnection.TestPkg_OPC.connections.OpcConnectionSanp.
connectionManagerSettings.maximumPoolSize=10
artConnection.TestPkg_OPC.connections.OpcConnectionSanp.
connectionManagerSettings.minimumPoolSize=1
artConnection.TestPkg_OPC.connections.OpcConnectionSanp.
connectionManagerSettings.poolIncrementSize=1
artConnection.TestPkg_OPC.connections.OpcConnectionSanp.
connectionManagerSettings.poolable=true
artConnection.TestPkg_OPC.connections.OpcConnectionSanp.
connectionManagerSettings.startupBackoffSecs=10
artConnection.TestPkg_OPC.connections.OpcConnectionSanp.
connectionManagerSettings.startupRetryCount=0
artConnection.TestPkg_OPC.connections.OpcConnectionSanp.
connectionSettings.appIdentityKey=ssos
artConnection.TestPkg_OPC.connections.OpcConnectionSanp.
connectionSettings.appIdentityKeystore=DEFAULT_IS_KEYSTORE
artConnection.TestPkg_OPC.connections.OpcConnectionSanp.
connectionSettings.authenticationMode=Anonymous
artConnection.TestPkg_OPC.connections.OpcConnectionSanp.
```
connectionSettings.autoReconnect=true artConnection.TestPkg\_OPC.connections.OpcConnectionSanp. connectionSettings.endpointUri= opc.tcp\://VMADPSERVER01.eur.ad.sag\:53530/OPCUA/SimulationServer artConnection.TestPkg\_OPC.connections.OpcConnectionSanp. connectionSettings.opcuaServerUri= opc.tcp\://VMADPSERVER01.eur.ad.sag\:53530/OPCUA/SimulationServer artConnection.TestPkg\_OPC.connections.OpcConnectionSanp. connectionSettings.password={AES}kSoTK3xdu2nyV1SDA+W43g== artConnection.TestPkg\_OPC.connections.OpcConnectionSanp. connectionSettings.securityMode=None artConnection.TestPkg\_OPC.connections.OpcConnectionSanp. connectionSettings.securityPolicy=None artConnection.TestPkg\_OPC.connections.OpcConnectionSanp. connectionSettings.sessionTimeout=600000 artConnection.TestPkg\_OPC.connections.OpcConnectionSanp. connectionSettings.timeout=120000 artConnection.TestPkg\_OPC.connections.OpcConnectionSanp. connectionSettings.userIdentityKey=ssos artConnection.TestPkg\_OPC.connections.OpcConnectionSanp. connectionSettings.userIdentityKeystore=DEFAULT\_IS\_KEYSTORE artConnection.TestPkg\_OPC.connections.OpcConnectionSanp. connectionSettings.userName=

#### **Sample Listener Properties**

Listener properties follow this pattern:

artListener.*<packageName>*.*<listenerName>*.propertyGroup.property=value

#### For example:

```
artListener.TestPkg_OPC.listeners.opc_listener2.
connectionAlias=Connections\:opcConnection1
artListener.TestPkg_OPC.listeners.opc_listener2.
listenerEnabled=true
artListener.TestPkg_OPC.listeners.opc_listener2.
listenerSettings.keepAliveCount=50
artListener.TestPkg_OPC.listeners.opc_listener2.
listenerSettings.lifetimeCount=1000
artListener.TestPkg_OPC.listeners.opc_listener2.
listenerSettings.maxNotificationPerPublish=1000
artListener.TestPkg_OPC.listeners.opc_listener2.
listenerSettings.monitoringMode=Reporting
artListener.TestPkg_OPC.listeners.opc_listener2.
listenerSettings.priority=0
artListener.TestPkg_OPC.listeners.opc_listener2.
listenerSettings.publishingInterval=1000.0
artListener.TestPkg_OPC.listeners.opc_listener2.
retryBackoffTimeout=10
artListener.TestPkg_OPC.listeners.opc_listener2.
retryLimit=5
```
#### **Sample Notification Properties**

Notification properties follow this pattern:

artNotification.*<packageName>*.*<notificationName>*.propertyGroup.property=value

For example:

```
artNotification.TestPkg_OPC.notifications.dataChangeNotification.
notification.listenerName=com.webmethods.adapters.opc.listeners\:opcListener
artNotification.TestPkg_OPC.notifications.dataChangeNotification.
notification.notificationEnabled=true
artNotification.TestPkg_OPC.notifications.eventChangeNotification.
eventnotif.listenerName=com.webmethods.adapters.opc.listeners\:opcListener
artNotification.TestPkg_OPC.notifications.eventChangeNotification.
eventnotif.notificationEnabled=true
```
## **webMethods PeopleSoft Adapter**

### **Sample Connection Properties**

#### Connection properties follow this pattern:

artConnection.*<packageName>*.*<connectionName>*.propertyGroup.property=value

```
artConnection.TestPkg_PSF.connections.ConnPSFDisabled.
connectionEnabled=false
artConnection.TestPkg_PSF.connections.ConnPSFDisabled.
connectionManagerSettings.blockingTimeout=1000
artConnection.TestPkg_PSF.connections.ConnPSFDisabled.
connectionManagerSettings.expireTimeout=1000
artConnection.TestPkg_PSF.connections.ConnPSFDisabled.
connectionManagerSettings.maximumPoolSize=10
artConnection.TestPkg_PSF.connections.ConnPSFDisabled.
connectionManagerSettings.minimumPoolSize=1
artConnection.TestPkg_PSF.connections.ConnPSFDisabled.
connectionManagerSettings.poolIncrementSize=1
artConnection.TestPkg_PSF.connections.ConnPSFDisabled.
connectionManagerSettings.poolable=true
artConnection.TestPkg_PSF.connections.ConnPSFDisabled.
connectionManagerSettings.startupBackoffSecs=10
artConnection.TestPkg_PSF.connections.ConnPSFDisabled.
connectionManagerSettings.startupRetryCount=0
artConnection.TestPkg_PSF.connections.ConnPSFDisabled.
connectionSettings.appHost=vmnxpshr92.eur.ad.sag
artConnection.TestPkg_PSF.connections.ConnPSFDisabled.
connectionSettings.appPort=9033
artConnection.TestPkg_PSF.connections.ConnPSFDisabled.
connectionSettings.countryCode=
artConnection.TestPkg_PSF.connections.ConnPSFDisabled.
connectionSettings.enableListCI=TRUE
artConnection.TestPkg_PSF.connections.ConnPSFDisabled.
connectionSettings.langCode=
artConnection.TestPkg_PSF.connections.ConnPSFDisabled.
connectionSettings.passwd={AES}kSoTK3xdu2nyV1SDA+W43g==
artConnection.TestPkg_PSF.connections.ConnPSFDisabled.
connectionSettings.ptVersion=8.55
artConnection.TestPkg_PSF.connections.ConnPSFDisabled.
connectionSettings.userId=PS
```
## **webMethods Remedy Adapter**

### **Sample Connection Properties**

#### Connection properties follow this pattern:

artConnection.*<packageName>*.*<connectionName>*.propertyGroup.property=value

#### For example:

```
artConnection.TestPkg_Remedy.connections.ConnSanpDisabled.
connectionEnabled=false
artConnection.TestPkg_Remedy.connections.ConnSanpDisabled.
connectionManagerSettings.blockingTimeout=1000
artConnection.TestPkg_Remedy.connections.ConnSanpDisabled.
connectionManagerSettings.expireTimeout=1000
artConnection.TestPkg_Remedy.connections.ConnSanpDisabled.
connectionManagerSettings.maximumPoolSize=10
artConnection.TestPkg_Remedy.connections.ConnSanpDisabled.
connectionManagerSettings.minimumPoolSize=1
artConnection.TestPkg_Remedy.connections.ConnSanpDisabled.
connectionManagerSettings.poolIncrementSize=1
artConnection.TestPkg_Remedy.connections.ConnSanpDisabled.
connectionManagerSettings.poolable=true
artConnection.TestPkg_Remedy.connections.ConnSanpDisabled.
connectionManagerSettings.startupBackoffSecs=10
artConnection.TestPkg_Remedy.connections.ConnSanpDisabled.
connectionManagerSettings.startupRetryCount=0
artConnection.TestPkg_Remedy.connections.ConnSanpDisabled.
connectionSettings.lang=
artConnection.TestPkg_Remedy.connections.ConnSanpDisabled.
connectionSettings.passwd={AES}kSoTK3xdu2nyV1SDA+W43g==
artConnection.TestPkg_Remedy.connections.ConnSanpDisabled.
connectionSettings.port=
artConnection.TestPkg_Remedy.connections.ConnSanpDisabled.
connectionSettings.server=vmnxbmcrmd01.eur.ad.sag
artConnection.TestPkg_Remedy.connections.ConnSanpDisabled.
connectionSettings.user=Demo
```
## **webMethods Adapter for Salesforce**

#### **Sample Connection Properties**

Connection properties follow this pattern:

artConnection.*<packageName>*.*<connectionName>*.propertyGroup.property=value

```
artConnection.TestPkg_SF.connections.ConnSanp.connectionEnabled=true
artConnection.TestPkg_SF.connections.ConnSanp.
connectionManagerSettings.blockingTimeout=1000
artConnection.TestPkg_SF.connections.ConnSanp.
connectionManagerSettings.expireTimeout=1000
artConnection.TestPkg_SF.connections.ConnSanp.
```
connectionManagerSettings.maximumPoolSize=10 artConnection.TestPkg\_SF.connections.ConnSanp. connectionManagerSettings.minimumPoolSize=1 artConnection.TestPkg\_SF.connections.ConnSanp. connectionManagerSettings.poolIncrementSize=1 artConnection.TestPkg\_SF.connections.ConnSanp. connectionManagerSettings.poolable=true artConnection.TestPkg\_SF.connections.ConnSanp. connectionManagerSettings.startupBackoffSecs=10 artConnection.TestPkg\_SF.connections.ConnSanp. connectionManagerSettings.startupRetryCount=0 artConnection.TestPkg\_SF.connections.ConnSanp. connectionSettings.connectorTimeout=60 artConnection.TestPkg\_SF.connections.ConnSanp. connectionSettings.endPointURL=https\://login.salesforce.com/services/Soap/u/53.0 artConnection.TestPkg\_SF.connections.ConnSanp. connectionSettings.loginName=softwareag@salesforce.com artConnection.TestPkg\_SF.connections.ConnSanp. connectionSettings.password={AES}kSoTK3xdu2nyV1SDA+W43g== artConnection.TestPkg\_SF.connections.ConnSanp. connectionSettings.sessionTimeout=30 artConnection.TestPkg\_SF.connections.ConnSanp. connectionSettings.useCompression=false artConnection.TestPkg\_SF.connections.ConnSanpOAuth. connectionEnabled=true artConnection.TestPkg\_SF.connections.ConnSanpOAuth. connectionManagerSettings.blockingTimeout=1000 artConnection.TestPkg\_SF.connections.ConnSanpOAuth. connectionManagerSettings.expireTimeout=1000 artConnection.TestPkg\_SF.connections.ConnSanpOAuth. connectionManagerSettings.maximumPoolSize=10 artConnection.TestPkg\_SF.connections.ConnSanpOAuth. connectionManagerSettings.minimumPoolSize=1 artConnection.TestPkg\_SF.connections.ConnSanpOAuth. connectionManagerSettings.poolIncrementSize=1 artConnection.TestPkg\_SF.connections.ConnSanpOAuth. connectionManagerSettings.poolable=true artConnection.TestPkg\_SF.connections.ConnSanpOAuth. connectionManagerSettings.startupBackoffSecs=10 artConnection.TestPkg\_SF.connections.ConnSanpOAuth. connectionManagerSettings.startupRetryCount=0 artConnection.TestPkg\_SF.connections.ConnSanpOAuth. connectionSettings.\_transactionControl=false artConnection.TestPkg\_SF.connections.ConnSanpOAuth. connectionSettings.client\_id= 3MVG9d8..z.hDcPLbAR05zTAMvXBzxqpK\_1x\_1i0\_Oeb1ipoOpxavCDYbZG0XDhDChVOQ7yV4LW6xV59JYK.x artConnection.TestPkg\_SF.connections.ConnSanpOAuth. connectionSettings.client\_secret={AES}kSoTK3xdu2nyV1SDA+W43g== artConnection.TestPkg\_SF.connections.ConnSanpOAuth. connectionSettings.connectorTimeout=60 artConnection.TestPkg\_SF.connections.ConnSanpOAuth. connectionSettings.loginName=softwareag@salesforce.com artConnection.TestPkg\_SF.connections.ConnSanpOAuth. connectionSettings.login\_endpoint=https\://login.salesforce.com/services/oauth2/token artConnection.TestPkg\_SF.connections.ConnSanpOAuth. connectionSettings.password={AES}kSoTK3xdu2nyV1SDA+W43g== artConnection.TestPkg\_SF.connections.ConnSanpOAuth. connectionSettings.sessionTimeout=30 artConnection.TestPkg\_SF.connections.ConnSanpOAuth. connectionSettings.wsdl\_version=53.0
#### **Sample Listener Properties**

#### Listener properties follow this pattern:

artListener.*<packageName>*.*<listenerName>*.propertyGroup.property=value

#### For example:

```
artListener.TestPkg_SF.DomainSpecificCreds.listeners.domainListener.
connectionAlias=DomainSpecificCreds\:domainOAuthConnection
artListener.TestPkg_SF.DomainSpecificCreds.listeners.
domainListener.listenerEnabled=false
artListener.TestPkg_SF.DomainSpecificCreds.listeners.
domainListener.listenerSettings.connectTimeout=30000
artListener.TestPkg_SF.DomainSpecificCreds.listeners.
domainListener.listenerSettings.handshakeRetry=5
artListener.TestPkg_SF.DomainSpecificCreds.listeners.
domainListener.listenerSettings.handshakeRetryInterval=1000
artListener.TestPkg_SF.DomainSpecificCreds.listeners.
domainListener.listenerSettings.handshakeTimeout=10000
artListener.TestPkg_SF.DomainSpecificCreds.listeners.
domainListener.listenerSettings.idleTimeout=60000
artListener.TestPkg_SF.DomainSpecificCreds.listeners.
domainListener.listenerSettings.pushEndPoint=/cometd/29.0
artListener.TestPkg_SF.DomainSpecificCreds.listeners.
domainListener.listenerSettings.pushTopic=ContactPushTopic
artListener.TestPkg_SF.DomainSpecificCreds.listeners.
domainListener.retryBackoffTimeout=10
artListener.TestPkg_SF.DomainSpecificCreds.listeners.
domainListener.retryLimit=5
```
#### **Sample Notification Properties**

#### Notification properties follow this pattern:

artNotification.*<packageName>*.*<notificationName>*.propertyGroup.property=value

```
artNotification.TestPkg_SF.Notification.Sync_Notif.listenerName=
Listener\:Listener_1
artNotification.TestPkg_SF.Notification.Sync_Notif.notificationEnabled=false
artNotification.TestPkg_SF.DomainSpecificCreds.notifications.
asyncNotification.listenerName=DomainSpecificCreds.listeners\:domainListener
artNotification.TestPkg_SF.DomainSpecificCreds.notifications.
asyncNotification.notificationEnabled=false
artNotification.TestPkg_SF.DomainSpecificCreds.notifications.
syncNotification.listenerName=DomainSpecificCreds.listeners\:domainListener
artNotification.TestPkg_SF.DomainSpecificCreds.notifications.
syncNotification.notificationEnabled=false
artNotification.TestPkg_SF.PollingNotification.testDeleteNotify.
connectionAlias=PollingNotification\:testPollingConnection
artNotification.TestPkg_SF.PollingNotification.testDeleteNotify.
extendedStatus.notificationImmediate=true
artNotification.TestPkg_SF.PollingNotification.testDeleteNotify.
extendedStatus.notificationInterval=70
artNotification.TestPkg_SF.PollingNotification.testDeleteNotify.
extendedStatus.notificationOverlap=false
```

```
artNotification.TestPkg_SF.PollingNotification.testDeleteNotify.
notificationEnabled=true
artNotification.TestPkg_SF.PollingNotification.testDeleteNotify.
userName=Administrator
artNotification.TestPkg_SF.PollingNotification.testUpdateNotify.
connectionAlias=PollingNotification\:testPollingConnection
artNotification.TestPkg_SF.PollingNotification.testUpdateNotify.
extendedStatus.notificationImmediate=true
artNotification.TestPkg_SF.PollingNotification.testUpdateNotify.
extendedStatus.notificationInterval=69
artNotification.TestPkg_SF.PollingNotification.testUpdateNotify.
extendedStatus.notificationOverlap=false
artNotification.TestPkg_SF.PollingNotification.testUpdateNotify.
notificationEnabled=true
artNotification.TestPkg_SF.PollingNotification.testUpdateNotify.
userName=Administrator
artNotification.TestPkg_SF.listenerNotifications.asyncListenerNotification.
listenerName=listeners\:pushTopicListener
artNotification.TestPkg_SF.listenerNotifications.asyncListenerNotification.
notificationEnabled=false
artNotification.TestPkg_SF.listenerNotifications.syncListenerNotification.
listenerName=listeners\:pushTopicListener
artNotification.TestPkg_SF.listenerNotifications.syncListenerNotification.
notificationEnabled=false
```
## **webMethods Adapter for SAP**

#### **Sample Connection Properties**

#### Connection properties follow this pattern:

artConnection.*<packageName>*.*<connectionName>*.propertyGroup.property=value

```
artConnection.TestSAP71.connections.NewSAPConnectionsanp.connectionEnabled=true
artConnection.TestSAP71.connections.NewSAPConnectionsanp.
connectionManagerSettings.blockingTimeout=1000
artConnection.TestSAP71.connections.NewSAPConnectionsanp.
connectionManagerSettings.expireTimeout=1000
artConnection.TestSAP71.connections.NewSAPConnectionsanp.
connectionManagerSettings.maximumPoolSize=10
artConnection.TestSAP71.connections.NewSAPConnectionsanp.
connectionManagerSettings.minimumPoolSize=1
artConnection.TestSAP71.connections.NewSAPConnectionsanp.
connectionManagerSettings.poolIncrementSize=1
artConnection.TestSAP71.connections.NewSAPConnectionsanp.
connectionManagerSettings.poolable=true
artConnection.TestSAP71.connections.NewSAPConnectionsanp.
connectionManagerSettings.startupBackoffSecs=10
artConnection.TestSAP71.connections.NewSAPConnectionsanp.
connectionManagerSettings.startupRetryCount=0
artConnection.TestSAP71.connections.NewSAPConnectionsanp.
connectionSettings.abapDebug=Off
artConnection.TestSAP71.connections.NewSAPConnectionsanp.
connectionSettings.alias=SAPconnection
artConnection.TestSAP71.connections.NewSAPConnectionsanp.
```
connectionSettings.appServerHost=sapmw65.eur.ad.sag artConnection.TestSAP71.connections.NewSAPConnectionsanp. connectionSettings.client=900 artConnection.TestSAP71.connections.NewSAPConnectionsanp. connectionSettings.connectionType=No artConnection.TestSAP71.connections.NewSAPConnectionsanp. connectionSettings.gatewayHost= artConnection.TestSAP71.connections.NewSAPConnectionsanp. connectionSettings.gatewayService= artConnection.TestSAP71.connections.NewSAPConnectionsanp. connectionSettings.language=EN artConnection.TestSAP71.connections.NewSAPConnectionsanp. connectionSettings.loadBalancing=Off artConnection.TestSAP71.connections.NewSAPConnectionsanp. connectionSettings.logTransactionStatus=Off artConnection.TestSAP71.connections.NewSAPConnectionsanp. connectionSettings.logonGroup= artConnection.TestSAP71.connections.NewSAPConnectionsanp. connectionSettings.messageServerHost= artConnection.TestSAP71.connections.NewSAPConnectionsanp. connectionSettings.messageServerService= artConnection.TestSAP71.connections.NewSAPConnectionsanp. connectionSettings.password={AES}0TP1y8K8YCmaVhd2KUzy6Q== artConnection.TestSAP71.connections.NewSAPConnectionsanp. connectionSettings.programId= artConnection.TestSAP71.connections.NewSAPConnectionsanp. connectionSettings.repoPassword={AES}kSoTK3xdu2nyV1SDA+W43g== artConnection.TestSAP71.connections.NewSAPConnectionsanp. connectionSettings.repoUser= artConnection.TestSAP71.connections.NewSAPConnectionsanp. connectionSettings.repositoryServer= artConnection.TestSAP71.connections.NewSAPConnectionsanp. connectionSettings.rfcTrace=Off artConnection.TestSAP71.connections.NewSAPConnectionsanp. connectionSettings.routerString= artConnection.TestSAP71.connections.NewSAPConnectionsanp. connectionSettings.sapGui=Off artConnection.TestSAP71.connections.NewSAPConnectionsanp. connectionSettings.sncAuthentication=User\u00A0and\u00A0Password artConnection.TestSAP71.connections.NewSAPConnectionsanp. connectionSettings.sncMode=No artConnection.TestSAP71.connections.NewSAPConnectionsanp. connectionSettings.sncMyName=abc artConnection.TestSAP71.connections.NewSAPConnectionsanp. connectionSettings.sncPartnerName=test artConnection.TestSAP71.connections.NewSAPConnectionsanp. connectionSettings.sncQualityOfService= Use\u00A0global\u00A0built-in\u00A0default\u00A0settings artConnection.TestSAP71.connections.NewSAPConnectionsanp. connectionSettings.storeMsgBody=Off artConnection.TestSAP71.connections.NewSAPConnectionsanp. connectionSettings.systemId= artConnection.TestSAP71.connections.NewSAPConnectionsanp. connectionSettings.systemNumber=00 artConnection.TestSAP71.connections.NewSAPConnectionsanp. connectionSettings.testConnection=Off artConnection.TestSAP71.connections.NewSAPConnectionsanp. connectionSettings.user=JADE

#### **Sample Listener Properties**

#### Listener properties follow this pattern:

artListener.*<packageName>*.*<listenerName>*.propertyGroup.property=value

```
artListener.TestSAP71.listeners.sanp000.listenerEnabled=true
artListener.TestSAP71.listeners.sanp000.
listenerSettings.authService=
artListener.TestSAP71.listeners.sanp000.
listenerSettings.gatewayHost=sapmw65.eur.ad.sag
artListener.TestSAP71.listeners.sanp000.
listenerSettings.gatewayService=sapgw00
artListener.TestSAP71.listeners.sanp000.
listenerSettings.haMode=No
artListener.TestSAP71.listeners.sanp000.
listenerSettings.logTransactionStatus=On
artListener.TestSAP71.listeners.sanp000.
listenerSettings.messageServerHost=
artListener.TestSAP71.listeners.sanp000.
listenerSettings.messageServerService=
artListener.TestSAP71.listeners.sanp000.
listenerSettings.programId=ANUR
artListener.TestSAP71.listeners.sanp000.
listenerSettings.repositoryServer=SAPconnection
artListener.TestSAP71.listeners.sanp000.
listenerSettings.rfcTrace=On
artListener.TestSAP71.listeners.sanp000.
listenerSettings.sncMode=No
artListener.TestSAP71.listeners.sanp000.
listenerSettings.sncMyName=
artListener.TestSAP71.listeners.sanp000.
listenerSettings.sncQualityOfService=
Use\u00A0global\u00A0built-in\u00A0default\u00A0settings
artListener.TestSAP71.listeners.sanp000.
listenerSettings.storeMsgBody=On
artListener.TestSAP71.listeners.sanp000.
listenerSettings.systemId=
artListener.TestSAP71.listeners.sanp000.
listenerSettings.threadCount=1
artListener.TestSAP71.listeners.sanp000.
listenerSettings.unicode=
artListener.TestSAP71.listeners.sanp000.
retryBackoffTimeout=10
artListener.TestSAP71.listeners.sanp000.
retryLimit=5
artListener.WmSAP.wm.sap.internal.ls.routingListener.
listenerEnabled=true
artListener.WmSAP.wm.sap.internal.ls.routingListener.
listenerSettings.logTransactionStatus=Off
artListener.WmSAP.wm.sap.internal.ls.routingListener.
listenerSettings.storeMsgBody=Off
artListener.WmSAP.wm.sap.internal.ls.routingListener.
retryBackoffTimeout=10
artListener.WmSAP.wm.sap.internal.ls.routingListener.
retryLimit=5
```
#### **Sample Notification Properties**

#### Notification properties follow this pattern:

artNotification.*<packageName>*.*<notificationName>*.propertyGroup.property=value

#### For example:

```
artNotification.TestSAP71.notifications.ALE.ASync.listenerName=listeners\:pdvm026
artNotification.TestSAP71.notifications.ALE.ASync.notificationEnabled=false
artNotification.TestSAP71.notifications.ALE.Sync.listenerName=listeners\:pdvm026
artNotification.TestSAP71.notifications.ALE.Sync.notificationEnabled=false
artNotification.TestSAP71.notifications.RFC.ASync.listenerName=listeners\:pdvm026
artNotification.TestSAP71.notifications.RFC.ASync.notificationEnabled=true
artNotification.TestSAP71.notifications.RFC.Sync.listenerName=listeners\:pdvm026
artNotification.TestSAP71.notifications.RFC.Sync.notificationEnabled=true
```
#### **Sample SAP UserStore Properties**

UserStore properties follow this pattern:

adapterConfiguration.*<packageName>*.SAPUserStore.configuration.key=value

#### For example:

```
adapterConfiguration.WmSAP.SAPUserStore.abcd.userName=SANU
adapterConfiguration.WmSAP.SAPUserStore.abcd.
userPassword={AES}kSoTK3xdu2nyV1SDA+W43g==
adapterConfiguration.WmSAP.SAPUserStore.sapa.userName=sapa
adapterConfiguration.WmSAP.SAPUserStore.sapa.
userPassword={AES}kSoTK3xdu2nyV1SDA+W43g==
```
#### **Sample SAP Routing Mapping Properties**

SAP Routing mapping properties follow this pattern:

adapterConfiguration.*<packageName>*.RoutingMapping.configuration.key=value

```
adapterConfiguration.WmSAP.RoutingMapping.inbound.$default.
active=yes
adapterConfiguration.WmSAP.RoutingMapping.inbound.$default.
service=connections\:sapFlow
adapterConfiguration.WmSAP.RoutingMapping.inbound.$xml.
active=yes
adapterConfiguration.WmSAP.RoutingMapping.inbound.$xml.
service=connections\:sapFlow
adapterConfiguration.WmSAP.RoutingMapping.inbound.abc.
active=yes
adapterConfiguration.WmSAP.RoutingMapping.inbound.abc.
service=connections\:sapFlow
adapterConfiguration.WmSAP.RoutingMapping.outbound.$default.
active=yes
adapterConfiguration.WmSAP.RoutingMapping.outbound.$default.
service=connections\:sapFlow
```
adapterConfiguration.WmSAP.RoutingMapping.outbound.def. active=yes adapterConfiguration.WmSAP.RoutingMapping.outbound.def. service=connections\:sapFlow

## **webMethods Adapter for Terracotta**

#### **Sample Connection Properties**

Connection properties follow this pattern:

artConnection.*<packageName>*.*<connectionName>*.propertyGroup.property=value

#### For example:

```
artConnection.TestPkg_TCDB.connections.TCDBConnection22.
connectionEnabled=true
artConnection.TestPkg_TCDB.connections.TCDBConnection22.
connectionManagerSettings.blockingTimeout=1000
artConnection.TestPkg_TCDB.connections.TCDBConnection22.
connectionManagerSettings.expireTimeout=1000
artConnection.TestPkg_TCDB.connections.TCDBConnection22.
connectionManagerSettings.maximumPoolSize=10
artConnection.TestPkg_TCDB.connections.TCDBConnection22.
connectionManagerSettings.minimumPoolSize=1
artConnection.TestPkg_TCDB.connections.TCDBConnection22.
connectionManagerSettings.poolIncrementSize=1
artConnection.TestPkg_TCDB.connections.TCDBConnection22.
connectionManagerSettings.poolable=true
artConnection.TestPkg_TCDB.connections.TCDBConnection22.
connectionManagerSettings.startupBackoffSecs=10
artConnection.TestPkg_TCDB.connections.TCDBConnection22.
connectionManagerSettings.startupRetryCount=0
artConnection.TestPkg_TCDB.connections.TCDBConnection22.
connectionSettings.connectionTimeOut=20
artConnection.TestPkg_TCDB.connections.TCDBConnection22.
connectionSettings.datasetCacheSize=20
artConnection.TestPkg_TCDB.connections.TCDBConnection22.
connectionSettings.reconnectTimeOut=20
artConnection.TestPkg_TCDB.connections.TCDBConnection22.
connectionSettings.secureDirPath=
```
## **webMethods WebSphere MQ Adapter**

#### **Sample Connection Properties**

Connection properties follow this pattern:

artConnection.*<packageName>*.*<connectionName>*.propertyGroup.property=value

```
artConnection.TestPkg_WebMQ.connections.MQConn1.
connectionEnabled=true
artConnection.TestPkg_WebMQ.connections.MQConn1.
```
connectionManagerSettings.blockingTimeout=1000 artConnection.TestPkg\_WebMQ.connections.MQConn1. connectionManagerSettings.expireTimeout=1000 artConnection.TestPkg\_WebMQ.connections.MQConn1. connectionManagerSettings.heartBeatInterval=0 artConnection.TestPkg\_WebMQ.connections.MQConn1. connectionManagerSettings.maximumPoolSize=20 artConnection.TestPkg\_WebMQ.connections.MQConn1. connectionManagerSettings.minimumPoolSize=1 artConnection.TestPkg\_WebMQ.connections.MQConn1. connectionManagerSettings.poolIncrementSize=1 artConnection.TestPkg\_WebMQ.connections.MQConn1. connectionManagerSettings.poolable=true artConnection.TestPkg\_WebMQ.connections.MQConn1. connectionManagerSettings.startupBackoffSecs=10 artConnection.TestPkg\_WebMQ.connections.MQConn1. connectionManagerSettings.startupRetryCount=0 artConnection.TestPkg\_WebMQ.connections.MQConn1. connectionSettings.CCSID=CP819 artConnection.TestPkg\_WebMQ.connections.MQConn1. connectionSettings.cacheOverriddenConnections=true artConnection.TestPkg\_WebMQ.connections.MQConn1. connectionSettings.ccdtFilePath= artConnection.TestPkg\_WebMQ.connections.MQConn1. connectionSettings.channel=MQAdapter65 artConnection.TestPkg\_WebMQ.connections.MQConn1. connectionSettings.dynamicQueuePrefix= artConnection.TestPkg\_WebMQ.connections.MQConn1. connectionSettings.encoding=00273-Native artConnection.TestPkg\_WebMQ.connections.MQConn1. connectionSettings.hostName=vmadapters1 artConnection.TestPkg\_WebMQ.connections.MQConn1. connectionSettings.password={AES}kSoTK3xdu2nyV1SDA+W43g== artConnection.TestPkg\_WebMQ.connections.MQConn1. connectionSettings.port=7200 artConnection.TestPkg\_WebMQ.connections.MQConn1. connectionSettings.queueManagerName=MQAdapter65 artConnection.TestPkg\_WebMQ.connections.MQConn1. connectionSettings.queueName=qtest2 artConnection.TestPkg\_WebMQ.connections.MQConn1. connectionSettings.recvExit= artConnection.TestPkg\_WebMQ.connections.MQConn1. connectionSettings.recvExitInit= artConnection.TestPkg\_WebMQ.connections.MQConn1. connectionSettings.securityExit= artConnection.TestPkg\_WebMQ.connections.MQConn1. connectionSettings.securityExitInit= artConnection.TestPkg\_WebMQ.connections.MQConn1. connectionSettings.sendExit= artConnection.TestPkg\_WebMQ.connections.MQConn1. connectionSettings.sendExitInit= artConnection.TestPkg\_WebMQ.connections.MQConn1. connectionSettings.sslCipherSpec= artConnection.TestPkg\_WebMQ.connections.MQConn1. connectionSettings.sslKeyStore= artConnection.TestPkg\_WebMQ.connections.MQConn1. connectionSettings.sslKeyStoreAlias= artConnection.TestPkg\_WebMQ.connections.MQConn1. connectionSettings.sslKeyStorePassword= artConnection.TestPkg\_WebMQ.connections.MQConn1.

connectionSettings.sslOptions= artConnection.TestPkg\_WebMQ.connections.MQConn1. connectionSettings.sslTrustStoreAlias= artConnection.TestPkg\_WebMQ.connections.MQConn1. connectionSettings.userId=saguser

#### **Sample Listener Properties**

Listener properties follow this pattern:

artListener.*<packageName>*.*<listenerName>*.propertyGroup.property=value

#### For example:

```
artListener.TestPkg_WebMQ.listeners.MQlistener1.
connectionAlias=connections\:MQConn1
artListener.TestPkg_WebMQ.listeners.MQlistener1.
listenerEnabled=true
artListener.TestPkg_WebMQ.listeners.MQlistener1.
listenerSettings.backoutThreshhold=1
artListener.TestPkg_WebMQ.listeners.MQlistener1.
listenerSettings.convertDataOption=true
artListener.TestPkg_WebMQ.listeners.MQlistener1.
listenerSettings.deadLetterMessageHeaders=DLH_&_MQMD
artListener.TestPkg_WebMQ.listeners.MQlistener1.
listenerSettings.deadLetterQueue=
artListener.TestPkg_WebMQ.listeners.MQlistener1.
listenerSettings.deadLetterQueueManager=
artListener.TestPkg_WebMQ.listeners.MQlistener1.
listenerSettings.filterCorrelId=
artListener.TestPkg_WebMQ.listeners.MQlistener1.
listenerSettings.filterGroupId=
artListener.TestPkg_WebMQ.listeners.MQlistener1.
listenerSettings.filterMsgId=
artListener.TestPkg_WebMQ.listeners.MQlistener1.
listenerSettings.filterOffset=
artListener.TestPkg_WebMQ.listeners.MQlistener1.
listenerSettings.filterSequenceNumber=
artListener.TestPkg_WebMQ.listeners.MQlistener1.
listenerSettings.handleBackoutRequeue=false
artListener.TestPkg_WebMQ.listeners.MQlistener1.
listenerSettings.sharedMode=true
artListener.TestPkg_WebMQ.listeners.MQlistener1.
listenerSettings.useGrouping=false
artListener.TestPkg_WebMQ.listeners.MQlistener1.
listenerSettings.waitInterval=60000
artListener.TestPkg_WebMQ.listeners.MQlistener1.
retryBackoffTimeout=10
artListener.TestPkg_WebMQ.listeners.MQlistener1.
retryLimit=5
```
#### **Sample Notification Properties**

Notification properties follow this pattern:

artNotification.*<packageName>*.*<notificationName>*.propertyGroup.property=value

```
artNotification.TestPkg_WebMQ.Notification.Sync_Notification.
listenerName=Listener\:MQlistener1
artNotification.TestPkg_WebMQ.Notification.Sync_Notification.
notificationEnabled=true
```
## **webMethods Adapter for IBM Power**

#### **Sample Connection Properties**

Connection properties follow this pattern:

artConnection.*<packageName>*.*<connectionName>*.propertyGroup.property=value

#### For example:

artConnection.TestPkg\_IBM.connections.DQConn1. connectionEnabled=true artConnection.TestPkg\_IBM.connections.DQConn1. connectionManagerSettings.blockingTimeout=1000 artConnection.TestPkg\_IBM.connections.DQConn1. connectionManagerSettings.expireTimeout=1000 artConnection.TestPkg\_IBM.connections.DQConn1. connectionManagerSettings.maximumPoolSize=10 artConnection.TestPkg\_IBM.connections.DQConn1. connectionManagerSettings.minimumPoolSize=1 artConnection.TestPkg\_IBM.connections.DQConn1. connectionManagerSettings.poolIncrementSize=1 artConnection.TestPkg\_IBM.connections.DQConn1. connectionManagerSettings.poolable=true artConnection.TestPkg\_IBM.connections.DQConn1. connectionManagerSettings.startupBackoffSecs=10 artConnection.TestPkg\_IBM.connections.DQConn1. connectionManagerSettings.startupRetryCount=0 artConnection.TestPkg\_IBM.connections.DQConn1. connectionSettings.currentLibrary=PRESS231 artConnection.TestPkg\_IBM.connections.DQConn1. connectionSettings.isSecureConnection=false artConnection.TestPkg\_IBM.connections.DQConn1. connectionSettings.otherProperties= artConnection.TestPkg\_IBM.connections.DQConn1. connectionSettings.password=\*\*\*\*\*\* artConnection.TestPkg\_IBM.connections.DQConn1. connectionSettings.proxyEncryptionMode=CLIENT\_TO\_SERVER artConnection.TestPkg\_IBM.connections.DQConn1. connectionSettings.proxyEndpoint= artConnection.TestPkg\_IBM.connections.DQConn1. connectionSettings.serviceType=DATAQUEUE artConnection.TestPkg\_IBM.connections.DQConn1. connectionSettings.socketProperties= artConnection.TestPkg\_IBM.connections.DQConn1. connectionSettings.systemName=PUB400.COM artConnection.TestPkg\_IBM.connections.DQConn1. connectionSettings.useDefaultUser=false artConnection.TestPkg\_IBM.connections.DQConn1. connectionSettings.useProxyServer=false artConnection.TestPkg\_IBM.connections.DQConn1. connectionSettings.userId=PRESS

#### **Sample Listener Properties**

#### Listener properties follow this pattern:

artListener.*<packageName>*.*<listenerName>*.propertyGroup.property=value

#### For example a keyed listener:

artListener.TestPkg\_IBM.Listener.DQList1. connectionAlias=connections\:DQConn1 artListener.TestPkg\_IBM.Listener.DQList1. listenerEnabled=true artListener.TestPkg\_IBM.Listener.DQList1. listenerSettings.keyCompareType=EQ artListener.TestPkg\_IBM.Listener.DQList1. listenerSettings.keyLength=10 artListener.TestPkg\_IBM.Listener.DQList1. listenerSettings.keyType=Text artListener.TestPkg\_IBM.Listener.DQList1. listenerSettings.keyValue=hello artListener.TestPkg\_IBM.Listener.DQList1. listenerSettings.libraryName=PRESS artListener.TestPkg\_IBM.Listener.DQList1. listenerSettings.operationType= artListener.TestPkg\_IBM.Listener.DQList1. listenerSettings.queueName=kqueue artListener.TestPkg\_IBM.Listener.DQList1. listenerSettings.queueType=Keyed artListener.TestPkg\_IBM.Listener.DQList1. retryBackoffTimeout=10 artListener.TestPkg\_IBM.Listener.DQList1. retryLimit=5

#### For example a sequential listener:

```
artListener.TestPkg_IBM.Listener.DQList2.
connectionAlias=connections\:DQConn1
artListener.TestPkg_IBM.Listener.DQList2.
listenerEnabled=true
artListener.TestPkg_IBM.Listener.DQList2.
listenerSettings.keyCompareType=EQ
artListener.TestPkg_IBM.Listener.DQList2.
listenerSettings.keyLength=10
artListener.TestPkg_IBM.Listener.DQList2.
listenerSettings.keyType=Text
artListener.TestPkg_IBM.Listener.DQList2.
listenerSettings.keyValue=
artListener.TestPkg_IBM.Listener.DQList2.
listenerSettings.libraryName=PRESS
artListener.TestPkg_IBM.Listener.DQList2.
listenerSettings.operationType=
artListener.TestPkg_IBM.Listener.DQList2.
listenerSettings.queueName=squeue
artListener.TestPkg_IBM.Listener.DQList2.
listenerSettings.queueType=Sequential
artListener.TestPkg_IBM.Listener.DQList2.
retryBackoffTimeout=10
artListener.TestPkg_IBM.Listener.DQList2.
retryLimit=5
```
#### **Sample Notification Properties**

#### Notification properties follow this pattern:

artNotification.*<packageName>*.*<notificationName>*.propertyGroup.property=value

#### For example:

artNotification.TestPkg\_IBM.Notification.DQNotif1. listenerName=Listener\:DQList1 artNotification.TestPkg\_IBM.Notification.DQNotif1. notificationEnabled=true

## **8 Parallel Asset Initialization**

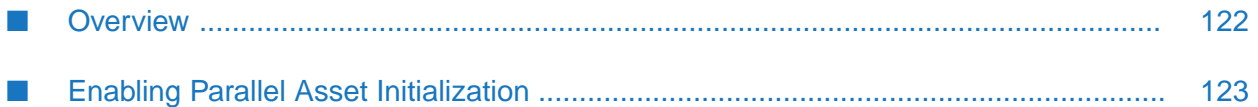

## <span id="page-121-0"></span>**Overview**

Adapter Runtime assets connections, listeners and notifications are initialized when packages are loaded and during Integration Servers startup. Enabled connections try to connect and interact with external systems as a part of package loading. Listeners and notifications depend on connections for initialization and hence are initialized after initializing connections. The communication with external systems can be erroneous in case the connectivity is broken. The communication with external systems also increases the time taken by the packages to load and subsequently increases the Integration Servers startup time. The Adapter Runtime supports parallel asset initialization to reduce the package loading time and the Integration Servers startup time.

Adapter Runtime handles the initialization of the assets using Adapter Runtime asset initializer thread pool for the adapter which supports parallel asset initialization. The asset initializer thread pool is disabled by default and can be configured as required. The Adapter Runtime asset initializer thread pool starts initializing assets in the sequence they are registered with Adapter Runtime. If the Adapter Runtime asset has any dependency defined, then the dependency is initialized before the dependent asset. For example, the connection used by a notification is initialized before initializing the notification. The assets will be submitted for initialization to the Adapter Runtime asset initializer thread pool. The assets which are submitted for initialization will be in *Pending Initialization* state until the Adapter Runtime asset initializer thread picks them up for initialization. The state transition from there varies from asset to asset. For example a connection is in one of the following states during initialization:

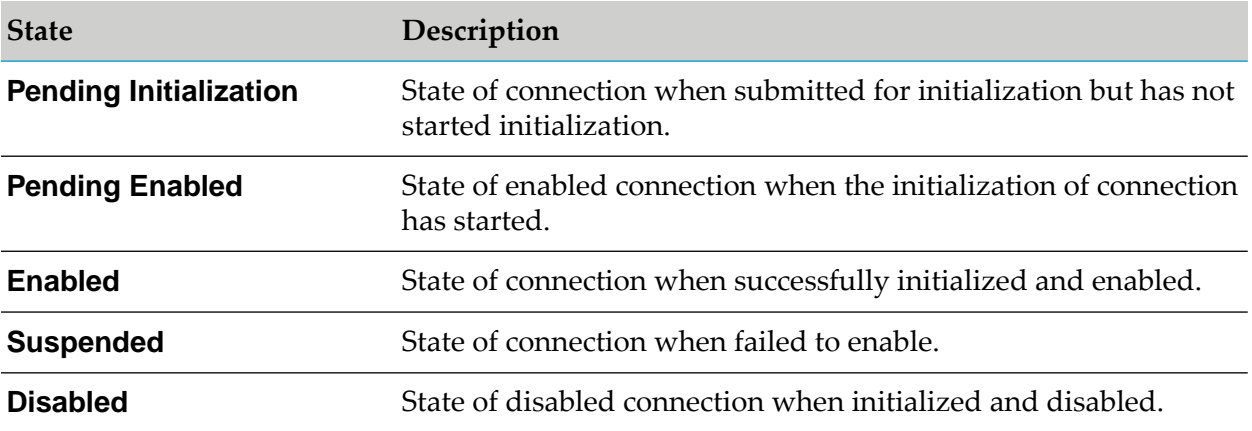

After installing the adapter that supports parallel asset initialization, you must set the respective adapters' server configuration parameter:

Set the server configuration parameter for parallel asset initialization of the adapter to true. The default value is false. Following is an example of server configuration parameter for parallel asset initialization for Adapter for JDBC.

watt.adapter.JDBC.assets.parallelInitialization=true

Adapter Runtime maintains a pool of server threads for initializing the assets. This pool is shared by all Adapter Runtime adapters. The Adapter Runtime initializer thread pool can be customized.

watt.art.asset.parallelInitialization.minThreads = 5 (Default)

watt.art.asset.parallelInitialization.maxThreads = 10 (Default)

#### **Note:**

You can set these properties from the Integration Server Administrator, select **Settings** > **Extended**.

The following table lists the adapters and the server configuration parameter that must be set for parallel asset initialization to take effect.

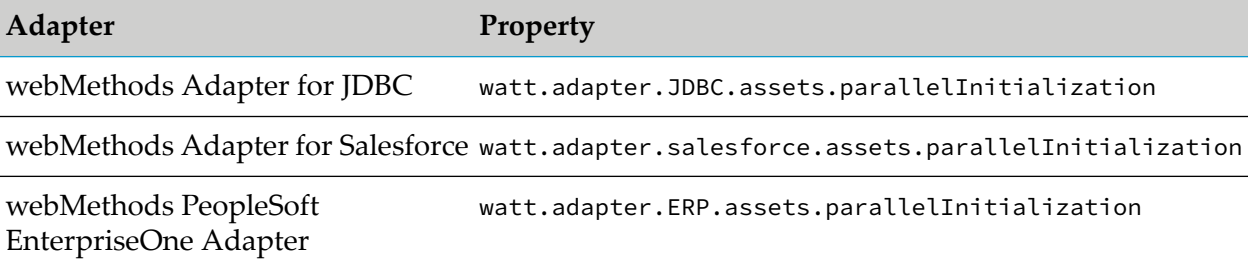

### <span id="page-122-0"></span>**Enabling Parallel Asset Initialization**

To enable parallel asset initialization for a webMethods adapter connections and notifications, you must configure the property as given below:

- 1. Start Integration Server Administrator.
- 2. Navigate to **Settings** > **Extended**.
- 3. In the **Settings** > **Extended** screen, select **Edit Extended Settings**.
	- Set the property to true, to enable the parallel asset initialization. For example: watt.adapter.JDBC.assets.parallelInitialization=true
	- Set the property to false, to disable the parallel asset initialization. For example: watt.adapter.JDBC.assets.parallelInitialization=false
- 4. Select **Save Changes**.

For more information about working with extended configuration settings, see the *webMethods Integration Server Administrator's Guide* of your release.

The property appears in the **Extended Settings** list.

5. Restart Integration Server.

# **A Adapter Runtime Built-In Services Reference**

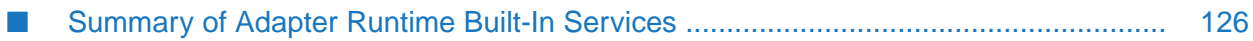

## <span id="page-125-0"></span>**Summary of Adapter Runtime Built-In Services**

Use the built-in services in the WmART package to manage adapter components, including connections, adapter services, listeners, and notifications.

The following services are available in the WmART package:

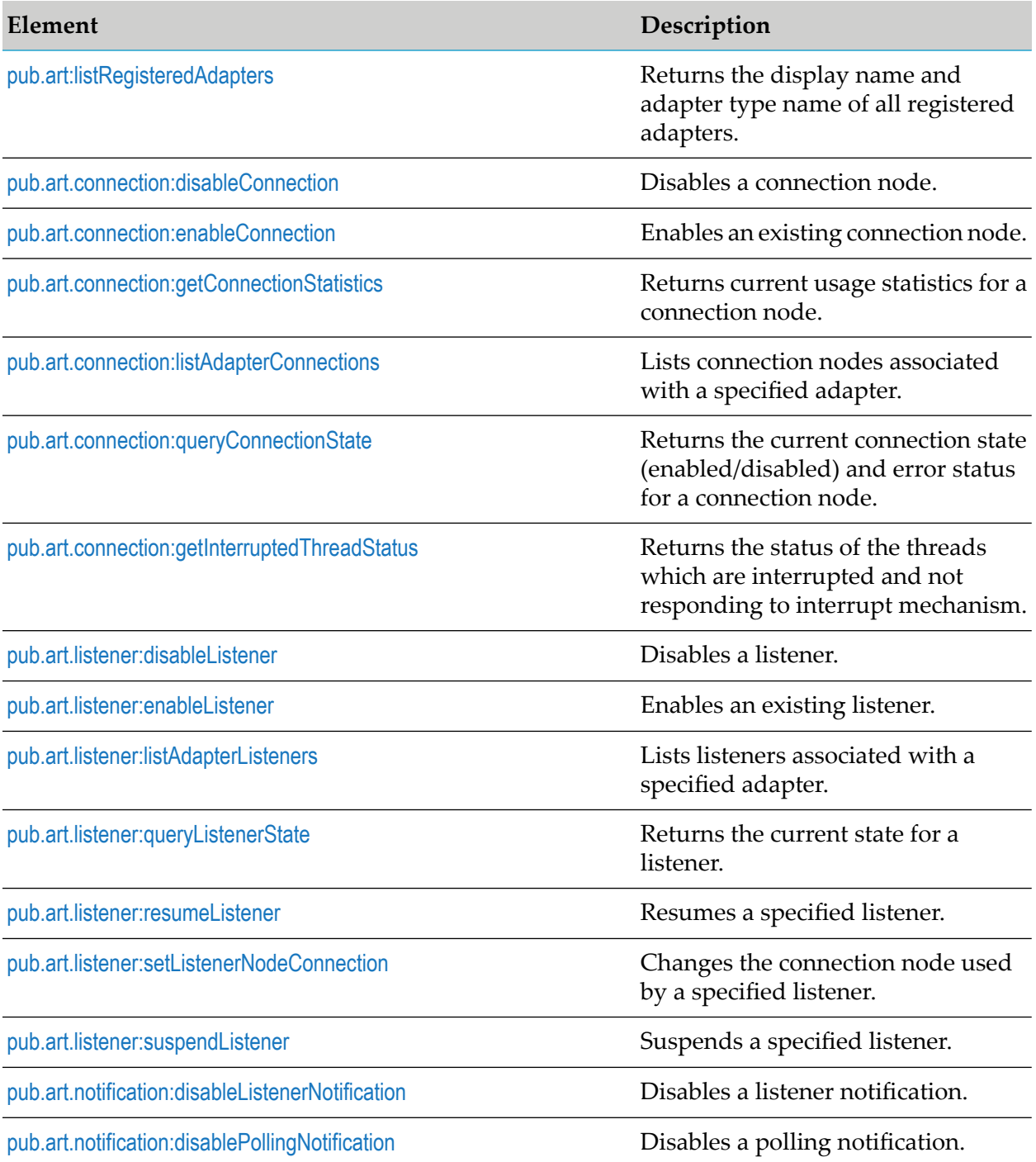

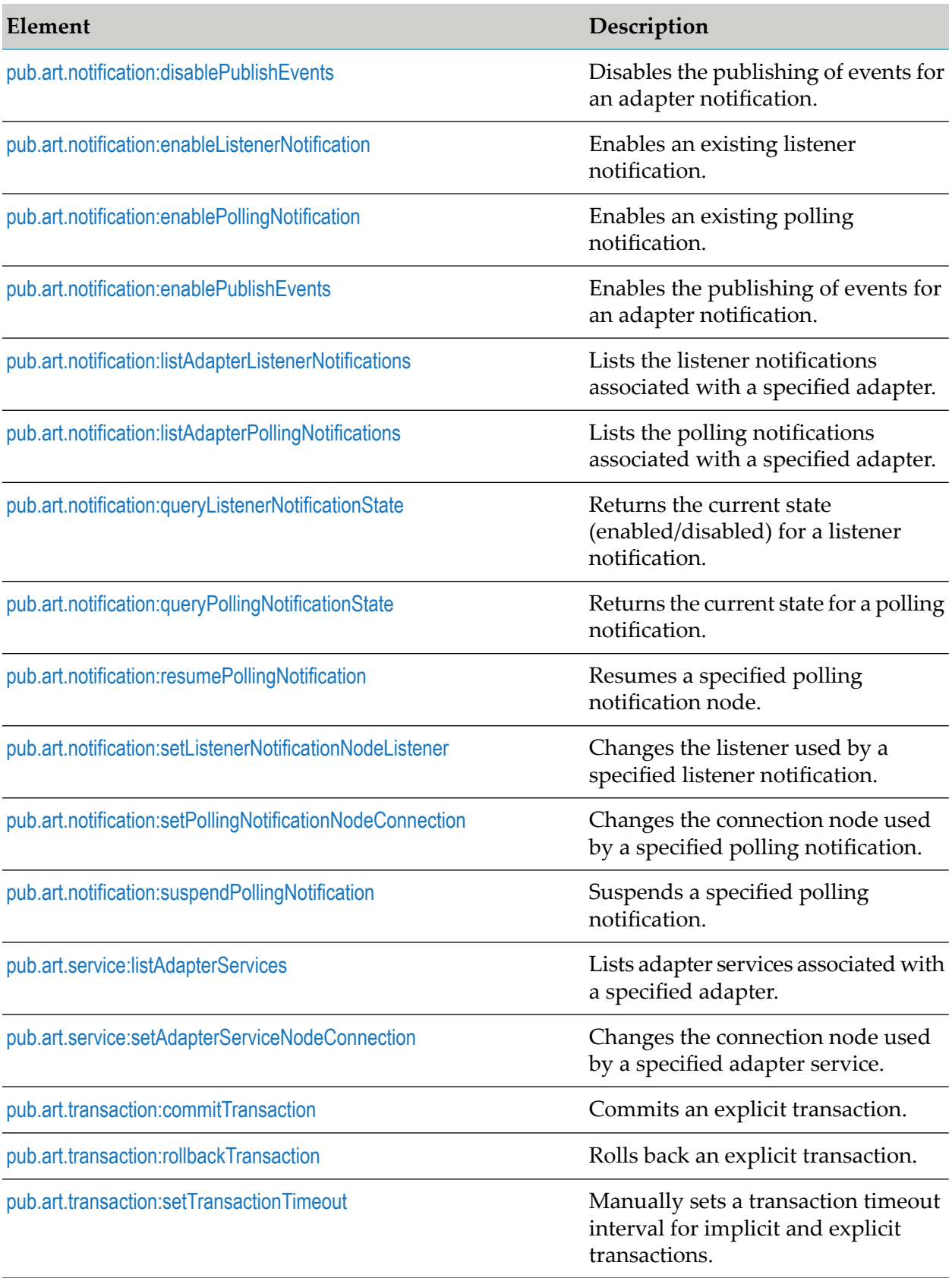

**Element Description**

[pub.art.transaction:startTransaction](#page-143-1) Starts an explicit transaction.

## <span id="page-127-0"></span>**pub.art:listRegisteredAdapters**

Returns the display name and adapter type name of all registered adapters.

#### **Input Parameters**

None.

#### **Output Parameters**

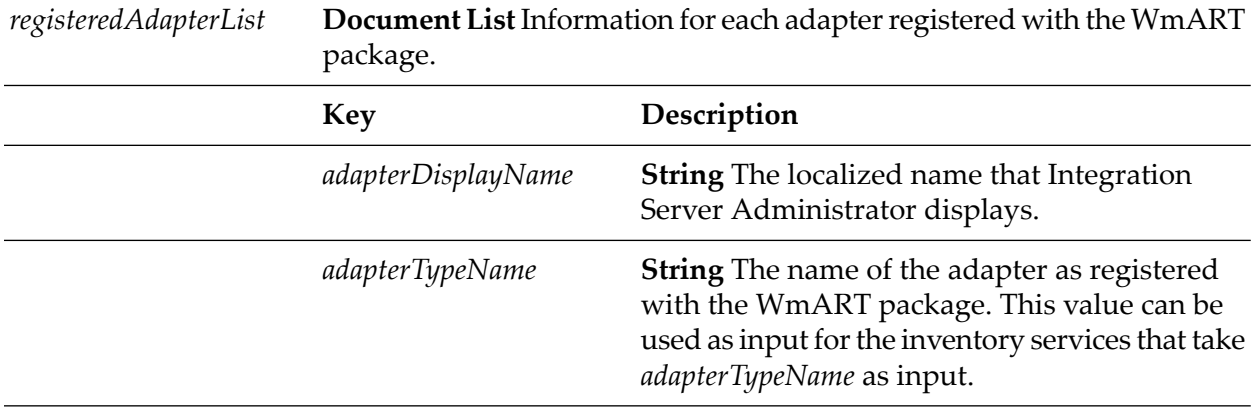

## <span id="page-127-1"></span>**pub.art.connection:disableConnection**

Disables a connection node.

#### **Input Parameters**

*connectionAlias* **String** Name of the connection node you want to disable.

#### <span id="page-127-2"></span>**Output Parameters**

None.

## **pub.art.connection:enableConnection**

Enables an existing connection node.

*connectionAlias* **String** Name of the connection node you want to enable.

#### **Output Parameters**

<span id="page-128-0"></span>None.

## **pub.art.connection:getConnectionStatistics**

Returns current usage statistics for a connection node.

#### **Input Parameters**

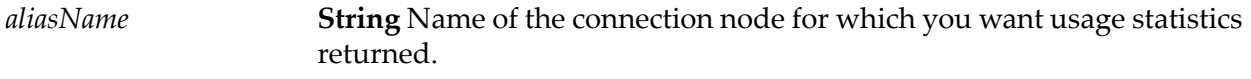

#### **Output Parameters**

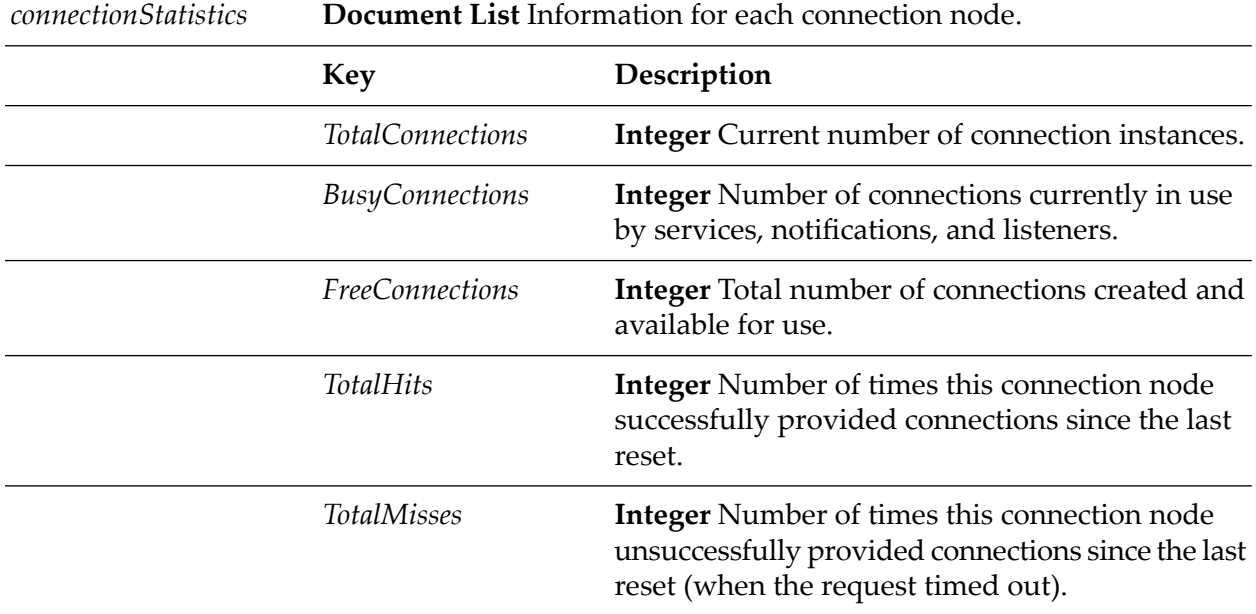

## <span id="page-128-1"></span>**pub.art.connection:listAdapterConnections**

Lists connection nodes associated with a specified adapter.

*adapterTypeName* **String** The name of the adapter as registered with the WmART package.

#### **Output Parameters**

**Document List** Information for each connection node registered with the specified adapter. *connectionDataList*

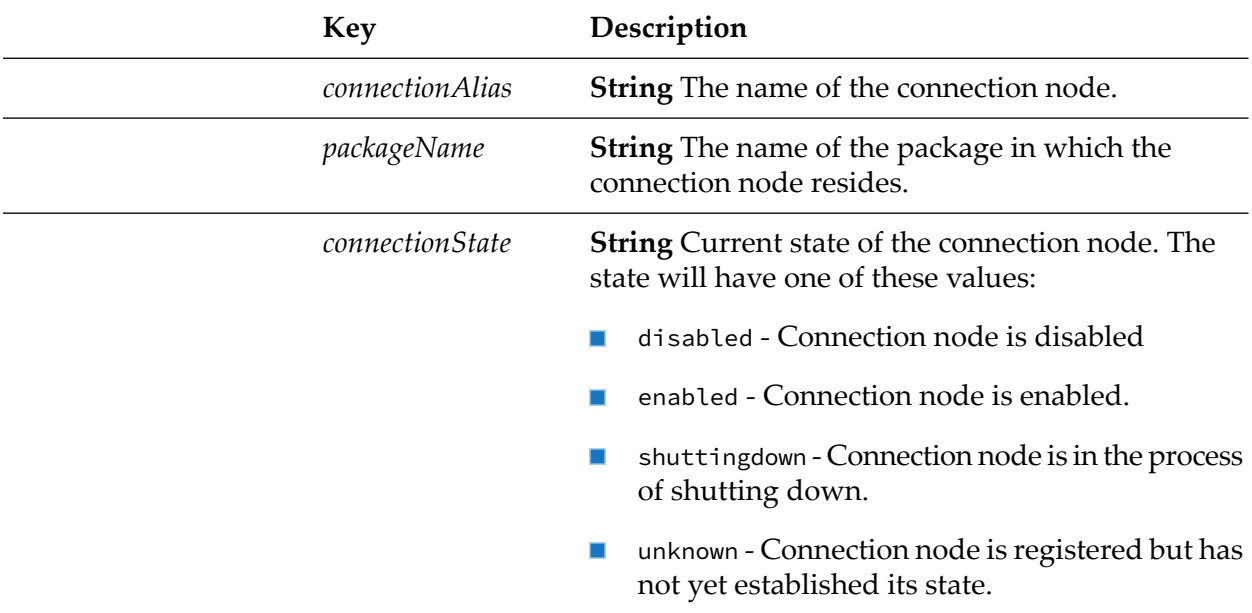

## <span id="page-129-0"></span>**pub.art.connection:queryConnectionState**

Checks the availability of the underlying resource (for example, database servers) at frequent time intervals, and returns the current connection state (enabled/disabled, shuttingdown, pendingEnabled) and error status for a connection node.

#### **Input Parameters**

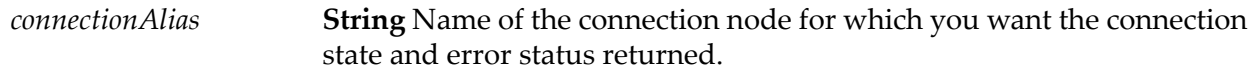

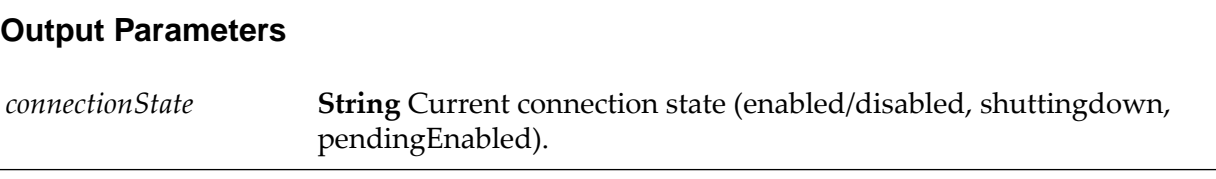

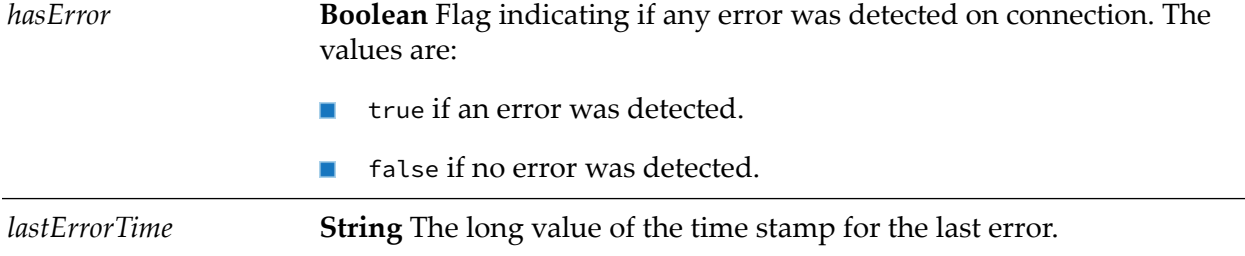

#### **Usage Notes**

You use the pub.art.connection:queryConnectionState service together with the [watt.art.wmConnectionPool.pingRetryInterval](#page-150-0) and [watt.art.wmConnectionPool.pingSafeInterval](#page-150-1) parameters to monitor the state of the underlying resource.

## <span id="page-130-0"></span>**pub.art.connection:getInterruptedThreadStatus**

Returns the list of connection threads which are not responding even after being interrupted by the connection pool interrupter.

#### **Input Parameters**

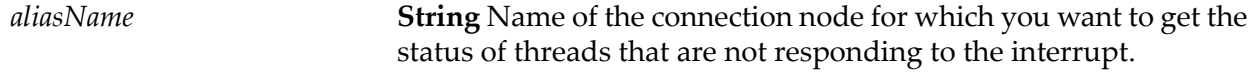

#### **Output Parameter**

None.

#### **Usage Notes**

<span id="page-130-1"></span>We recommend your manual intervention for the server threads which gets hung while creating or destroying the connections and also not responding to the interrupt mechanism.

## **pub.art.listener:disableListener**

Disables a listener.

#### **Input Parameters**

**String** Name of the listener you want to disable. The listener should have a state of enabled or suspended. *listenerName*

**String** Optional. Flag to disable the listener regardless of whether it is still waiting for data from a back-end resource. The string may have one of these values: *forceDisable*

- true to disable the listener.
- п false to keep the listener enabled.

#### **Output Parameters**

<span id="page-131-0"></span>None.

### **pub.art.listener:enableListener**

Enables an existing listener.

#### **Input Parameters**

*listenerName* **String** Name of the listener you want to enable.

#### **Output Parameters**

None.

#### **Usage Notes**

<span id="page-131-1"></span>If you do not enable the connection resource associated with the listener, this service will return without performing any action, and the listener will remain disabled. Therefore, you should invoke ["pub.art.connection:enableConnection"](#page-127-2) on page 128 before calling this service to confirm that the listener has been enabled.

## **pub.art.listener:listAdapterListeners**

Lists listeners associated with a specified adapter.

#### **Input Parameters**

*adapterTypeName* **String** The name of the adapter as registered with the WmART package.

#### **Output Parameters**

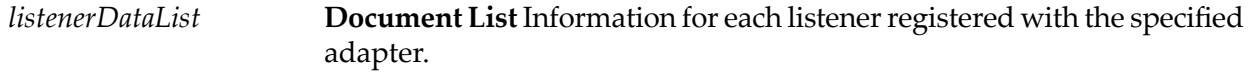

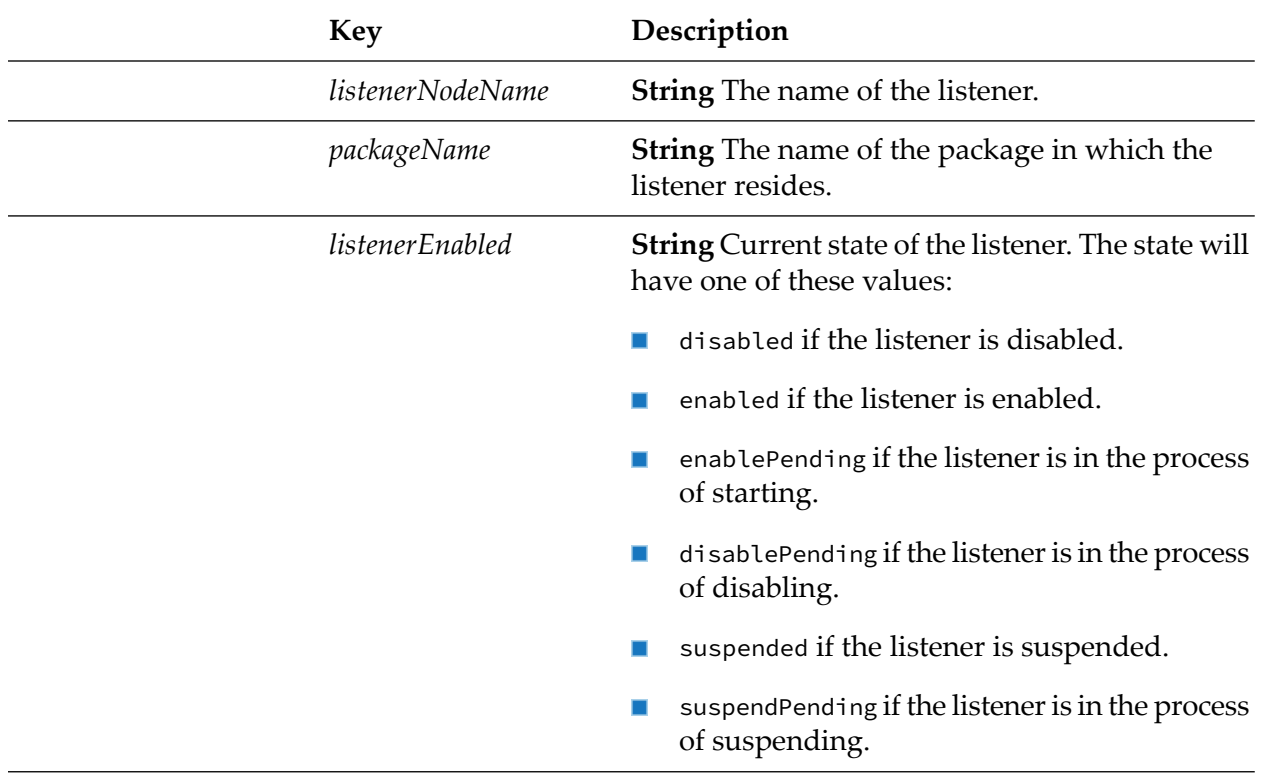

## <span id="page-132-0"></span>**pub.art.listener:queryListenerState**

Returns the current state for a listener.

## **Input Parameters**

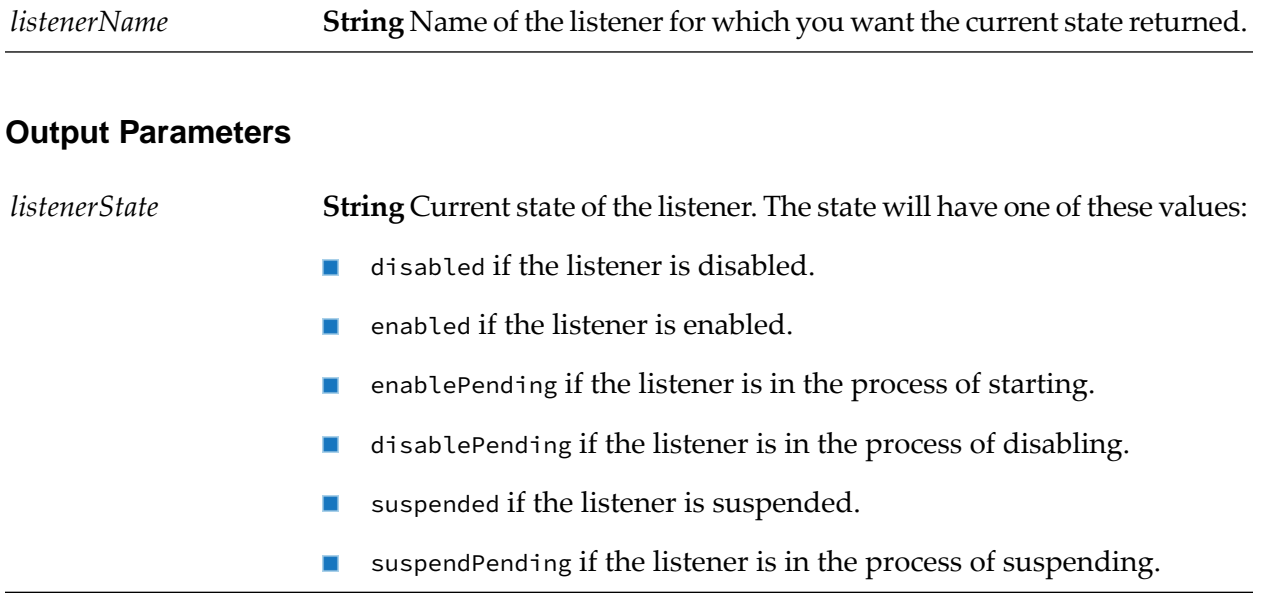

## <span id="page-133-0"></span>**pub.art.listener:resumeListener**

Resumes a specified listener.

#### **Input Parameters**

**String** The name of the suspended listener you want to resume. The service returns an error if you specify an invalid listener. *listenerName*

#### **Output Parameters**

None.

#### **Usage Notes**

If the requested transition is not valid (for example, trying to resume a disabled listener or a listener that is already resumed), the service ignores the request.

<span id="page-133-1"></span>After you use this service, you can use "pub.art.listener: query ListenerState" on page 133 to verify pub.art.listener:resumeListener correctly changed the state of the listener.

## **pub.art.listener:setListenerNodeConnection**

Changes the connection node used by a specified listener.

#### **Input Parameters**

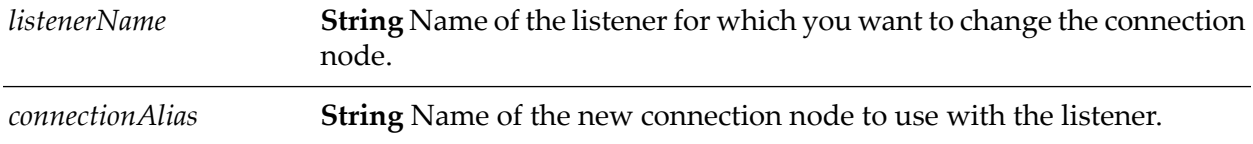

#### **Output Parameters**

None.

#### **Usage Notes**

Calling this service for a listener that is disabled is permitted.

Calling this service for a listener that is suspended changes the state of the listener to disabled. The user must enable the listener before using it.

## <span id="page-134-0"></span>**pub.art.listener:suspendListener**

Suspends a specified listener.

#### **Input Parameters**

*listenerName*

**String** The name of the listener you want to suspend. The service returns an error if you specify an invalid listener.

#### **Output Parameters**

None.

#### **Usage Notes**

If the requested transition is not valid (for example, trying to suspend a disabled listener or a listener that is already suspended), the service ignores the request.

<span id="page-134-1"></span>After you use this service, you can use pub.art.listener: query Listener State to verify pub.art.listener:suspendListener correctly changed the state of the listener.

## **pub.art.notification:disableListenerNotification**

Disables a listener notification.

#### **Input Parameters**

*notificationName* **String** The name of the listener notification you want to disable.

#### <span id="page-134-2"></span>**Output Parameters**

None.

## **pub.art.notification:disablePollingNotification**

Disables a polling notification.

#### **Input Parameters**

**String** The name of the polling notification you want to disable. The polling notification should have a state of enabled or suspended. *notificationName*

#### **Output Parameters**

None.

## <span id="page-135-0"></span>**pub.art.notification:disablePublishEvents**

Disables the publishing of events for an adapter notification.

#### **Input Parameters**

**String** The name of the notification for which you want to disable the publishing of events. *notificationName*

#### **Output Parameters**

<span id="page-135-1"></span>None.

## **pub.art.notification:enableListenerNotification**

Enables an existing listener notification.

#### **Input Parameters**

*notificationName* **String** The name of the listener notification you want to enable.

#### <span id="page-135-2"></span>**Output Parameters**

None.

## **pub.art.notification:enablePollingNotification**

Enables an existing polling notification.

#### **Input Parameters**

*notificationName* **String** Name of the polling notification you want to enable.

#### **Output Parameters**

None.

#### **Usage Notes**

You must schedule the polling notification before you can run this service. See your adapter user documentation for instructions to schedule the polling notification.

## <span id="page-136-0"></span>**pub.art.notification:enablePublishEvents**

Enables the publishing of events for an adapter notification.

#### **Input Parameters**

**String** The name of the notification for which you want to enable the publishing of events. *notificationName*

#### **Output Parameters**

<span id="page-136-1"></span>None.

## **pub.art.notification:listAdapterListenerNotifications**

Lists the listener notifications associated with a specified adapter.

#### **Input Parameters**

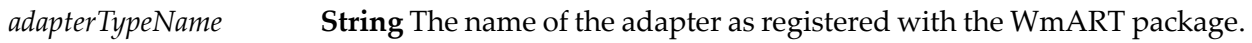

#### **Output Parameters**

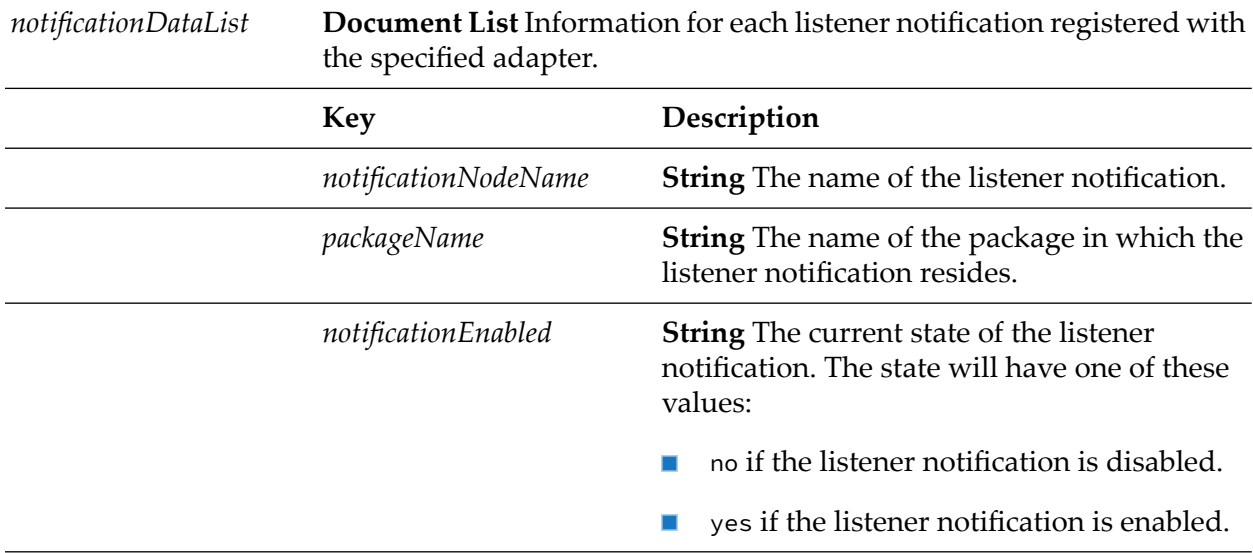

## <span id="page-137-0"></span>**pub.art.notification:listAdapterPollingNotifications**

Lists the polling notifications associated with a specified adapter.

#### **Input Parameters**

*adapterTypeName* **String** The name of the adapter as registered with the WmART package.

#### **Output Parameters**

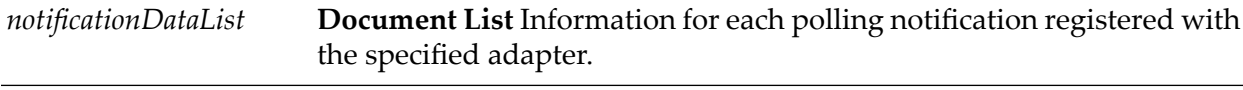

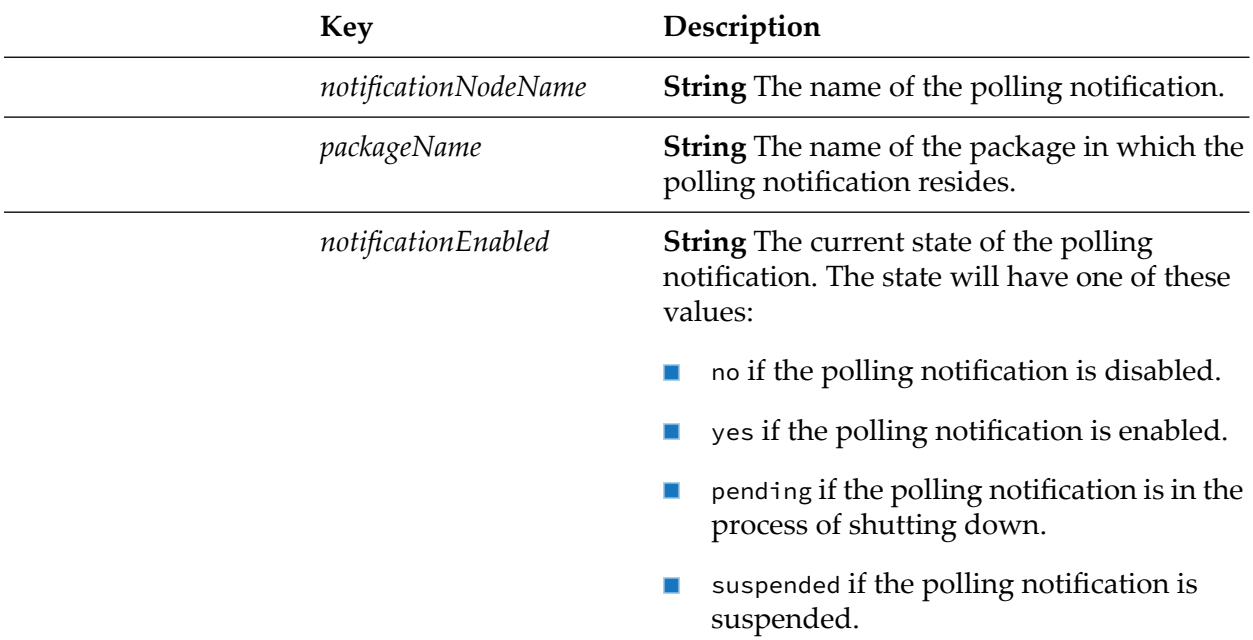

## <span id="page-137-1"></span>**pub.art.notification:queryListenerNotificationState**

Returns the current state (enabled/disabled) for a listener notification.

#### **Input Parameters**

**String** The name of the listener notification for which you want the current state (enabled/disabled) returned. *notificationName*

#### **Output Parameters**

*notificationState* **String** The current state (enabled/disabled) for the listener notification.

## <span id="page-138-0"></span>**pub.art.notification:queryPollingNotificationState**

Returns the current state for a polling notification.

#### **Input Parameters**

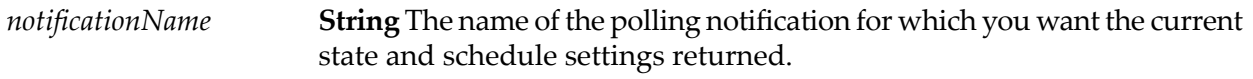

#### **Output Parameters**

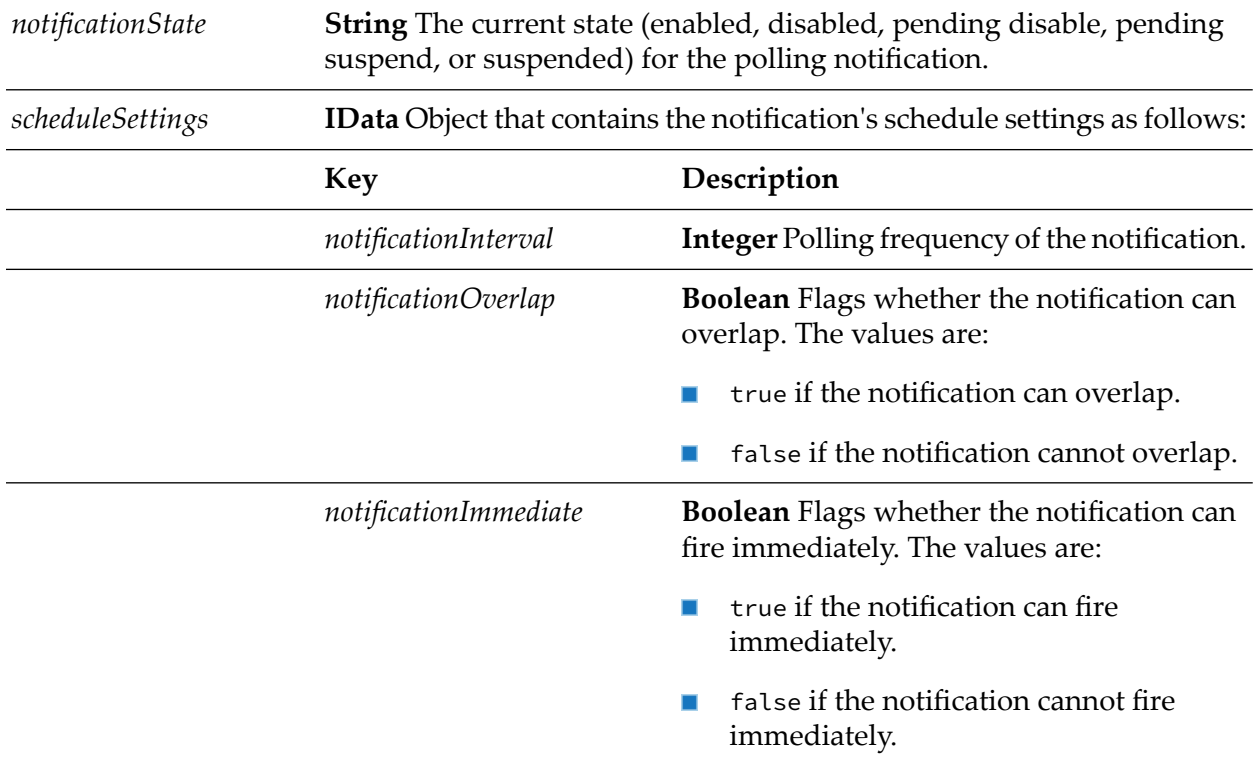

## <span id="page-138-1"></span>**pub.art.notification:resumePollingNotification**

Resumes a specified polling notification node.

**String** The name of the polling notification you want to resume. The service returns an error if you specify an invalid polling notification. *notificationName*

#### **Output Parameters**

None.

#### **Usage Notes**

If the requested transition is not valid (for example, trying to resume a disabled polling notification or a polling notification that is already resumed), the service ignores the request.

<span id="page-139-0"></span>After you use this service, you can use [pub.art.notification:queryPollingNotificationState](#page-138-0) to verify pub.art.notification:resumePollingNotification correctly changed the state of the polling notification to enabled.

## **pub.art.notification:setListenerNotificationNodeListener**

Changes the listener used by a specified listener notification.

#### **Input Parameters**

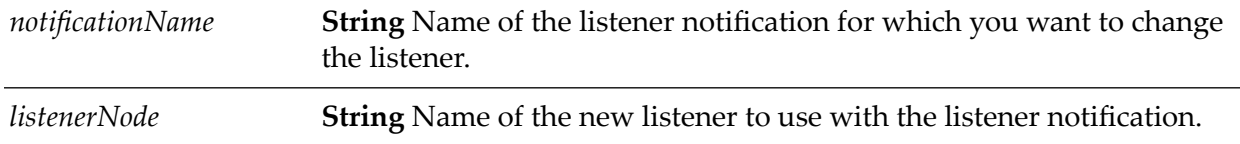

#### **Output Parameters**

None.

#### **Usage Notes**

<span id="page-139-1"></span>This service returns an error if the listener notification is enabled.

You can use this service for synchronous and asynchronous listener notifications.

## **pub.art.notification:setPollingNotificationNodeConnection**

Changes the connection node used by a specified polling notification.

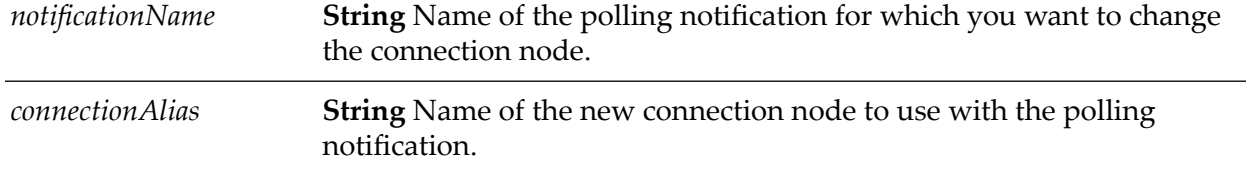

#### **Output Parameters**

None.

#### **Usage Notes**

The polling notification must be in a disabled or suspended state before you call this service. This service returns an error if the polling notification is enabled.

<span id="page-140-0"></span>If you use this service on a suspended polling notification, the service changes the state of the polling notification to disabled.

## **pub.art.notification:suspendPollingNotification**

WmART. Suspends a specified polling notification.

#### **Input Parameters**

**String** The name of the polling notification you want to suspend. The service returns an error if you specify an invalid polling notification. *notificationName*

#### **Output Parameters**

None.

#### **Usage Notes**

If the requested transition is not valid (for example, trying to suspend a disabled polling notification or a polling notification that is already suspended), the service ignores the request.

<span id="page-140-1"></span>After you use this service, you can use [pub.art.notification:queryPollingNotificationState](#page-138-0) to verify pub.art.notification:suspendPollingNotification correctly changed the state of the polling notification to suspended.

## **pub.art.service:listAdapterServices**

Lists adapter services associated with a specified adapter.

*adapterTypeName* **String** The name of the adapter as registered with the WmART package.

#### **Output Parameters**

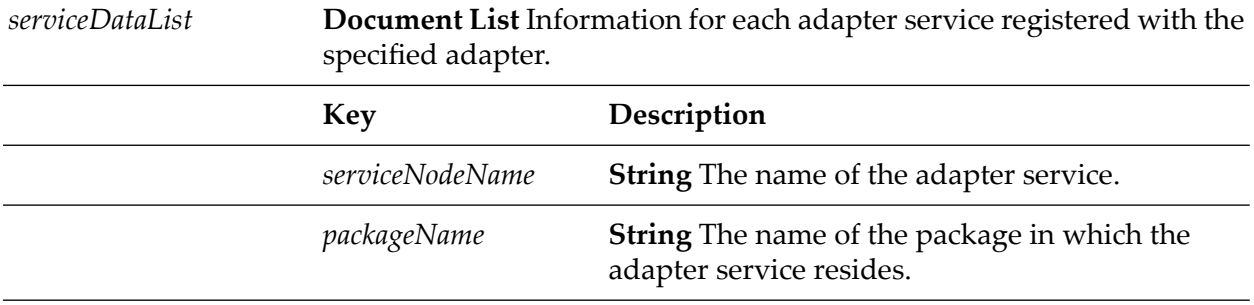

## <span id="page-141-0"></span>**pub.art.service:setAdapterServiceNodeConnection**

Changes the connection node used by a specified adapter service.

#### **Input Parameters**

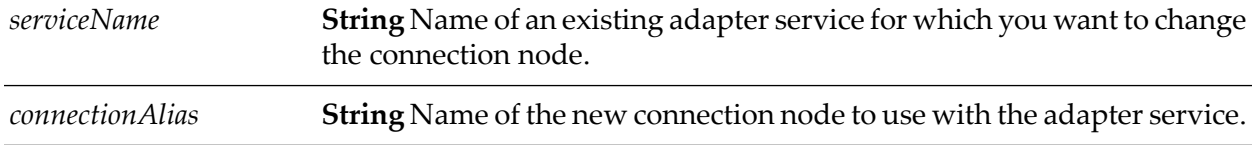

#### **Output Parameters**

None.

#### <span id="page-141-1"></span>**Usage Notes**

The new connection node must be enabled before you call this service.

## **pub.art.transaction:commitTransaction**

Commits an explicit transaction.

#### **Input Parameters**

*commitTransactionInput* **Document List** Information for each commit request.

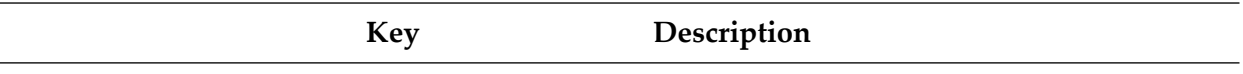

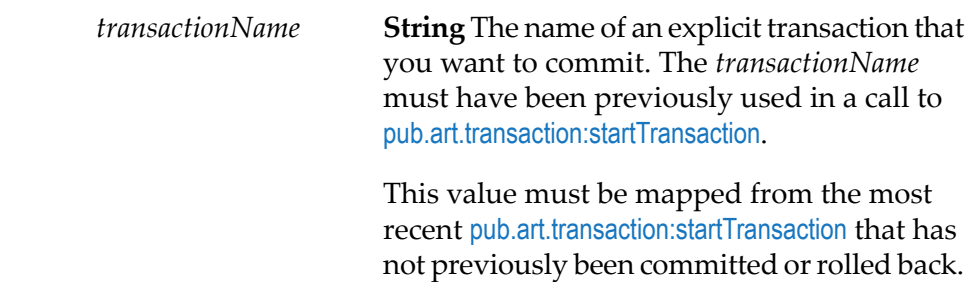

#### **Output Parameters**

None.

#### **Usage Notes**

This service is available only if your adapter supports built-in transaction management services, which you can confirm by checking the user guide for the adapter.

<span id="page-142-0"></span>This service must be used in conjunction with the pub.art.transaction: startTransaction service. If the *transactionName* parameter was not provided in a prior call to [pub.art.transaction:startTransaction](#page-143-1), a run-time error will be returned.

## **pub.art.transaction:rollbackTransaction**

Rolls back an explicit transaction.

#### **Input Parameters**

*rollbackTransactionInput* **Document List** Information for each rollback request.

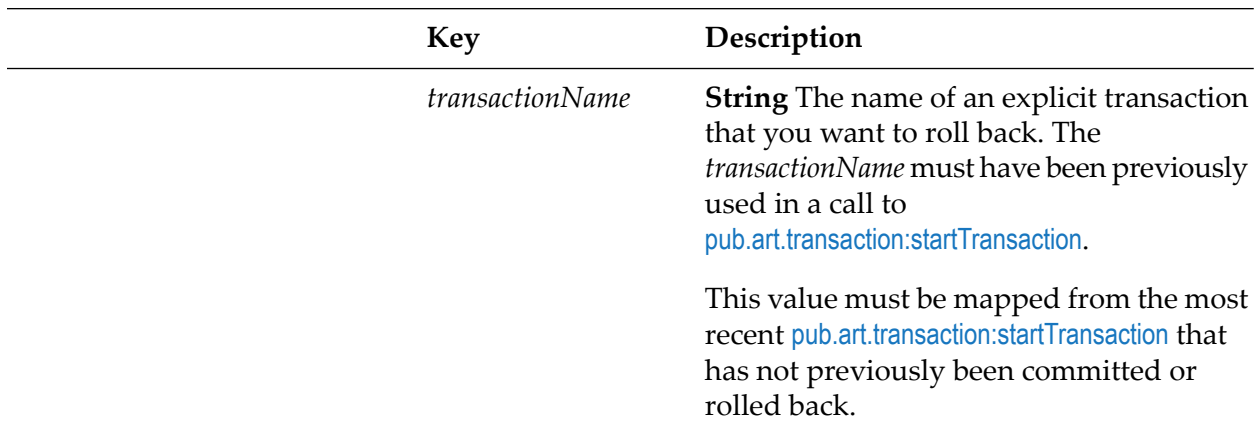

#### **Output Parameters**

None.

#### **Usage Notes**

This service is available only if your adapter supports built-in transaction management services, which you can confirm by checking the adapter's user guide.

This service must be used in conjunction with the [pub.art.transaction:startTransaction](#page-143-1) service. If the given *transactionName* parameter was not provided in a prior call to [pub.art.transaction:startTransaction](#page-143-1), a run-time error will be returned.

## <span id="page-143-0"></span>**pub.art.transaction:setTransactionTimeout**

Manually sets a transaction timeout interval for implicit and explicit transactions.

#### **Input Parameters**

**Integer** The number of seconds that the implicit or explicit transaction stays open before the transaction manager marks it for rollback. *timeoutSeconds*

#### **Output Parameters**

None.

#### **Usage Notes**

This service is available only if your adapter supports built-in transaction management services, which you can confirm by checking the user guide for the adapter.

When you use this service, you are temporarily overriding the Integration Server transaction timeout interval.

You must call this service within a flow before the start of any implicit or explicit transactions. Implicit transactions start when you call an adapter service in a flow. Explicit transactions start when you call the [pub.art.transaction:startTransaction](#page-143-1) service.

If the execution of a transaction takes longer than the transaction timeout interval, all transacted operations are rolled back.

<span id="page-143-1"></span>This service only overrides the transaction timeout interval for the flow service in which you call it.

## **pub.art.transaction:startTransaction**

Starts an explicit transaction.
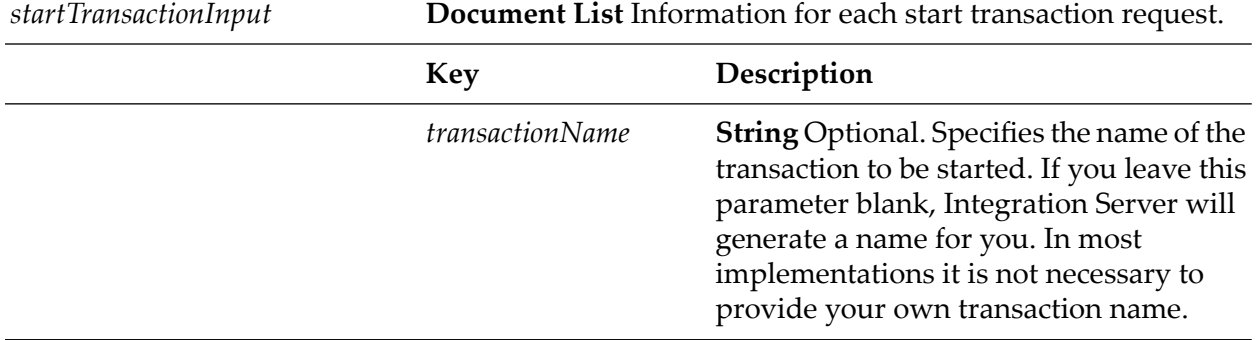

#### **Input Parameters**

#### **Output Parameters**

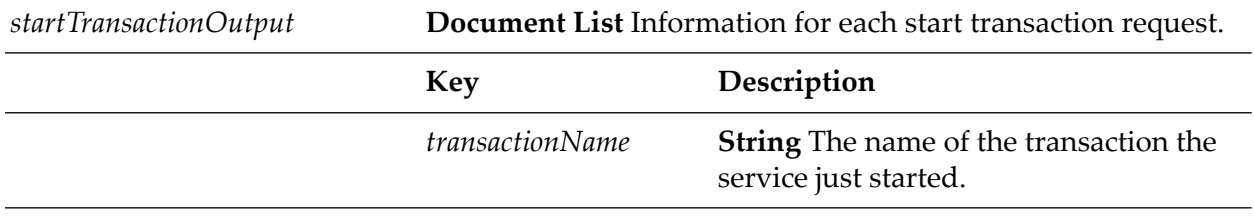

#### **Usage Notes**

This service is available only if your adapter supports built-in transaction management services, which you can confirm by checking the user guide for the adapter.

This service is intended for use with the [pub.art.transaction:commitTransaction](#page-141-0) or [pub.art.transaction:rollbackTransaction](#page-142-0) service. The *transactionName* value returned by a call to this service can be provided to [pub.art.transaction:commitTransaction](#page-141-0) (to commit the transaction) or [pub.art.transaction:rollbackTransaction](#page-142-0) (to roll back the transaction).

# **B Adapter Runtime Configuration Parameter Appendix**

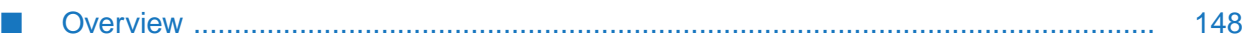

# <span id="page-147-0"></span>**Overview**

This appendix contains a description of the Adapter Runtime parameters you can specify in the server configuration file (server.cnf), which is located in the *Integration Server\_directory* \config directory. Typically you use the Settings > Extended screen in Integration Server Administrator to update this file, but there might be times when you need to edit the file directly using a text editor. If you edit the file directly, you should first shut down Integration Server before updating the file. After you make the changes, restart the server. If you are using the Settings > Extended screen to update the server configuration file (server.cnf), a server restart is not required unless otherwise specified. The server uses default values forthe parameters. If a parameter has a default, it is listed with the description of the parameter.

# **watt.art.analysis**

Specifies whether to enable logging to analyze adapter listeners and their linked notifications. When set to true, wm.art.dev.notification:analyzeListenerNotifications service and wm.art.dev.listener:analyzeListenerNodes service will log the data in the server log file. Service wm.art.dev.listener:updateRegisteredNotifications will update the listener for missing listener notifications. When set to false, no analysis is done and no information is logged. The default is false.

# **watt.art.adapterService.invocationStats.excludePipeline**

Set to true to exclude the pipeline from caching the invocation statistics of the adapter service, thereby improving the performance. The invocation statistics captures the adapter service execution details such as start time, end time, error message and pipeline data (if the config parameter is not set or set to false). The default value is false.

# **watt.art.connection.parallel.Initialization**

Specifies the connectivity with the backend in a separate thread. When the parameter is set to true, the enabled connection initializes the parallel connection in a separate thread to avoid the increase in the package load time and the Integration Server booting time. Depending on the number of ART connections and notifications present in a package, the number of threads are required to initialize the assets from the Integration Server pool . The default is false.

# **watt.adk.adapterService.disable.errorlogging**

Specifies whether or not the Adapter Development Kit (ADK) creates an entry in the error logs for exceptions in adapter services. When the parameteris set to true, ADK does not create an entry in the error logs for exceptions in adapter services. When the parameter is set to false, ADK creates an entry in the error logs for exceptions in adapter services. The default is false.

# **watt.art.adapterService.disable.errorlogging**

Specifies whether or not the Adapter Runtime creates an entry in the error logs for exceptions in adapter services. When the parameter is set to true, Adapter Runtime does not create an entry in the error logs for exceptions in adapter services. When the parameter is set to false, Adapter Runtime creates an entry in the error logs for exceptions in adapter services. The default is false.

### **watt.art.clusteredPollingNotification.keepAliveExpireTimeout**

This parameter is not supported with Integration Server 9.0 and higher. Specifies the amount of time, in milliseconds, that a node executing a clustered polling notification can be late before it is assumed to have failed. In general, this setting should be equal to the amount of drift anticipated on the server clocks. If not set, the secondary instance of the polling notification will change to the default maxLockDuration value of 180000 for the shared cache.

### **watt.art.clusteredPollingNotification.keepAliveInterval**

This parameter is not supported with Integration Server 9.0 and higher. Specifies the frequency, in milliseconds, with which a secondary instance of a clustered polling notification will check to see if an executing instance is still alive. If you do not set the parameter, the secondary instance of the polling notification will change to the default maxLockDuration value of 180000 for the shared cache.

#### **watt.art.concurrent.ConnectionPool**

Specifies whether Adapter Runtime uses the concurrent connection pooling feature to concurrently create and release connections from a connection pool. When the parameteris set to true, Adapter Runtime can create and release multiple connections from a connection pool at the same time. When the parameter is set to false, Adapter Runtime can either create or release one connection at a time from a connection pool. The default is false.

#### **watt.art.connection.nodeVersion**

Specifies whether the adapter connection stores the password in the passman store and the password handle in the connection node. When the watt.art.connection.nodeVersion parameter is set to 1, the password is embedded in the adapter connection. When the parameter is set to 2, the password handle is stored in the adapter connection. The default is 2. Software AG recommends using the default value. Every time you set a new value for this parameter, you must restart Integration Server or reload the WmART package.

When the value of the watt.art.connection.nodeVersion parameter is 2, during run time-based deployment with webMethods Deployer you must perform variable substitution forthe password field to deploy the password to the target system.

#### **watt.art.deploy.listener.disable.waitTime**

Specifies the time interval in milliseconds for which the Adapter Runtime waits for the listener to be disabled. The default time interval is 60000 milliseconds.

# **watt.art.notification.eventBus.retries**

Specifies the number of retries to publish adapter polling and listener notifications to the event bus. The default number of retries is 5.

#### **Note:**

Event Routing component is deprecated from version 10.3 onwards. Event publishing for adapter notifications will not be supported.

# **watt.art.notification.eventBus.retryInterval**

Specifies the time interval in milliseconds between each retry. The default time interval is 30000 milliseconds.

#### **Note:**

Event Routing component is deprecated from version 10.3 onwards. Event publishing for adapter notifications will not be supported.

# **watt.art.notifications.disableImplicitUpdate**

Specifies whether the Adapter Runtime updates an adapter listener with the list of registered listener notifications when creating a new listener notification. When the parameter is set to true, the adapter disables the implicit update of registered notifications. When the parameter is set to false, the adapter does not disable the implicit update of registered notifications. The default is false.

#### **watt.art.page.size**

Specifies the maximum number of items to be displayed on an adapter's Connections screen, Listeners screen, and Notifications screen. The default is 10. For more information about controlling pagination, see ["Controlling](#page-16-0) Pagination" on page 17.

# **watt.art.synchronousNotification.selectExecuteUser**

Specifies WmART-based adapters that are to include a **Run as User** column on the Listener Notifications screen. With this column in place, you can assign a userto a notification. Then, when the listener notification invokes a service, it runs as the specified user. You can specify one or more adapters. If you specify multiple adapters, separate the names with semicolons (;), for example: watt.art.synchronousNotification.selectExecuteUser=WmMQAdapter;WmSAP

# **watt.art.service.pipeline.hidden**

Specifies whether the adapter service pipeline is logged in the Integration Server log file. When the watt.art.service.pipeline.hidden parameter is set to true, the service pipeline is not logged in the Integration Server log file. When the parameter is set to false, the service pipeline is logged in the Integration Server log file. The default is false.

#### **watt.art.tmgr.timeout**

Specifies Integration Server's transaction timeout interval in number of seconds. If you do not set this parameter, Integration Server's default transaction timeout is no timeout (NO\_TIMEOUT). The transaction timeout parameter does not halt the execution of a flow service. It is the maximum number of seconds that a transaction can remain open and still be considered valid. For example, if a current transaction has a timeout value of 60 seconds and a flow takes 120 seconds to complete, the transaction manager will roll back all registered operations regardless of the execution status.

# <span id="page-150-1"></span>**watt.art.wmConnectionPool.pingRetryInterval**

Specifies the time interval of an Adapter Runtime ping to the underlying resource. The default value is 120 seconds.

You use this parameter together with the [watt.art.wmConnectionPool.pingSafeInterval](#page-150-0) parameter and the [pub.art.connection:queryConnectionState](#page-129-0) service to monitor the state of the underlying resource at frequent intervals.

#### **Note:**

<span id="page-150-0"></span>The Adapter Runtime ping functionality uses database/back end credentials (user id and password) to create a connection and then destroy it to check the connectivity. Because creating and destroying a connection causes overhead, the ping interval should not be very small.

# **watt.art.wmConnectionPool.pingSafeInterval**

Specifies a safe time interval for an Adapter Runtime ping to the underlying resource. The safe time interval is calculated based on the last connection provided by the connection pool. The default value is 5 seconds.

You use this parameter together with the [watt.art.wmConnectionPool.pingRetryInterval](#page-150-1) parameter and the [pub.art.connection:queryConnectionState](#page-129-0) service to monitor the state of the underlying resource at frequent intervals.

#### **Note:**

<span id="page-150-2"></span>The Adapter Runtime ping functionality uses database/back end credentials (user id and password) to create a connection and then destroy it to check the connectivity. Because creating and destroying a connection causes overhead, the ping interval should not be very small.

# **watt.pkg.art.pollingnotification.scheduler**

This parameter is not supported with Integration Server 9.0 and higher. Specifies whether Integration Server executes adapter polling notifications using scheduled tasks orthe shared cache. When this parameter is set to false (the default), Integration Server uses the shared cache to execute polling notifications. When this parameter is set to true, Integration Server uses scheduled tasks forthe execution, scheduling, and cluster coordination of adapter polling notifications. When a notification is enabled, Integration Server creates a scheduled task that polls the back end resource at a specified interval. When a notification is disabled, Integration Server deletes the scheduled task.

When the parameter is set to true, you must also:

- Set the [watt.pkg.art.pollingnotification.scheduler.adapters](#page-151-0) parameter to specify the adapters that will use the scheduled task functionality.
- Decide whether to display the scheduled tasks for adapter polling notifications in Integration Server Administrator, by setting the [watt.pkg.art.scheduler.notificationtask.display](#page-151-1) parameter.

<span id="page-151-0"></span>For complete information about configuring adapter polling notifications, see the adapter's documentation.

# **watt.pkg.art.pollingnotification.scheduler.adapters**

This parameter is not supported with Integration Server 9.0 and higher. Specifies package names of adapters whose polling notifications are to execute using Integration Server scheduled tasks. To specify multiple package names, separate each entry with a semicolon (;). For example, to have polling notifications for webMethods Adapter for JDBC and webMethods Oracle Applications Adapter execute as scheduled tasks, specify the following:

watt.pkg.art.pollingnotification.scheduler.adapters=WmJDBCAdapter;WmOAAdapter

<span id="page-151-1"></span>This parameter has no effect unless the [watt.pkg.art.pollingnotification.scheduler](#page-150-2) is set to true. For complete information about configuring adapter polling notifications, see the adapter's documentation.

# **watt.pkg.art.scheduler.notificationtask.display**

Specifies whether scheduled adapter polling notification tasks are shown on the Scheduler screen. When the parameter is set to true, the scheduled tasks are displayed. When this parameter is set to false, the tasks are hidden. The default is true. For complete information about configuring adapter polling notifications, see the adapter's documentation.

# **watt.art.connection.byPassConnValidation**

Specifies whether or not the Integration Server validates the WmART based adapter connection parameters. When the parameter is set to true, the server does not validate adapter connection parameters, and all currently enabled adapter connections are maintained. Even if the backend resource is not available at restart, enabled connections remain enabled. When this parameter is set to false, the server verifies all enabled adapter connection parameters by trying to connect to its associated backend resource.

#### **watt.server.jca.connectionPool.createConnection.interrupt.waitTime**

Specifies the wait time interval in milliseconds, which elapses before Integration Server interrupts a connection creation thread that is in a wait state. The parameter does not require a default value.

#### **watt.server.jca.connectionPool.threadInterrupter.sleepTime**

Specifies the number of milliseconds the pool interrupter thread sleeps between sweeps for server threads that became blocked while creating or closing a connection. When the sleep time elapses, the pool interrupter thread, which is a monitor thread for the connection pool, checks for server threads that became blocked while attempting to create or close a connection from the connection pool. The default is 2000 milliseconds.

#### **watt.server.jca.connectionPool.threadInterrupt.waitTime**

Specifies the maximum number of milliseconds that a thread can take while creating or closing a connection before the pool interrupter thread interrupts the thread. After the specified time elapses, the pool interrupter thread considers the thread to be blocked and interrupts it. There is no default value. The pool interrupter thread, which is a monitoring thread for the connection pool, only executes if this server configuration property has a value that is greater than zero.

You must restart Integration Server for changes to this parameter to take effect.

#### **Important:**

This parameter is applicable only when the underlying connection socket channels are interruptible.